# THE MAGAZINE FOR COMPUTER APPLICATIONS HE MAGAZINE FOR COMPUTER APPLICATION www.circuitcellar.com **CIRCUIT ®**

*RADIO & FLYER.* 

urious

## **# 1 1 5 F E B R U A R Y 2 0 0 0** DATA ACQUISITION

**FPGA Design**

**Digitizing Voice**

**Automated Navigation**

**Digital Filtering**

## **CIRCUIT CELLAR ONLINE**

Double your technical pleasure each month. After you read *Circuit Cellar* magazine, get a second shot of engineering adrenaline with *Circuit Cellar Online*, hosted by ChipCenter.

#### **— FEATURES —**

#### **Multi-Channel Programmable Timer**

#### *Noel Rios*

How often have you wished you could preset your TV, radio, and lights to go on and off at particular times? Well, Noel has a multi-channel programmable timer to suit your needs. You could even use it to periodically recharge batteries.

#### **Serial Interface for Embedded Design**

#### *Art Eck*

Choosing the right interface can greatly reduce the cost of a project, but the right one depends on what features would benefit your project. Art helps you negotiate the pros and cons of SPI, Micowire, and I<sup>2</sup>C. He'll help you decide which serial interface is right for your project.

#### **Velocity Interface Mezzanine**

#### *Rodger Hosking*

Have you ever noticed that the most popular standard mezzanine busses still fall short of meeting the needs of recently introduced DSP and RISC processors? Rodger presents Velocity Interface Mezzanine (VIM) as a viable solution to this I/O gap. Follow him as he takes us through VIM's three major elements—the streaming parallel bus, the serial interface, and the control status interface.

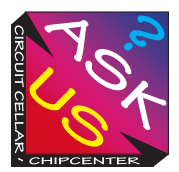

#### **THE ENGINEERS TECH-HELP RESOURCE**

Let us help keep your project on track or simplify your design decision. Put TECH-HELP RESOURCE<br>
Let us help keep your project on track<br>
or simplify your design decision. Put<br>
tough technical questions in front of the<br>
US team.<br> **Your EQ**<br>
itional Questions<br> **WWW.CIRCUITCELLAR**<br>
Silicon Update Onli

your tough technical questions in front of the ASK US team.

**Test Your EQ 8 Additional Questions**

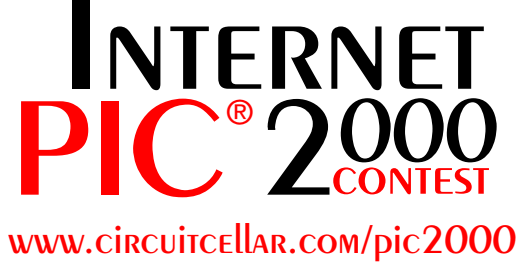

**Deadline is May 1, 2000**

#### **— COLUMNS —**

#### **Considering the Details Modular Instrumentation Design**

*Bob Perrin*

Bob starts a series on designing a system of modular instrumentation that better suits the needs of the measurement community. In Part 1, he defines the project and ground rules for the Application Program Interface (API). The end result of this series will be a complete, flexible, and practical controller design in the public domain.

#### **Lessons from the Trenches Embed This PC**

#### *George Martin*

George has been hounded to do an article on embedding a '486, but he gave every excuse in book to avoid it. Basically, he feels there are too many complicated issues. He hasn't changed his mind about the issues, but he's decided that those issues are reason enough to face the project. Frankly, we think he's out of excuses.

#### **Learning the Ropes**

#### **The Foundation Environment** *Ingo Cyliax*

Ingo continues his FPGA tutorial by looking at the design tools needed to begin designing with FPGAs and CPLDs. He'll get you started with Xilinx's Foundation environment. Table of Contents for January 2000

#### **Silicon Update Online Atmel Gets Huge** *Tom Cantrell*

Being involved with both print and Internet publications keeps Tom busy, but it also gives him a double-barrel opportunity to cover topics like Atmel's latest releases. Read on to find out why their new \$20 8-bit MCU is much more than just an AVR on steroids.

#### **Resource Links**

**• Starting Your Own Business and Supply Chain Approach to Planning and Procurement Management**

*•* **Power Management** *Bob Paddock •* **ROM Emulators** *Ben Day*

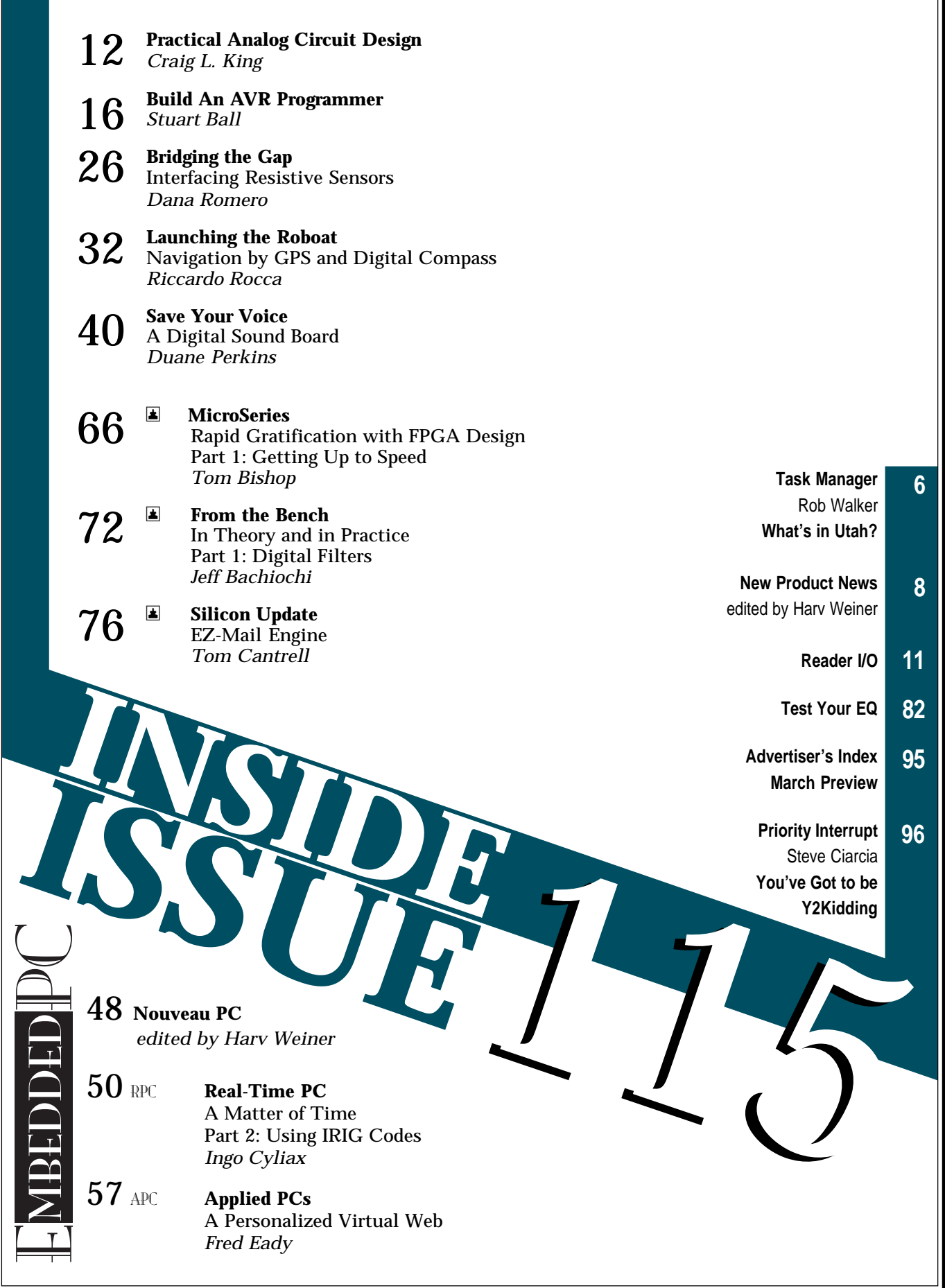

### <span id="page-3-0"></span>**TASK MANAGER** Guest

### What's in Utah?

**i** f you've never seen a person with a be-<br>fuddled look on their face, try telling some<br>vou're planning a vacation to Utah. We made fuddled look on their face, try telling someone you're planning a vacation to Utah. We made it through one of the busiest times of the year here at Circuit Cellar and it's time to dust off some vacation

days. It may sound strange, but my idea of a relaxing vacation is carrying a bag full of camera gear to remote places and hoping that I don't have to spend too much time sitting in a tent waiting for the rain to stop.

There are lots of places I'd like to go, but sometime during the formative stages of planning my next vacation, I ran across some information about the canyon country of Utah, which led me to consider returning to the Grand Canyon. Arizona and the Grand Canyon is nice, but Utah is unknown territory for me. My interest was piqued.

Curiosity may have killed the cat, but it seemed to work pretty well for the figure on this month's cover. So, I took my little red wagon and browsed the Internet, as well as the shelves of the local Borders bookstore. Before long I was acquiring all kinds of data about the Beehive State. Anyone want to take a guess at the state bird?

Speaking of this month's cover, there was some question as to whether putting a monkey on the cover would jeopardize Circuit Cellar's reputation as a serious source of technical information. The justification was that Curious George is like most Circuit Cellar readers—certainly not because he's a monkey, but because he's inquisitive, curious, and eager to learn.

Anyone can make a press release that makes a certain product sound like the latest and greatest, but you probably read Circuit Cellar because you want to see for yourself how things work in the kinds of hands-on projects that you're involved with every day. Just as Curious George sneaks off to the zoo and the museum to find out what's really there, you turn to Circuit Cellar to find out which parts and projects are really "there."

This month's theme, Data Acquisition, is really about curiosity. After all, if you weren't interested in getting information from a remote source, Tom wouldn't be telling us that e-mail capabilities may be better than embedded web servers when it comes to Internet connectivity, Dana Romero wouldn't need to explain how to interface resistive sensors, Duane Perkins wouldn't have bothered with his digital sound board that lets you record high-quality audio sounds via PC, and Fred wouldn't be showing us how to create a personalized internet that allows you to gather data from your wine cellar.

I'm sure those of you who want to acquire more technical data than just what's in the pages of Circuit Cellar each month have visited Circuit Cellar Online. Although I'd like to think that all of you have taken a look at Circuit Cellar Online at least once in the last month, I still talk to readers who have never been over to ChipCenter. If your technical curiosity is growing, check out this month's issue of Circuit Cellar Online and see what you've been missing. With sections like Ask Us and the Resource Pages, Circuit Cellar Online is just the place to satisfy your curiosity about a host of topics.

Well, if you're naturally curious, you've probably already looked up the state bird of Utah, but for those of you who get Circuit Cellar just for the pictures, the state bird happens to be the California seagull. If that doesn't make you curious, I don't know what might. Seems the bird was honored for saving the first settlers' crops from a plague of crickets in 1848.

So, what's in Utah? I'm pretty curious myself—that's why I'm going.

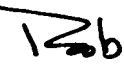

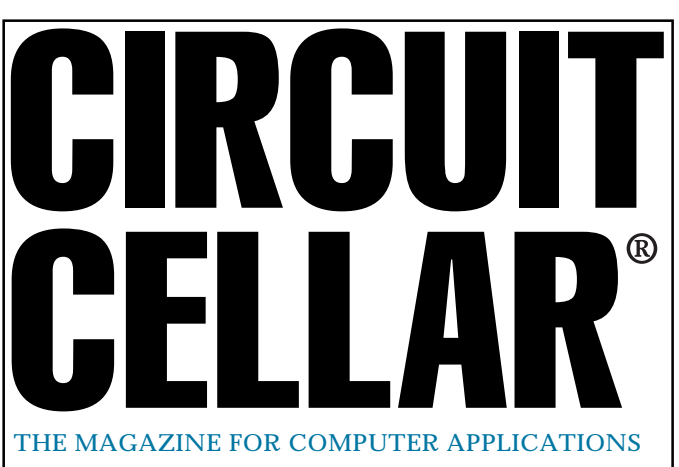

**EDITORIAL DIRECTOR/PUBLISHER** Steve Ciarcia

**MANAGING EDITOR** Steven Meyst

**SENIOR EDITOR** Rob Walker

**TECHNICAL EDITORS** Jennifer Belmonte Michael Palumbo

**WEST COAST EDITOR** Tom Cantrell

**CONTRIBUTING EDITORS** Mike Baptiste Ingo Cyliax Fred Eady George Martin Bob Perrin

**NEW PRODUCTS EDITOR** Harv Weiner

**PROJECT EDITORS** Steve Bedford Janice Hughes Elizabeth Laurençot David Tweed **ASSOCIATE PUBLISHER** Sue Skolnick

**CIRCULATION MANAGER** Rose Mansella

**CHIEF FINANCIAL OFFICER** Jeannette Ciarcia

> **CUSTOMER SERVICE** Elaine Johnston

> > **ART DIRECTOR** KC Zienka

**GRAPHIC DESIGNER** Mary Turek

**STAFF ENGINEERS** Jeff Bachiochi John Gorsky

**QUIZ MASTERS** Tak Auyeung Benjamin Day Bob Perrin

**EDITORIAL ADVISORY BOARD** Ingo Cyliax Norman Jackson

David Prutchi

Cover photograph Ron Meadows—Meadows Marketing **PRINTED IN THE UNITED STATES**

#### **ADVERTISING**

**ADVERTISING SALES MANAGER ADVERTISING COORDINATOR**

Fax: (860) 871-0411 (860) 872-3064 E-mail: bobbi.yush@circuitcellar.com

Valerie Luster Fax: (860) 871-0411 (860) 875-2199 E-mail: val.luster@circuitcellar.com

**ADVERTISING CLERK** Sally Collins

**CONTACTING CIRCUIT CELLAR**

#### **SUBSCRIPTIONS:**

**INFORMATION: www.circuitcellar.com or subscribe@circuitcellar.com TO SUBSCRIBE: (800) 269-6301 or via our editorial offices: (860) 875-2199 GENERAL INFORMATION:**

**TELEPHONE: (860) 875-2199 FAX: (860) 871-0411**

**INTERNET: info@circuitcellar.com, editor@circuitcellar.com, or www.circuitcellar.com EDITORIAL OFFICES: Editor, Circuit Cellar, 4 Park St., Vernon, CT 06066 AUTHOR CONTACT:**

**E-MAIL: Author addresses (when available) included at the end of each article. ARTICLE FILES: ftp.circuitcellar.com**

For information on authorized reprints of articles,

contact Jeannette Ciarcia (860) 875-2199 or e-mail jciarcia@circuitcellar.com.

CIRCUIT CELLAR®, THE MAGAZINE FOR COMPUTER APPLICATIONS (ISSN 0896-8985) and Circuit Cellar Online are published monthly by Circuit Cellar Incorporated, 4 Park Street, Suite 20, Vernon, CT 06066 (860) 875-2751. Periodical rates paid at Vernon, CT and additional offices. **One-year (12 issues) subscription rate USA and possessions \$21.95, Canada/Mexico \$31.95, all other countries \$49.95. Two-year (24 issues) subscription rate USA and possessions \$39, Canada/Mexico \$55, all other** countries \$85. All subscription orders payable in U.S. funds only via VISA, MasterCard, international postal money order, or check drawn on U.S. bank.

**Direct subscription orders and subscription-related questions to Circuit Cellar Subscriptions, P.O. Box 698, Holmes, PA 19043-9613 or call (800) 269-6301.**

**Postmaster:** Send address changes to Circuit Cellar, Circulation Dept., P.O. Box 698, Holmes, PA 19043-9613.

Circuit Cellar® makes no warranties and assumes no responsibility or liability of any kind for errors in these programs or schematics or for the consequences of any such errors. Furthermore, because of possible variation in the quality and condition of materials and workmanship of reader-assembled projects, Circuit Cellar® disclaims any responsiblity for the safe and proper function of readerassembled projects based upon or from plans, descriptions, or information published in Circuit Cellar®.

Entire contents copyright © 1999 by Circuit Cellar Incorporated. All rights reserved. Circuit Cellar is a registered trademark of Circuit Cellar Inc. Reproduction of this publication in whole or in part without written consent from Circuit Cellar Inc. is prohibited.

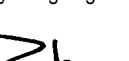

### <span id="page-4-0"></span>**NEW PRODUCT NEWS Edited by Harv Weiner**

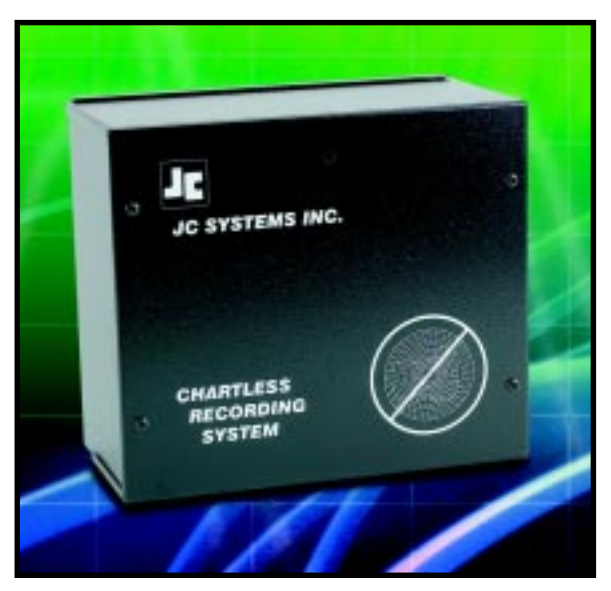

#### **CHARTLESS RECORDING SYSTEM**

The model **CL2001 ChamberLog** is a complete hardware/software system that provides an alternative to circular chart recorders for logging temperature data and other physical measurements in environmental test chambers, heat-treating furnaces, and related applications. ChamberLog can mix and match up to four individually configurable inputs per chamber. Inputs can be mV, V, mA, and J, K, T, E, R, S, or B Type thermocouples. Up to 20 ChamberLogs (total of 80 channels) may be serially linked via RS-485 network to any local or remote Pentium-class PC.

ChamberLog eliminates conflicts with other hardware by using an independent serial network. Node configuration and setup is as easy as providing a file name for each chamber and the input types for channels 1–4 of each ChamberLog hardware unit on the network. Each channel provides user-settable high and low setpoints, with alarm indication in the form of an audible signal and alarm message on the host PC screen.

Users can program ChamberLog to read data at variable scan rates up to every five seconds. Actual logging can occur continuously, only during alarm conditions, or at other intervals determined by the user.

Pricing for the ChamberLog starts at **\$1695** and includes hardware, software, manual, and a 3-year warranty.

**JC Systems, Inc. (858) 793-7117 Fax: (858) 793-1931 [www.jcsystemsinc.com](http://www.jcsystemsinc.com)**

#### **DUAL CAN MICROPROCESSOR**

The **DS80C390** dual CAN high-speed microprocessor is a high-performance 8051 processor that integrates two CAN (controller area network) bus controllers with a host of peripherals. It exceeds previous memory barriers by addressing 4 MB of external data memory and 4 MB of external program memory. The CAN protocol, a 1-Mbps serial standard, enables multiple devices to communicate in real time along a simple bus medium in high-noise environments. All error detection/correction, transmission and reception are carried out in hardware by the CAN controllers.

The DS80C390 delivers up to three times the processing capability per clock cycle as a standard 8051 because of a redesigned processor core that provides higher efficiency and eliminates wasted clock cycles. At a maximum crystal speed of 40 MHz, the DS80C390 has an apparent execution speed of 120 MHz.

The DS80C390 uses high-level integration to reduce a system's component count and therefore, its cost. Besides standard 8051 resources (three timer/ counters, serial port, and four 8-bit I/O ports), the DS80C390 integrates an additional 8-bit I/O port, a second serial port, seven additional interrupts, programmable watchdog timer, brownout monitor/interrupt, powerfail reset, and a programmable IrDA clock. In addition, 4 KB of on-chip SRAM can be configured in various combinations of memory functions.

The DS80C390 is packaged in 64-pin LQFP and 68-pin PLCC options and sells for **\$7.40** in quantities of 25,000.

**[Dallas Semiconductor](http://www.dalsemi.com) (972) 371-4448 Fax: (972) 371-3715 www.dalsemi.com**

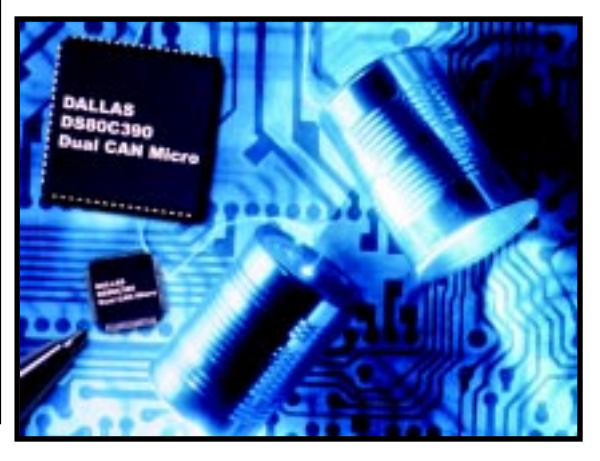

## **NEW PRODUCT NEWS**

#### **VOICE DIALING IC**

The **Voice Dialer 364 ASSP** adds voice dialing to handsfree car kits, telephone handsets, PDAs, or other personal electronics devices. The chip is a third generation product that uses Sensory Speech 5.0 Technology and boasts a 40% increase in accuracy, lower power operation, and many features that reduce cost and increase speed.

The Voice Dialer 364 manages a full telephone directory of names, speech recognition templates, and phone numbers. Features include a 60-name telephone directory,

digit dialing, user-friendly speech synthesis prompting, digital recording and playback for directory confirmation, DTMF generation, and speakerdependent recognition for dialing by name.

The Voice Dialer 364 can be integrated into existing products or used to develop new innovative applications. It contains full software to create a voice dialing system and is

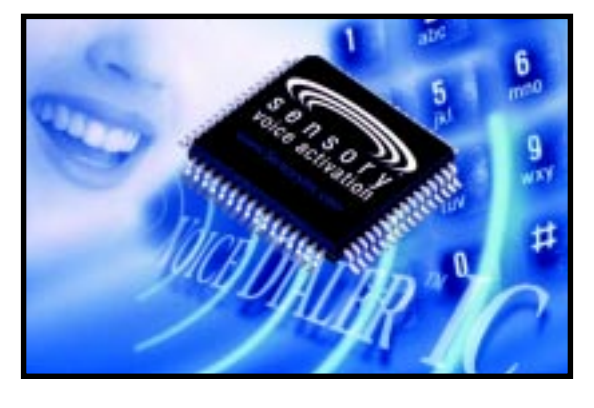

designed to work by calling up modules that handle all user interfacing and dialog. Using a simple 3-wire interface, the Voice Dialer 364 ASSP is designed for use as a slave chip controlled by an external host processor and offers built in flash memory and serial EEPROM interface drivers for storing voice recordings and phone numbers.

A Voice Dialer development kit supports Voice Dialer 364. The kit includes a suite of development tools including Voice Dialer development kit hardware, Voice Dialer

364 software, Voice Host software, speaker, microphone, cables, and a manual.

The Voice Dialer IC is available as either die, or in a 64-pin  $10 \times 10$  TQFP package and sells for **\$2.65** in volumes of 100,000 (die form).

**Sensory, Inc. (408) 744-9000 Fax: (408) 744-1299 [www.sensoryinc.com](http://www.sensoryinc.com)**

## **EW PRODUCT NEWS**

#### **ETHERNET MODEM**

The **EM1000** is an industrial-grade Ethernet modem that allows fast communication between an RS-232 device and an Ethernet-based network. The unit provides a dynamically reconfigurable point-to-point logical connection to other Ethernet enabled devices. It's ideal for factory floor setups in plants with existing Ethernet networks. Other applications include interfacing devices such as scanners, printers, PCs, and barcode readers over Ethernet.

The modem permits program downloads and information exchanges between PCs, RS-232 devices, or other mechanisms like bar-code readers and serial operator interfaces via Ethernet connections. The modem can act as either a listener, or it can establish links automatically or on-demand. Properly formatted messages from controllers may also be transmitted as e-mail, eliminating the problem of distance between the communicating devices.

The EM1000 features an RS-232 data/configuration port; RS-232 configuration port; 10BaseT Ethernet port; status LEDs for power, bus active, local active, and remote connection; and 9–32 VDC power input. Other features include remote configuration via Telnet, multi-slave networking ability to allow on-the-fly changes to target addresses, and a restricted security-access mechanism.

**EM1000** 

The EM1000 sells for **\$299**.

#### **Z-World (530) 757-3737 [Fax: \(530\) 753-5141](http://www.zworld.com) www.zworld.com**

**ENORLD** 

**RC Bar** 

## <span id="page-7-0"></span>**READER I/O**

#### **HOLD THE MISSION**

In the "Asimov II" article (*Circuit Cellar* 113) there was a error in Figure 1. With regard to the output cap on U10 (LM2949-T), OUT must be at least 22 µF to maintain stability (according to the datasheet).

I noticed the error only because I had the same problem bite me recently!

#### **Mike McQuade**

mmcquade@aa.net

#### **CANDLEPOWER**

I enjoyed Randy Heisch's article "Thermoelectric Micropower Generation" in the December issue. I tried this procedure with my thermoelectric ice chest some years ago (ice in chest against sunny outside) and was equally underwhelmed though interested now I know it's about 0.35% efficiency.

On the milliwatt power subject, I've used a number of stepper motors as generators with a hand crank. I

put a full wave bridge on each phase into two capacitors, and then series them. The results are variable, but I've seen 0.1 to 3 W and up to 24 VDC. Bigger motors put out much better than the disk-drive variety.

I also cut some plastic bike pedals down to a sleeve and bearing, and then drilled a hole in an aluminum bike crank and fastened that into an old permanent magnet tape handler motor. The result was 12-W output with a fair amount of arm-warming activity.

#### **S. Premena**

premzee@juno.com

*Editor's Note: Several readers have contacted us regarding the "Poisson Network" article in December's issue. After battling with multiple sclerosis, author Carl Huben passed away in late November of 1999. There is no one at Huben Consulting who can handle questions about the article and, out of respect for the family's wishes, we will not forward e-mail messages or provide family contact information at this time.*

### **FEATURE ARTICLE**

**Craig L. King**

## <span id="page-8-0"></span>Practical Analog Circuit Design

Understanding a few basic analog design issues can go a long way in circuit design. Forget that old textbook, Craig's project will take you from signal amplification to calibration using a standalone 12-bit ADC with an 8-bit MCU.

**i** think it's safe to say that there are some sensors out there that wreak havoc for certain designers. And if "op-amp savvy" isn't a phrase you typically associate with yourself, then perhaps a refresher course in analog circuit design should be in your future. But, who wants to spend hours with a dusty old textbook instead of a few hands-on hours at the bench?

Putting the fun-time on the bench aside, practical analog circuit knowledge can be crucial in many ways. Sensor performance, cost of production, and calibration methods can ultimately depend on the analog front end chosen for your application. Understanding a few basic building blocks of analog design can go a long way. An example of interfacing a

small signal sensor to a stand-alone A/D converter is a perfect start.

Handling a small signal sensor with huge errors can be difficult when trying to maximize the resolution of your ADC. If individual calibration is too costly, then careful circuit design must ensure that even the

sensor with the largest specified error will still not fail.

Once you've maximized your ADC resolution, you must still interpret the data. Given a linear sensor and the luxury of a microcontroller, a few post-design calibration steps can turn this into a relatively easy task. These problems and possible solutions will be discussed below.

A load cell is my choice for a sensor, and I want to measure the force applied to this device. I will use an instrumentation amplifier (IA) to amplify my signal, and control and calibration will be done using a microcontroller and EEPROM. Along the way I'll cover the signal conditioning details using the IA, error analysis of the sensor to determine a safe gain for the amplifier, and calibration methods to correct for offset and gain errors.

#### **CIRCUIT SUMMARY**

Figure 1 shows a load-cell application modeled by a resistive Wheatstone bridge. The op-amp circuit that follows is the signal conditioning circuit—an instrumentation amplifier.

The amplifier is built using Microchip's MCP602 dual op-amp. The AD680 voltage reference from Analog Devices is also used to condition the signal (which I'll discuss in detail later). Next you'll find the MCP3201 stand-alone 12-bit A/D converter (ADC). Control of the converter is handled by a PIC16C63, which is connected to an EEPROM device on the SPI bus.

As pressure is placed on the load cell, a differential voltage appears across the two output terminals relative to the strain on the sensor. This

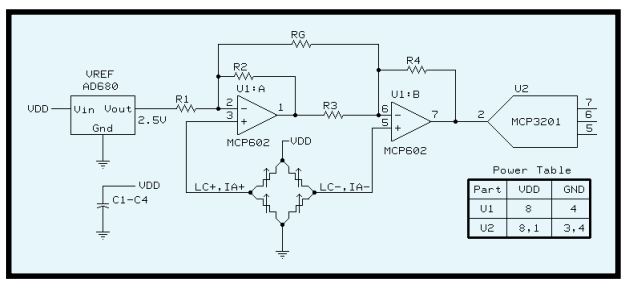

**Figure 1—**In the pressure-sensing circuit, the load cell is represented by the Wheatstone bridge on the left. The instrumentation amplifier was built using the MCP602 dual op-amp package and the AD680 was used as the offset voltage. The MCP3201 12-bit ADC is the converter, using  $V_{\text{op}}$  as the reference voltage.

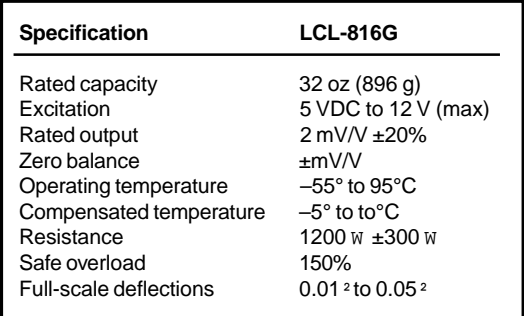

**Table 1—**The rated output and zero balance errors will affect your instrumentation amplifier gain calculation.

voltage is the input to the IA circuit, which introduces gain and offset voltages to condition the ADC signal. The resulting voltage is then sampled by the ADC, which sends the resulting digital word to the microcontroller for data interpretation and processing.

#### **THE LOAD CELL**

So how does this device work? As mentioned earlier, the sensor outputs a differential signal relative to the pressure placed on the device. This differential signal is small, <20 mV full-scale output in either direction for a 5-V system. Bending the load cell in one direction causes a differential voltage to appear across the two outputs. Bending the cell in the opposite direction reverses the polarity on the output. Table 1 lists some of the loadcell specifications. Keep in mind that we are designing the analog front end to accomodate the sensor with the largest specified error.

You will notice right away the huge errors of this device, especially the 20% full-scale error and zerobalance error. The signal output from this device is so small compared to the input range of our ADC that signal gain will be necessary.

#### **INSTRUMENTATION AMPLIFIER**

For those of us unfamiliar with designing-in an IA, it should be noted that using an IA isn't as daunting a task as you might think. Nevertheless, before you ask how, let me first address why. You know that the sensor outputs a differential signal on a relatively small scale (<20 mV fullscale output in either direction). The resistance of the load cell is specified as 1200-W ±300 (see Table 1).

The IA is an excellent solution for isolating the sensor from the ADC. The IA has two high-impedance inputs that minimize current loss from the sensor, protecting us from the resulting voltage drop across the sensor.

The amplifier's low impedance output also buffers the ADC input pin. But, it is the differential high-impedance inputs of the IA that

make it a prime choice to amplify this sensor's output. The load-cell sensor requires an offset voltage and a signal gain. Using the IA, a single resistor can be used to change the gain.

As shown in Figure 1, this is a two op-amp IA built using the MCP602 single-supply op-amp. The difference between the two inputs is gained by whatever the gain is set for the circuit. This result is also offset by whatever the reference voltage is. This reference voltage is not amplified, it merely passes through and is added to the output.

For example, assume the gain for the IA is set for 300 and the difference between the outputs (IA+ minus IA-) is 1.5 mV. Therefore, the 1.5 mV is gained by 300, yielding 450 mV. Then the offset of 2.5 V is added to get 2.95 V. This offset voltage can be used to position the output around a central voltage, as we will see with the ADC.

The IA circuit handles the signal conditioning for the sensor. As discussed, offset voltage and a gain factor can both be introduced to the signal using the IA. Let us compare the raw signal coming from the sensor to our intended output as it reaches the ADC. Figure 2 shows this graph. The left side *y*-axis represents the output of the signal directly from the sensor. The right side *y*-axis represents the intended IA output going into our ADC.

For this example, I intend to measure the load-cell deflection resulting from pressure from either side. Due to the nature of the resistive bridge, the differential voltage between the outputs will be positive or negative depending on the direction of the

deflection. Therefore, the signal requires an offset of 2.5 V to center it between the input rails of our ADC, which is 0–5 V for this example. The gain that is applied will then expand the signal to the 0–5-V range of the ADC. So, how do I determine exactly what the gain should be?

#### **GAIN: BETTER SAFE THAN SORRY**

As we discussed, the IA gains the difference between its two inputs and offsets this value by whatever the reference voltage is. This transfer function for this dual op-amp instrumentation amplifier can be written as:

#### IA output =

Gain × Difference + Offset

IA output =  
\n
$$
\left[1 + \frac{RI}{R2} + \frac{2RI}{Rg}\right] \times \left[\left(IA+\right) - \left(IA-\right)\right] + V_{refl}
$$

Notice that the gain is a function of all three resistors in the IA circuit. It's your job to determine what the gain should be.

Recall from our discussion the sensor errors that are associated with this load cell. Each load cell has a possible 20% error. It's our goal to ensure that every load cell on every system, regardless of its error, will work in our circuit up to full scale.

If the decision is made not to individually calibrate the gain, then you must design-in a gain that will be suitable for all systems. You must take into account the errors associated with the sensor, and design your gain using the worst-case full-scale output based on these errors.

So, what would the worst-case fullscale output be? A simple error analysis of our sensor will solve this

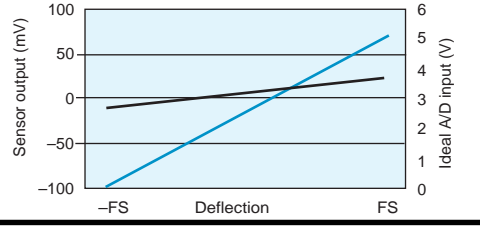

**Figure 2—**The left-hand data series represents the output of the sensor on a scale of mV. The right-hand data series represents the input range of the ADC (in volts) that you are attempting to use. As you can see, both an offset voltage and a signal gain will be necessary to make this transition.

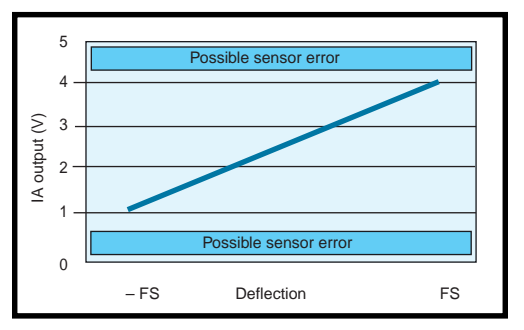

**Figure 3—**This graph shows the output of the instrumentation amplifier for an ideal load cell using the gain calculated through error analysis. The unused voltage areas at the top and bottom of the graph are necessary for that worst-case sensor.

problem. Relevant specifications from the load-cell data sheet (see Table 1):

Full-scale (FS) output: 2 mV/V ±20% Zero balance: ±0.3 mV/V

> $(2 \text{ mV/V}) \times (5 \text{ V}) = 10 \text{ mV}$  $(0.3 \text{ mV/V}) \times (5 \text{ V}) = 1.5 \text{ mV}$

For this 5-V system, the resulting worst-case full-scale output is 11.5 mV. Do any op-amp specifications affect the gain calculation? Yes. Any offset voltage associated with an op-amp will be amplified and will appear in the output.

The relevant specification from the op-amp datasheet is:

#### Offset voltage: ±2 mV at 25°C

Because the IA uses two op-amps, you must include both worst-case offset errors in your calculation, which results in a possible total of 4 mV offset error to be included. Therefore, our new worst-case fullscale output is 15.5 mV.

Figure 2 shows the relation between the sensor output and the A/D input range. You can see now that the reference voltage offset of the IA will help you in shifting the differential signal up to an entirely positive range.

By shifting the differential signal by 2.5 V, you are able to gain the signal. You are now centered between the rails of the ADC range of 0–5 V. Using the above worst-case full scale output, you can calculate your gain as:

 $\overline{v}$ 

$$
\frac{V_{\text{out}}}{V_{\text{in}}} = \text{Gain}
$$
  
(5.0 2.5)  

$$
\frac{(5.0 2.5)}{15.5 \text{ mV}} = 161.3
$$

So, how can you implement this value in the circuit? As discussed, the dual op-amp IA for this application uses the following transfer function:

IA output =

Gain × Difference + Offset

IA output =  
\n
$$
\left[1 + \frac{RI}{R2} + \frac{2R1}{Rg}\right] \times \left[\left(IA+\right) - \left(IA-\right)\right] + V_{ref}
$$

The first set of parenthesis represents the gain. Keeping *R1* and *R2* constant, you can use *Rg* as your gain selector. Using 1% values of 30k and 10k for *R1* and *R2*, respectively, you can then calculate a value for *Rg* based on our previous gain calculation of 143.

$$
Rg = \frac{2R1}{\left(Gain - 1 + \frac{R1}{R2}\right)}
$$

$$
Rg = \frac{20k}{90} = 123 \Omega
$$

Now, keep in mind that this gain was calculated for a worst-case scenario. Our design approach was to accomodate the worst-case signal, instead of spending the money for a post-production calibration step. Figure 3 shows how the huge errors associated with this gain calculation can affect the resolution of the ADC. The bands at the top and bottom of the ADC range show the resolution lost due to this error compensation. However, the error compensation was necessary to ensure that every load cell would still work in the circuit at full scale.

Given the luxury of post-production gain calibration, you could easily adjust the gain on each board separately by using a 500-W potentiometer in place of *Rg*. A production specialist could then place a full-scale positive reference pressure on the load cell and then adjust the gain of the IA until the output approaches the ADC reference voltage of 5 V.

Of course, the tradeoff would be an increased cost per unit to make up for the post-production calibration step.

However, if this is not an option, you can rest assured that the original gain calculation will still accommodate even the worst sensor.

#### **THE DIGITAL SIDE**

Now that the analog front-end is complete, you can concentrate on the digital domain (i.e., how you interpret the digital data from the ADC). Are there better methods of calibrating your system using firmware?

Can this calibration step also be used to form a relationship between the ADC data and the output of our system (pressure)? Depending on the output of the sensor, the answer could be a resounding "Yes!" And for this sensor, you're in luck. The output of this system is extremely linear. In fact, it's close enough to a straight line that you could use two-point linear interpolation.

And how exactly could this be done? Given two known pressures from the load cell and their resulting digital words—any other value would fall on, or close to, a straight line passing through the two points (see Figure 4). Two points define a line, and by taking two ADC samples at known forces, you then have the equation for your line. Storing these values in EEPROM enables you to individually calibrate each system one time.

The linear interpolation process requires a few simple math operations to determine the resulting data. Because of the 12-bit word length from our converter, the 16-bit unsigned math routines from the PICmicro

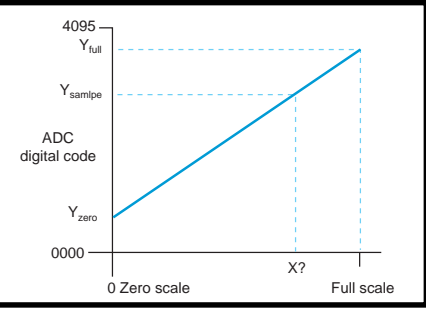

**Figure 4—**Linear interpolation enables you to determine the pressure/deflection of the load cell based on the two endpoints of the line. Calibration is performed by saving (to EEPROM) the ADC code of the two endpoints, which is measured using known reference pressures.  $Y_{full}$  and  $Y_{zero}$  are the stored calibration  $\sim$  constants. A sampled ADC code (Y<sub>sampled</sub>) can then be used to calculate the resulting load-cell deflection.

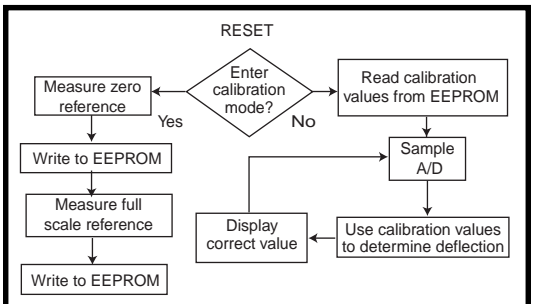

**Figure 5—**This example firmware flow uses linear interpolation to display the correct pressure, which is possible because of the linearity of the sensor.

math library could be used to simplify firmware development.

Figure 5 shows example calibration steps. This example uses zero and positive full scale as the endpoints for the line. The values are saved to EEPROM once during calibration and the microcontroller reads these values during normal operation on reset.

#### **SCRATCHING THE SURFACE**

Depending on the desired accuracy of the system, a simple offset and gain correction, along with an appropriate method of calibration, can be most of

RESET **SOURCES** tion requires getting 11+ bits out of your 12-bit ADC, there are many other issues that cannot be ignored. Safe layout practices, ground planes, bypass capacitors, and device positioning are just a few noise issues that could easily sink your circuit design if not paid proper attention.

> Before you spend the time squeezing those last few bits out of your converter, you must first have a circuit to squeeze. A simple instrumentation amplifier circuit might be the perfect place to start your design. Remember that there are entire books written on some of the topics discussed, so you probably shouldn't run right out and have that T-shirt made that says "Op-amp Savvy" just yet.  $\blacksquare$

> *Craig L. King is an applications engineer for Microchip Technology's Microperipheral Products division. You may write to him at craig.king @microchip.com*

#### **Load cell**

[Omega Engineering, Inc.](http://www.omega.com) (800) 826-6342 (203) 359-1660 Fax: (203) 359-7700 www.omega.com

#### **AD680**

Analog Devices (800)-ANALOGD (617) 329-4700 [Fax: \(617\) 329-1241](http://www.analog.com) www.analog.com

#### **SPI**

Motorola (512) 328-2268 [Fax: \(512\) 891-4465](http://www.mot-sps.com) www.mot-sps.com

#### **MCP3201**, **MCP602**

[Microchip Technology Inc.](http://www.microchip.com) (480) 786-7200 Fax: (480) 899-9210 www.microchip.com

### **FEATURE ARTICLE**

**Stuart Ball**

## <span id="page-12-0"></span>Build An AVR Programmer

If you've been looking for an inexpensive way to program Atmel's AVR microcontrollers, then Stuart's project is just what you need. With a little work and only six ICs, you can build a programmer that is perfect for working with AVR parts.

**i** f you've wanted to experiment with the Atmel AVR-series microprocessors but needed a cheap way to program them, this project is for you. Using only six ICs, you can start programming and experimenting with the AVR parts.

The AVR 90S-series microprocessors from Atmel are RISC-based microcontrollers. There are currently four parts in the family, the AT90S1200 and 'S2313 (in 20-pin packages), and the AT90S4414 and 'S8515 (in 40-pin packages). Table 1 shows the key differences between the parts. For a brief description of the AVR architecture, see "What's the Count" in *Circuit Cellar* 112.

All AVR devices have 32 generalpurpose registers. On the AT90S1200, this is the only RAM available. The

other devices in the series have additional RAM, as indicated in Table 1.

The AVR parts use flash memory to store programs. The flash memory can be electronically erased and reprogrammed, so there's no need to have a UV eraser sitting by the programmer.

Atmel provides two methods to program the flash memory—serial and parallel. The serial method uses three pins on the device and does not require any power supply other than the normal 2.7–6-V supply voltage. The serial method is suitable for programming the devices in-circuit. However, there is a fuse (SPIEN) in the device that can be set to disable serial programming. If this fuse is programmed, serial programming and reading of the device cannot be performed.

The parallel programming method uses eight data lines and seven control lines. This method also requires that +12 V be applied to the reset pin to enable programming. The parallel method requires more hardware but works regardless of the state of SPIEN. The programmer design for this project uses the parallel method.

Programming the AVR in parallel mode redefines the normal pin functions as shown in Table 2. Unlike a PROM, the AVR processor doesn't have separate address lines to select the location to be programmed. Instead, the address is written as two 8 bit data values using the data lines. The eight data lines get the programming address, programming data, and commands that tell the AVR what programming operation to perform.

The AVR drives –BUSY low when it starts to program a byte, and back high when programming is finished. This provides a means for the pro-

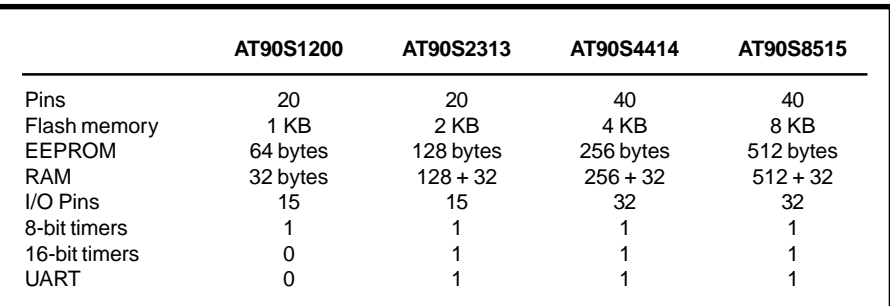

**Table 1—**The four AVR devices have different amounts of on-chip RAM and flash memory. The 40-pin devices have more internal memory than the 20-pin devices, as well as more I/O pins.

grammer to determine when a byte is finished programming.

The –OE signal goes low to enable the AVR outputs for reading. The –WR signal tells the AVR to start programming a byte and is pulsed low after the command, address, and data have been loaded.

BS selects either the low or high bytes of address and data. When BS is low, the low address or data byte is read or written, and when BS is high, the high byte is read or written. XA0 and XA1 determine whether the data on the data lines is a command, address, or data byte. XA0 and XA1 are defined as:

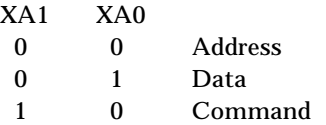

Finally, the clock pulse on the crystal input pin clocks the command, data, and address bytes into the chip.

The AVR devices also have an EEPROM that can be written by the processor under program control or programmed externally. There is also a device signature that identifies the device type and a pair of lock bits. The lock bits can be used to prevent anyone from reading the contents of the device. The lock bits and SPIEN fuse can be cleared only by erasing the entire device.

The Atmel parallel programming mode supports chip-erase, programming and reading of the flash memory and EEPROM, and reading the fuse and lock bits along with the device signature bytes.

Programming a location in the AVR involves placing a command on the data bits, setting XA0/XA1 to two, and toggling XTAL1. Then, the high address is placed on the data bits, XA0/XA1 is set to 0, –BS is set to 1,

and XTAL1 is toggled again. A similar procedure is followed to load the low address byte and the data byte. Then –WR is pulsed low to start programming. When programming is complete, the AVR drives the –BUSY bit high.

Although the AVR has a program word that is 16-bits wide, the word is programmed one byte at a time. Figure 1 shows the waveform used for programming the low byte of the word. The same sequence is followed for the high byte except the BS line is high when the data byte is loaded.

The process of reading the AVR device is similar to writing, except that the read command is issued and the –OE signal (instead of –WR) is pulsed low to enable the AVR outputs. Before programming, the programmer software erases the device using the erase command. The AVR does not use the –BUSY bit to indicate when the erase is complete so erase timing is up to the programmer.

Command bytes are 0x80 to erase the chip, 0x10 to program the flash memory, and 0x02 to read the flash memory. The AVR commands for reading/programming the EEPROM and for reading/programming the fuse and lock bits are not implemented on this project.

You can download an assembler for the AVR microcontrollers from the Atmel web site.

#### **PROGRAMMER FEATURES**

The AVR programmer provides capability to program all four of the Atmel AVR devices. Two ZIF sockets are provided, one for 20-pin and one for 40-pin parts. The programmer

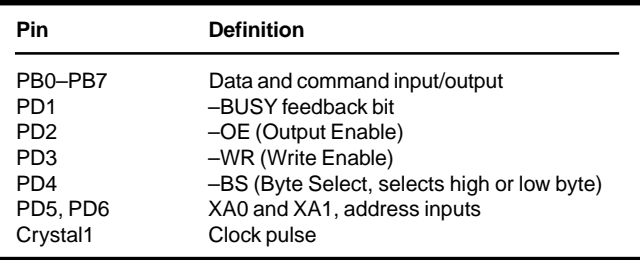

**Table 2—**In programming mode, the pins of the AVR device are redefined as shown. Program mode is entered by bringing the  $V_{\text{pp}}$  pin to +12 V.

> plugs into the parallel printer port of a PC. Windows 95 software to use the programmer is available on the *Circuit Cellar* web site.

> The programmer circuit connects to the parallel printer port of a PC. As you can see in Figure 2, U2 is a 74HC-374 that latches and buffers the data bus to the AVR. U3 is a buffer that allows the data bus to be read. U1 drives the control inputs to the AVR device. U4 decodes the control lines from the printer port to latch data, read data, or clock data into the AVR.

The printer signals –AF and –INIT are used to select which register on the programmer is written or read. These pins are defined in Table 3.

To perform one of these operations, the –AF and –INIT lines are set to the correct state, and the –STB signal (pin 1) is pulsed low. This causes the appropriate output of U4A to pulse low.

To read data, the programmer has to turn off the printer port output buffer and the data register on the programmer. If the data buffer on the port was left enabled, there would be a bus conflict with U3, and if the data register on the programmer was left enabled, there would be a bus conflict with the AVR device when it turns on its outputs.

The printer port buffer is disabled by writing to a bit in the printer port control register (different from the programmer control register, U1). To disable the programmer data register,

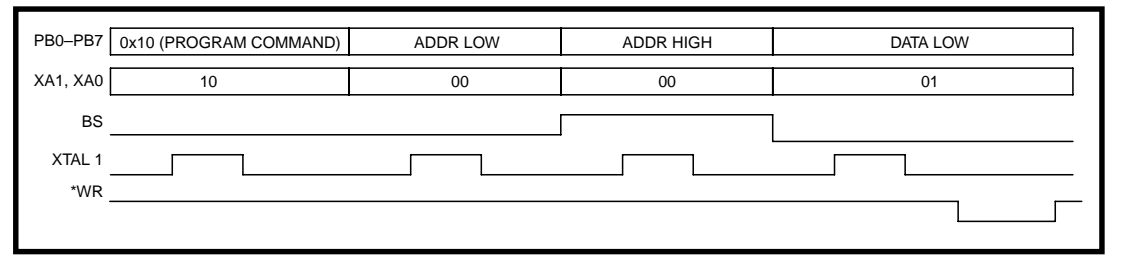

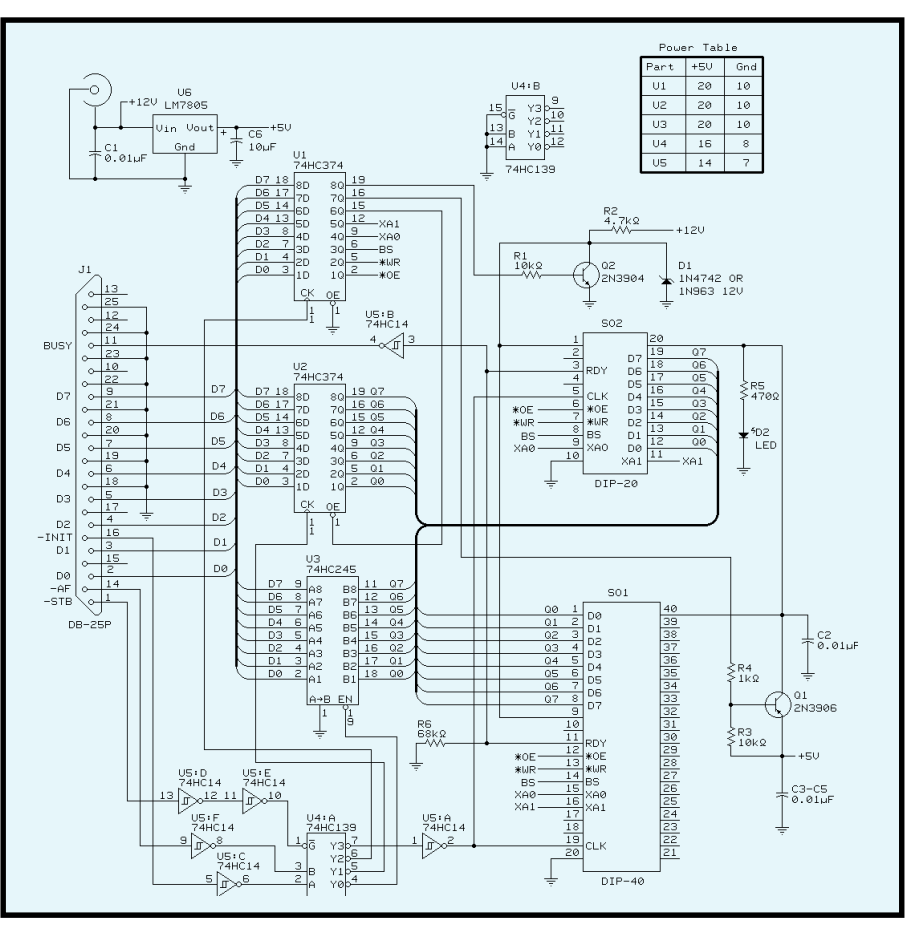

**Figure 2—**Because the AVR programmer requires only six ICs and two transistors, you can build this programmer and start experimenting with AVF parts in no time.

bit 5 of the programmer control register is set high, driving the outputenable pin (pin 1) of the programmer data register (U2) and tristating the outputs.

The read data buffer, U3, is a bidirectional device, but the direction pin (pin 1) is grounded, allowing transfers in only one direction. Because the AVR programmer uses the printer port data lines for both reading and writing, a bidirectional printer port is required.

The bits in the control register (U1) are defined in Table 4. The –BUSY bit from the AVR is buffered by U5B (pins 3 and 4) and drives pin 11 of the printer port connector. This is the printer BUSY signal and is monitored by reading the printer port status register.

SO1 and SO2 are 40- and 20 pin ZIF sockets for programming the AVR device. Q1 supplies +5 V to the AVR socket and the LED (D2) lights when +5 V is applied.

The input power supply is a 12-VDC wall-wart transformer. Be sure to use a supply with a DC output, not AC.

Twelve volts is enabled by Q2. When output D7 of the control register (U1–19) is high, Q2 is saturated and the voltage at the 12-V pin of the AVR is 0 V. The actual voltage is the saturation voltage of Q2, but that will typically be 200 mV or so.

When output D7 of the control register goes low, Q2 is turned off and resistor R2 pulls the AVR 12-V input up to the 12-V supply. The AVR doesn't draw significant current from

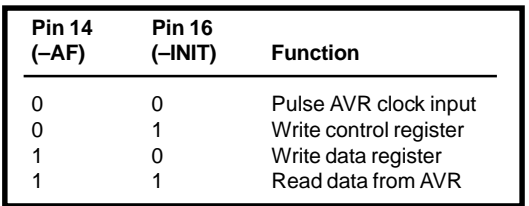

**Table 3—**The –AF and –INIT pins on the printer connector (pins 14 and 16) select which programmer register will be written or read. The –STB signal (pin 1) is driven low to actually read the data or clock the register.

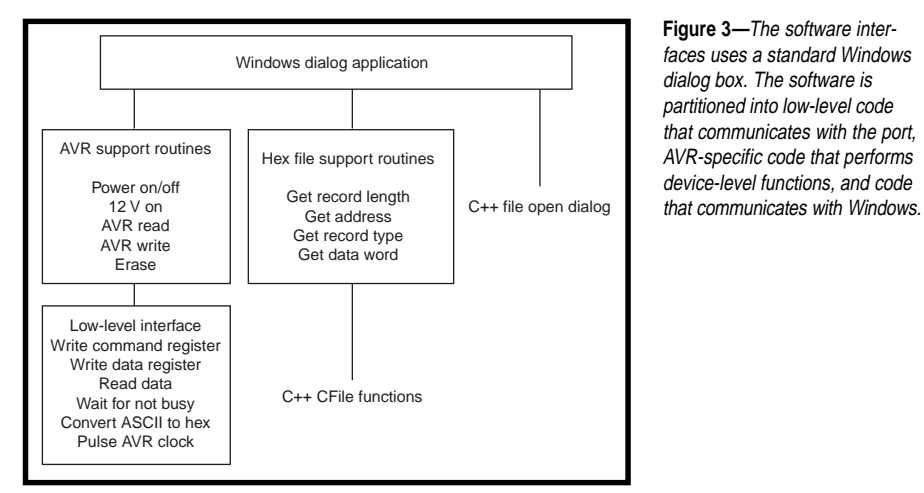

the +12-V input, the high voltage is used to put the device into parallel programming mode. Most 12-VDC transformers produce an output of 15 V or so when lightly loaded, so D1 clamps the voltage to 12 V at the AVR.

Transistor Q1 is a PNP type, 2N3906. When output D6 of the control register (U1–16) is high, resistor

R3 pulls the base of  $Q1$  to  $+5$  V, turning Q1 off. When control register D6 goes low, the base of Q1 is pulled toward ground through R4. This saturates Q1 and applies +5 V to the AVR sockets. This also turns on the LED.

R6 ensures that the –BUSY bit will be low if no AVR device is installed in either socket, which will produce a

device error. Without R6, an attempt to program an empty socket may not detect the error until verify.

Finally, U6 (a 7805) regulates the +12-VDC input to produce 5 V for the logic and the Atmel devices.

#### **ABOUT THE SOFTWARE**

The software was written in Microsoft Visual C++, as a Win 32 app for Windows 95. Photo 1 shows the dialog box for the programmer software. Two clickable buttons are provided, one to Erase and one to Erase and Program. The Erase button issues an erase command to the device. No erase verification is performed.

To program a device, a file must be selected. The programmer software requires an Intel-format hex file (see the File Formats sidebar for more information). The Atmel assembler enables you to select either Motorola S-record or Intel-format files. The

#### **File Formats**

The Intel-format hex file was developed by Intel in the early days of microprocessors, when data was typically read from a paper-type reader attached to a teletype machine. The file consists of a series of oneline records, terminated by an end-of-line character. All the data is in ASCII, and each record uses the following format:

#### :LLAAAATTDDDDDDDDDD….CC

where the colon character (:) starts each line, LL is two hex-ASCII characters that define the number of data bytes, AAAA is the starting address for the data on the line (four hex-ASCII characters), TT is the record type (00 for data record, 01 for the last record in the file), DD is the data (two characters per byte), and CC is a one-byte checksum.

The AVR microcontrollers use a 16-bit wide flash memory, so the data is ordered as pairs of bytes to make a word. The low byte of each pair is sent first, followed by the high byte.

A line from a hex file for the AVR devices looks like:

#### :100020000EBD00E00BBD08EC0ABD00E000E00DBD18

This line describes a hex record with a length of 16 bytes (10h), starting at address 0020 (hex). The record type of 00 indicates that this is a data record. This is illustrated by:

10 (length) 0020 (starting address) 00 (record type)

The first few bytes of data for this line are 0E BD 00 E0 0B BD 08 EC. These would be programmed into an AVR device as words, like:

#### BD0E E000 BD0B EC08

The one-byte checksum at the end was an important feature when data was sent using electromechanical paper tape readers. In a disk-based system, a bad read will result in a CRC error from the disk controller. The checksum in the file is redundant, and the software for the AVR programmer ignores it.

The four character address value limits the Intel format to a maximum of 64k addresses. There is also an extended Intel hex format that provides a larger address space by defining a third record type.

Although the programmer software doesn't support it, the Atmel assembler is capable of generating Motorolaformat hex files. The Motorola format looks like:

#### S1LLAAAADDDD…CC

where S1 is the start sequence, LL is the length of the record (in bytes), AAAA is the address DD is the data, and CC is a two-byte checksum.

| Rit | <b>Definition</b>           |
|-----|-----------------------------|
| D۵  | Drives AVR-OE signal        |
| D1  | Drives AVR -WR signal       |
| D2  | Drives AVR BS signal        |
| D3  | Drives AVR XA0 signal       |
| D4  | Drives AVR XA1 signal       |
| D5  | 1 disables data register U2 |
| D6  | 0 turns on $+5$ V to AVR    |
| D7  | 0 turns on $+12$ V to AVR   |
|     |                             |

**Table 4—**U1 controls various programmer functions. Five bits connect directly to the AVR sockets, one enables the data register, and two turn the +5-V and +12-V on and off.

filename may be typed into the edit field or you can click the Browse button to bring up the standard Windows 95 open-file dialog box to select a file.

The Erase and Program button is grayed out until you select or enter a filename. Clicking this button will erase the device and then program it with data from the selected file. If you enter a file that doesn't exist, you will get a file error.

The software provides radio buttons for selecting the port address (0x278 or 0x378) and a speed-compensation value for the speed of your CPU. The speed compensation controls the amount of settling time between successive operations to the printer port and the timeouts for detecting device errors and erasure. The compensation value isn't critical, but if you get device errors while programming, try a different value.

Finally, the software provides a 4-line status box where messages are displayed. The box will display the current address as each hex record is programmed and the location of any errors that occur. Messages scroll up

during operation and the last four are displayed.

The software doesn't check for the correct device size, so if you try to program 8 KB of data into a 1- KB device, it will let you. Of course, you'll get a verify error. The software also doesn't check that the file you select is a valid hex file, although almost any other type of file will produce file or device errors.

The software was created using the Microsoft C++ wizards to format the dialog box and buttons. The programming code was originally developed as a console application, then the programming routines were incorporated into the Windows dialog shell.

Figure 3 shows the software structure. The Windows dialog application passes control to other, lower-level functions when you click on a button.

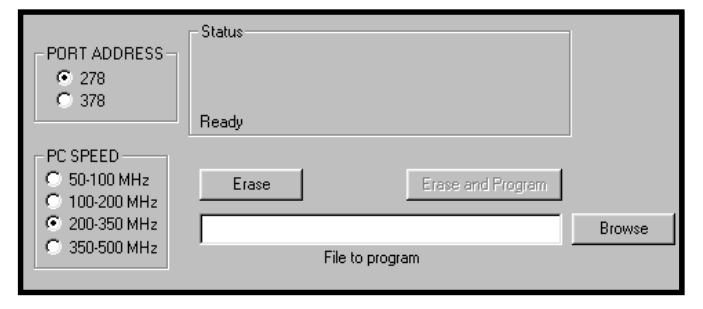

**Photo 1—**There are only five user functions—selecting a file, erasing a device, erasing/programming a device, selecting the parallel port address, and selecting the compensation value for CPU speed.

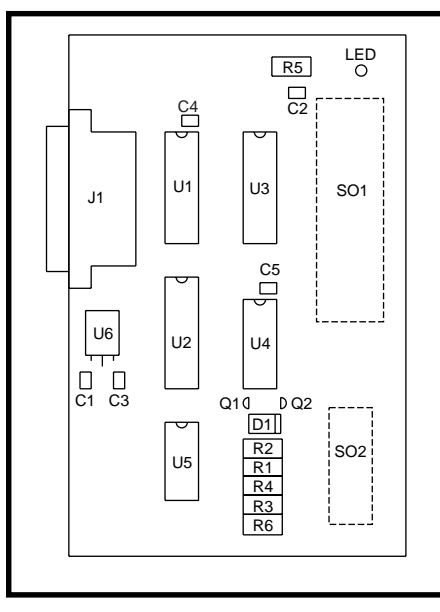

**Figure 4—**Note that SO1, SO2, and the LED are mounted on the back of the board to simplify mounting.

The AVR support routines provide functions such as programming a single location, reading a location, etc. These functions call lower-level routines that actually read and write the hardware registers on the programmer via the parallel port.

#### **CIRCUIT CONSTRUCTION**

The prototype was constructed on perfboard and wired point-to-point. Figure 4 shows the parts layout that was used and the parts list is available on the *Circuit Cellar* web site. Use a grid of copper EMI tape under the ICs, or some other means to get a good, low-impedance ground. SO1 and SO2 are located on the bottom of the board to make final mounting easier. The completed project was mounted in a plastic case with holes cut in the top for the ZIF sockets and LED.

The power supply is a 12-VDC wall-wart transformer. Anything that can supply 300 mA or more will be adequate. A 2.1-mm coaxial jack is mounted on the plastic case for connection to the supply. The schematic shows 74HCxxx parts. You can use 74HCT or 74ACT as well.

The two ZIF sockets, SO1 and SO2, are mounted on the back of the board to simplify mounting the board in the case. The 40-pin ZIF sockets are manufactured by 3M, Aries, and other manufacturers, and are readily available from numerous sources, such as

Digi-Key. As for the 20-pin ZIF sockets, they were common when a lot of PLDs were in 20-pin DIP packages. 3M/Textool still makes them and they are listed in the Digi-Key catalog.

If you can't find the 20-pin socket, or you want a lower-cost alternative, you can substitute a 24-pin socket and use only the lower 20 pins. If you do this, be sure to route the connections to the right pins and select a socket (such as the Aries24-65*xxx* series) that accepts an IC that's 0.3² wide.

If you don't plan to program many devices, you can use machined-pin sockets for SO1 and SO2. They obviously won't last as long as the ZIF sockets. And, if you plan to work only with the 20-pin devices, you can leave off the 40-pin socket and vice-versa.

#### **TESTING**

Three test files are provided— *TST4414.HEX*, *TST2313.HEX*, and *TST1200.HEX*. *TST4414.HEX* is for '90S4414 and '90S8515 devices, *TST2313.HEX* is for '90S2313 devices, and *TST1200.HEX* is for the '90S1200. All of the files just blink an LED to verify that the programmer works.

Figure 5 shows a circuit that connects a 40- and 20-pin socket to use the test software. The crystal on the test board isn't critical—anything from about 3 MHz up to 10 MHz will work. If you're confident in your wiring abilities, you can skip the test circuit.

Using the programmer is fairly simple. Plug the programmer into the parallel port and plug in the 12-V

supply. When you connect the programmer to the computer, use a short cable, 6¢ or less. Avoid ribbon cable because the crosstalk between the wires tends to be high and may cause errors.

From Windows Explorer, double click on the *AVRBURN.EXE* file to start the programmer software. Select the file you want to program and install the AVR device

into the appropriate socket. Click the Erase and Program button and the programmer will erase, program, and verify the part. If you just want to erase a device, don't select a file.

Even though there are two sockets, you can only program one part at a time. Using two sockets eliminates the need for a set of jumpers that would be required to configure a single socket for both device types, but it doesn't allow programming of two devices at once. If you try to do that, you'll get bus contention on the –BUSY bit as both devices try to drive it, and bus contention on the data bus when the software tries to verify. And besides, what practical program would you ever want to put in both 20-pin and 40-pin devices?

#### **ABOUT PARALLEL PORTS**

The programmer requires a bidirectional parallel printer port to operate. In bidirectional mode (also called PS/2 mode), one bit of the control register is used to turn off the data buffer so the data lines can be used as inputs.

Most IBM PC-compatible motherboards include an integrated printer port, and these usually support advanced modes such as ECP and EPP, as well as the simpler bidirectional mode. Some motherboards (e.g., the one I used to develop this project) ignore the bidirectional control bit when in ECP or EPP mode. These ports must be configured (in the BIOS) as bidirectional to use them with the programmer, and this disables the ECP/EPP modes.

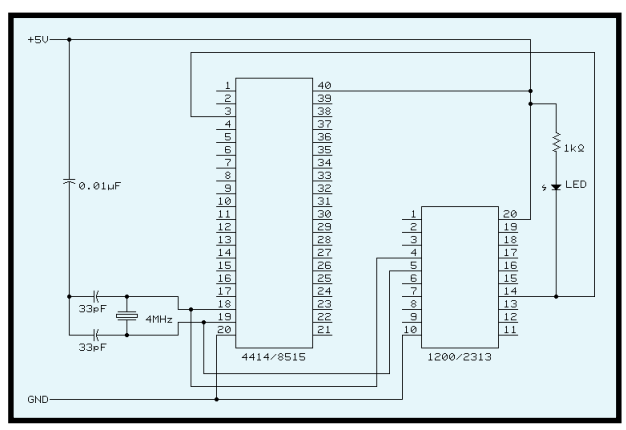

**Figure 5—**If you program the test files, TST2313.HEX or TST4414.HEX, into the appropriate device and plug it into this test circuit, the LED will blink. This test will show you if the programmer is wired correctly.

Another drawback to using the motherboard-based printer port is the possibility of damaging the port while debugging. Damage can occur if you leave the project's read buffer turned on while the parallel port outputs are turned on. If the output drivers on the printer port are destroyed, the motherboard is ruined.

I've debugged the programmer project and you may not plan to experiment with other parallel-port projects, but it's still possible for a wiring error to cause bus contention. You can also get bus contention if you plug the programmer into a port that isn't bidirectional.

That's why I connected the programmer to a separate printer port board that costs about \$20 and plugs into an ISA slot. The motherboard printer port is addressed at x378 and the add-in card is addressed at 0x278. If one of my experiments damages the output driver on the add-in card, I can just throw it away and put in a new one. The add-in card doesn't support ECP or EPP modes, but it does support bidirectional mode, which is all this project requires.

*PARAxx.ZIP* (*xx* is the version number) is a program that checks the parallel ports and tells you what modes they operate in. The program is available from the Parallel Technologies web site. You can also get it from any of the Simtel sites. (Simtel is a collection of Internet shareware.)

That's all there is to it. Now you can begin experimenting with the AVR-series microcontrollers.  $\blacksquare$ 

*Stuart Ball works at Organon Teknika, a manufacturer of medical instruments. He has been a design engineer for 18 years, working on projects as diverse as GPS and singlechip microcontroller designs. He has also written two books on embeddedsystem design. You may reach him at sball85964@aol.com.*

#### **SOFTWARE**

The software and parts list for this project are available for download via the *Circuit Cellar* web site.

#### **RESOURCES**

Parallel Technologies, ftp.lpt.com/parallel Simtel, www.simtel.net

#### **SOURCES**

#### **AT90S***xxx* **micros**

Atmel Corp. (408) 441-0311 [Fax: \(408\) 436-4200](http://www.atmel.com) www.atmel.com

#### **ZIF sockets**

Digi-Key Corp. (218) 681-6674 [Fax: \(218\) 681-3380](http://www.digikey.com) www.digikey.com

#### 3M

(800) 364-3577 (651) 737-6501 [Fax: \(800\) 713-6329](http://www.3m.com) www.3m.com

[Aries Electronics, Inc.](http://www.arieselec.com) (908) 996-6841 Fax: (908) 996-3891 www.arieselec.com

### **FEATURE ARTICLE**

**Dana Romero**

## <span id="page-19-0"></span>Bridging the Gap

#### Interfacing Resistive Sensors

Although thermocouples and thermistors may be familiar, Dana heads into the great unknown (or at least unfamiliar) and explains how to interface lesser-known sensors such as strain gages and resistance temperature detectors.

**m** any people are familiar with sensors such as thermocouples, thermistors, and even IC temperature, pressure, and photo sensors. Yet they are, at best, vaguely familiar with others, such as strain gauges, and to some extent RTDs (resistance temperature detectors). I want to show how these unfamiliar sensors (especially strain gages) are interfaced with minimal errors.

As you remember from your basic Physics class, Hooke's Law describes the behavior of a spring under an applied force, *F*. The spring extends (or compresses ) in a linear manner, as in:

 $F = kDx$ 

where D*x* is the change in length and *k* is known as the spring constant. Under proper conditions of applied force, a solid bar or rod will act as a spring, following this same relationship. With a cross-sectional area, *A*, you can get:

 $\frac{F}{A} = \left(\frac{kx}{A}\right)$  $\frac{\Delta x}{x}$ 

Now, *F/A* has units of pounds per square inch in the English measurement system and is usually represented by s. The quantity D*x/x* is dimensionless and is usually represented by Î . It is typically expressed as a multiple of one-millionth or one microstrain. If Dx << x, which is most often the case, *x* is essentially constant and thus so is kx/A, and we can write:

#### $s = E(\hat{T})$

This is known as Young's Law, where  $s$  is the applied stress,  $\hat{I}$  is the resulting strain, and the constant *E* is called Young's modulus. It's the fundamental relationship governing the (one-dimensional) force-deflection or stress-strain behavior of mechanical objects and structures—from simple bars and beams to aircraft and naval vessels. Two- and three-dimensional formulas follow from this and are naturally more complicated. Young's modulus for some common materials is given in Table 1.

The stress (s) can't be measured directly because it's a calculated value. The strain (Î) can be measured with a device that is central to mechanical design—the strain gage. Early strain gages were as simple as a wire attached to an object at two points separated by a length (*L*) known as the gage length. Under applied stress, this length changes by an amount (D*L*). Because the resistance (*R*) of a wire is related to its length (*L*), cross-sectional area  $(A)$ , and resistivity  $(r)$  by:

$$
R = \rho \left( \frac{L}{A} \right)
$$

we get an equation relating resistance and strain:

**Table 1—**Here's a look at some of the mechanical properties of various metals.

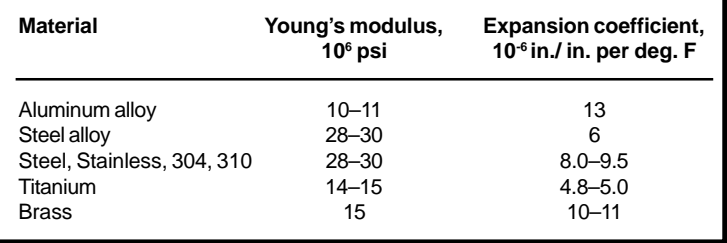

$$
\frac{\Delta R}{R} = GF\Big(\frac{\Delta L}{L}\Big) = GF\Big(\epsilon\Big)
$$

where both D*L* and D*R* are very small and *GF* (known as the gage factor) usually ranges from about 2 to 4 for metals. Those of you with a mathematical leaning might feel that *GF* must be 1 by derivation. However, without going into the finer points of the resistive behavior, experience has shown that it is not.

#### **ELEGANT SOLUTIONS**

Modern strain gages are configured as a metal foil grid that is entirely bonded to the object under test, as shown in Figure 1. There are many variations of this basic grid, in fact, too many to cover here. Common values for *R* are 120, 350, 500, and 1000 W . Because the resistance change is usually small, it can't be accurately measured using just a voltmeter.

A classic, time-proven solution is the Wheatstone bridge, as shown in Figures 2a, b, and c. Named after Sir Charles Wheatstone, 1802–1875, the Wheatstone bridge was actually invented by Samuel Christie 10 years earlier in 1833. A supply voltage:

$$
Vin = (V+) - (V-)
$$

is applied to the bridge consisting of R1, R2, R3, and R4 (where  $R4 = Rg$ , the gage resistance).

With little observation, it's intuitive that if  $R1/R3 = R2/R4$  then the bridge will be balanced and *Vb* will be 0. Although they needn't be, it's common to have all four resistors equal to one of the nominal values above when no stress is present. For now, let's assume that this is the case.

Under an applied stress, *Rg* will change by an amount D*Rg*. The bridge becomes unbalanced [1], and:

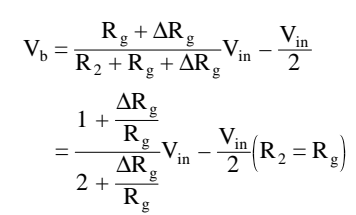

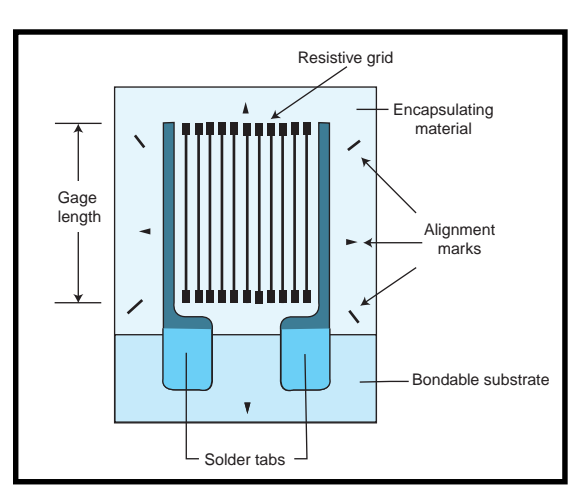

**Figure 1—**Here's a look at the typical construction of a modern foilgrid strain gage.

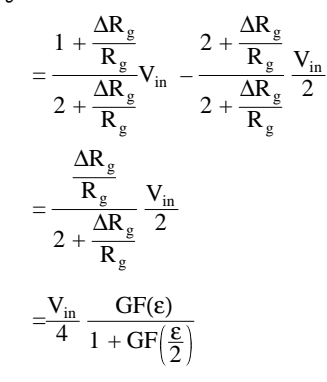

so

$$
V_b \approx \frac{V_{in}}{4} GF(\epsilon) \qquad \text{Since } \hat{\mathbb{I}} \ll 1
$$

This is known as a quarter-bridge, because only one of the four resistors changes, as shown in Figure 2a. Halfand full-bridges are shown in Figures 2b and 2c, respectively. These bridges assume that gages on opposite arms of the bridge are under the same conditions of stress (e.g., R1 and R4 of the half-bridge are identical gages and both are under the same tension or the same compression). However, there are many other circuit arrangements, depending on the placement of each gage [2], [3]. If we use the same techniques that we used for the quarter-bridge, we would get:

$$
V_b = \frac{V_{in}}{2}GF(\epsilon)
$$

for the half-bridge and:

$$
V_b = V_{in} \, GF(\epsilon)
$$

for the full-bridge.

Even though the bridge circuit gives a differential measurement, Vb still needs amplification so the final voltage can be read by less expensive devices, such as panel meters or the more common ADCs. Figure 3 shows the circuitry to amplify Vb as well as potentiometers for setting the span and offset for a quarter bridge. The gain will be

*N* multiplied by a fraction determined by  $P2$ . V<sub>AD</sub> can now be connected to a meter, converter, or a microcontroller. There are other ways to implement a bridge, but the above method is straightforward and easy to analyze.

#### **FEELING THE STRESS**

One of the more difficult applications of strain gages is the strain survey, where many, possibly hundreds of gages are measured under different conditions of external loading. A good example is the testing of aircraft. It's important to know the response of the wings and fuselage, especially under different conditions of applied stress.

A typical test uses several hydraulic rams placed at strategic positions as well as gages at areas where the strain is expected to be significant. The load-strain data is input to computer programs that calculate a field from the discrete measurements, thus allowing the engineers to interpolate or extrapolate the strain in other areas. Two of the better-known programs are NASTRAN and ANSYS, which use the numerical technique of finite-element analysis [5]. Modern

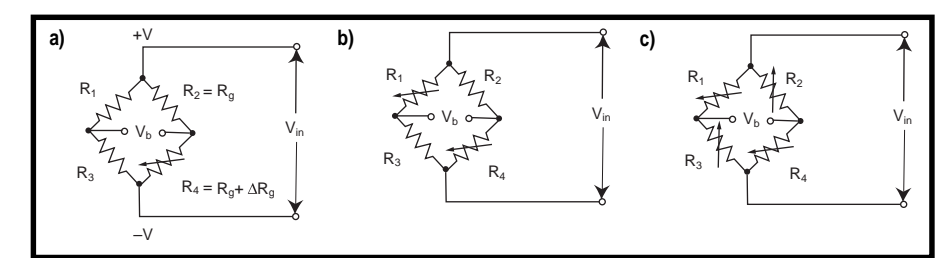

**Figure 2—**When it comes to strain gages, you can have quarter bridges **(a)**, half bridges **(b)**, and full bridges **(c)**.

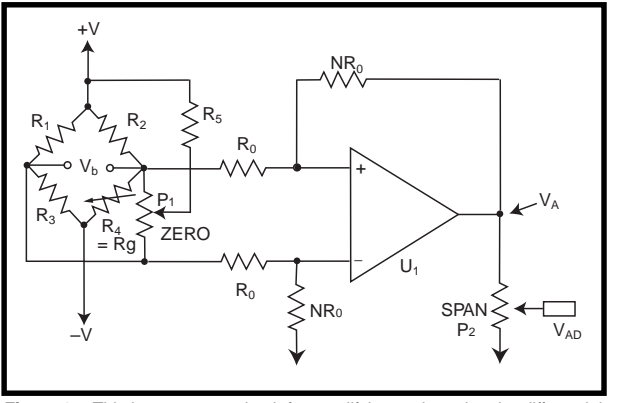

**Figure 3—**This is a common circuit for amplifying and zeroing the differential voltage, Vb.

PCs are so powerful that many analysis programs are now available for the desktop environment.

Such a test requires accurate data, namely resistance changes in the gages that are due only to strain*.* There are many sources of potential error, but the two most significant are added resistance from long lead wires and resistance changes as a result of temperature variations of the gages.

Lead wire resistance is cancelled using the method in Figure 4, a rather ingenious scheme known as the threewire system. Still assuming equal resistance in each bridge arm with no applied stress, observe that point *P* of the bridge (this junction is actually at one of the gage's solder tabs) will be at a voltage of Vin/2 because:

$$
\mathbf{R}_{2} + \mathbf{R}_{\mathrm{L}} = \mathbf{R}_{\mathrm{g}} + \mathbf{R}_{\mathrm{L}}
$$

the third lead resistance goes to whatever instrument or circuit measures Vb and has no effect on the balance of the bridge.

A method for switching different gages with long lead wires is shown in Figure 5. In a manual system, *S* would be a triple-throw X-pole switch, where there are no more than *X* gages. In systems with large numbers of gages, banks of relays would switch the gages based on address-decoding circuitry, where the addresses are generated by a PC or a microcontroller.

This is all nice, but the lead-wire resistance causes another problem. The same change in resistance (D*Rg*) now causes the rest of the system to see a percentage change of:

$$
\frac{\Delta R_g}{\left(R_g+R_1\right)}
$$

instead of:

$$
\frac{\Delta R_g}{R_g}
$$

The solution is to use shunt calibration resistors to produce a known DRg/Rg. These resistors are jumpered in parallel with a gage at the gage's solder

tabs to give a lower resistance than the nominal. The gain of the system is adjusted to read what it would have read without the added lead resistance. For example, with a 350-W strain gage and a gage factor of 2.0, you might want to simulate a strain of 5000 microstrain by a resistor (*Rs*) in parallel:

$$
\frac{\Delta R_g}{R_g} = 2.0 \left( \frac{5000}{10^{-6}} \right) = .01
$$
  

$$
\Delta R_g = 3.5 \Omega
$$

In general:

$$
\Delta R_g = R_g \quad \frac{R_g R_s}{R_g + R_s}
$$

then:

$$
\mathbf{R}_{\rm s} = \frac{\left(\mathbf{R}_{\rm g}\right)^2}{\Delta \mathbf{R}_{\rm g}} - \mathbf{R}_{\rm g}
$$

For 5000 microstrain, *Rs* would equal 34,650 W. Similarly for 1000 microstrain, *Rs* would equal 174,650 W. So, the best procedure would be to connect 34,650 W in parallel with the selected gage and adjust the system's gain so the final result is a reading of –5000 microstrain. This arrangement would indicate compression, since the resistance at the gage has decreased.

#### **BEATING THE HEAT**

The other major cause of false readings is temperature. Self-heating effects depend on the current through the gage and on the properties of the material to which it is bonded. Limiting the current through the bridge is a

necessity to avoid self-heating. For a bridge with four arms, each of nominal resistance (*Rg*), the total power dissipated will be:

$$
\frac{\left(V_{in}\right)^2}{R_g}
$$

and the power dissipated by a single gage is one-fourth of this. So, if 5 V is applied to a 350-W bridge, the power in a single arm will be 18 mW. Doubling the supply to 10 V will double the bridge output for a given strain, but it will quadruple the 18 mW to 72 mW. For this reason, you are better off keeping the excitation low and making use of good amplifiers to get reasonable signals.

To minimize errors from thermal resistance changes other than selfheating, a basic method uses a second strain gage that is subject to the same temperature as the first. One way is to use a dummy gage bonded to a piece of the same material as in the object to be tested. The dummy gage is kept at the same temperature as the object and is connected in an adjacent arm of the bridge. Note here that thermally induced resistance changes will be the same in both arms, so they will cancel and not contribute to bridge unbalance.

The other technique is to take advantage of the geometry of the object. Figure 6a shows a cantilever beam under an applied force (*F*). If gages *R4* and *R2* are placed directly opposite each other and along the long axis of the beam, the positive resistance change of *R4* will be equal in magnitude to the negative change of *R2* (assuming proper axial alignment). Instead of using the circuitry in

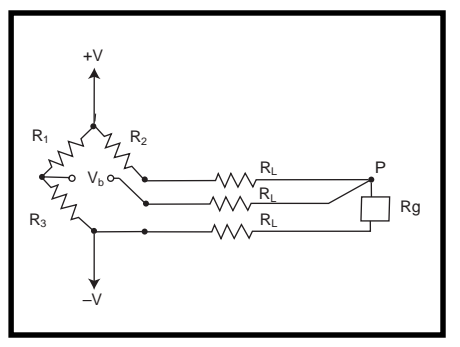

**Figure 4—**The three-wire system cancels the effect of long lead wires.

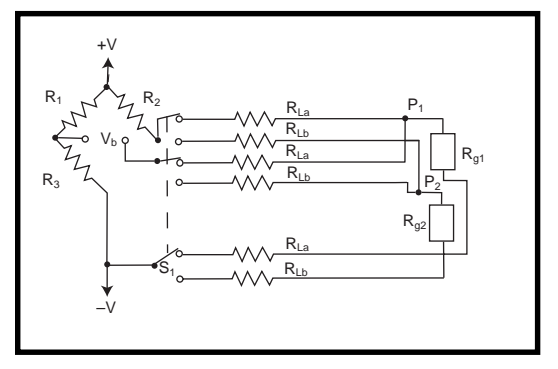

**Figure 5—**Here you can see the result of switching multiple gages when the gages have long lead wires.

Figure 2b, the gages are made into a half-bridge as in Figure 6b. Now any resistance changes due to temperature will be of the same magnitude and sign and will cancel, whereas the strain-induced changes will add.

When these methods aren't convenient, the easiest overall solution is to again take advantage of modern technology. Gage manufacturers have developed metal alloys to the extent that they are now available with temperature coefficients of expansion that are nearly the opposite of certain ma-

terials [2], [3] (see Table 1 for some common values).

#### **CARRYING THE LOAD**

Having covered all this detail, you're probably wondering how gages can be used in everyday applications. Well, this is actually where strain gages find their greatest utility. Today, load cells for weighing and force measurement, and pressure sensors for monitoring industrial pro-

cesses are almost always made up of strain gages and are specially configured for given ranges and working environments. Being made from fullbridge connections, their outputs are relatively stable over wide temperature ranges.

One type of load-cell geometry (not necessarily the most common) is shown in Figure 7a and an example of a pressure transducer is shown in Figure 7b. Note the similarity in the tension and compression areas and in the way they are sensed by the bridge (refer back to the drawing in Figure 2c). These two types of transducers are definitely the workhorses of the strain-gage family. Less common are transducers such as torque sensors, tension links, and accelerometers [4].

There have been many approaches and configurations over the years, and the really solid designs have remained. Others, such as accelerometers and certain low-pressure sensors, have largely been displaced by piezoelectric and semiconductor sensors. For those interested, the references listed offer the quickest way to investigate these further.

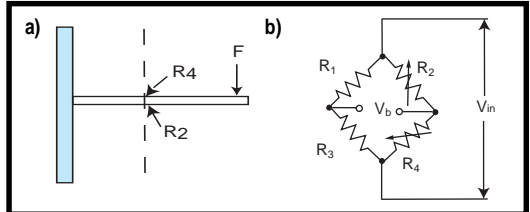

**Figure 6—**In this application of a cantilever beam with tension and compression **(a)**, the circuitry **(b)** cancels temperature effects.

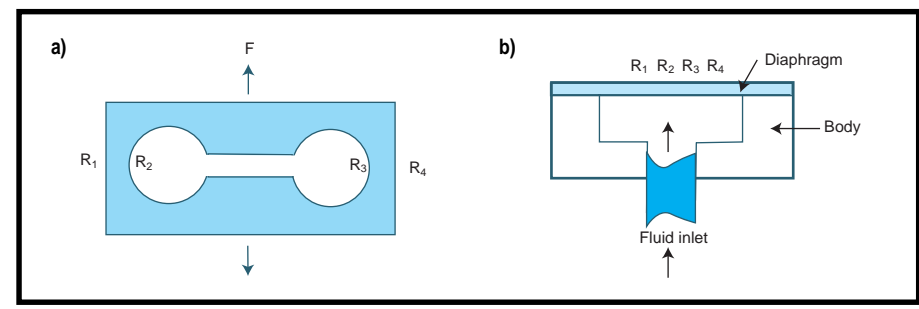

**Figure 7—**Two common types of transducers are the load-cell design **(a)** and the diaphragm pressure transducer **(b)**.

#### **IN GENERAL**

 What has been said about strain gages applies also to other resistive sensors, such as RTDs, thermistors, and whatever others you may encounter. For all the detail and diversity of the ideas that have been touched on, they still fall into just one aspect of the Wheatstone bridge. After all, it was developed before the advent of strain gages, and was intended to measure differences in resistors using a DC excitation voltage.

The bridge concept was expanded to the measurement of impedances. With the resistors replaced by general impedances and the bridge supplied by an AC source, you can measure small changes in inductance and capacitance. This idea appeared in the form of R-L-C impedance bridges, which can give accurate values when an unknown impedance is compared to a known one.

So, the next time you find yourself faced with a measurement problem of this sort, think Wheatstone bridge, and don't be afraid of the unfamiliar.  $\blacksquare$ 

*Dana Romero spent 13 years working with sensors and their electronic interfaces in an Air Force laboratory and currently works at Phonex Broadband Corp. developing wireless prod-*

*ucts for home telephony, modem communications, and sound systems. You may reach Dana at dromero@phonex.com.*

#### **REFERENCES**

- [1] Analog Devices, Inc., *The Transducer Interfacing Handbook*, 1980.
- [2] The Measurements Group, www.measurementsgroup.com/ guide/tn/tn505/505stc.htm.
- [3] Omega Engineering, *Pressure and Strain Handbook*, 1998.
- [4] C. Perry and H. Lissner, *The Strain Gage Primer*, McGraw-Hill, New York, 1955.
- [5] T.R. Chandrupatla and A.D. Belegundu, *Introduction to Finite Elements in Engineering*, Prentice Hall, Englewood Cliffs, NJ, 1996.

#### **SOURCE**

[Omega Engineering, Inc.](http://www.omega.com) (800) 826-6342 (203) 359-1660 www.omega.com

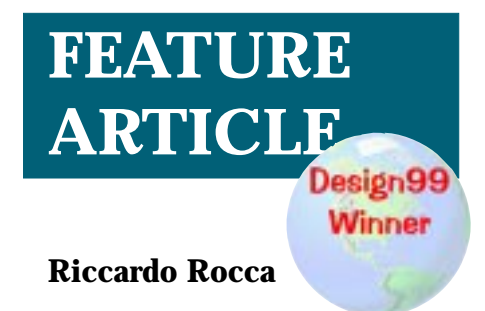

## <span id="page-24-0"></span>Launching the Roboat

### Navigation by GPS and Digital Compass

Riccardo's first-prizewinning Design 99 project tests the feasibility of an autonomous GPS-guided model. Step aboard for this stem-to-stern review of everything from the details of construction to the software required for its maiden voyage.

**t** his project aims at testing the feasibility of driving an object using a GPS and a digital compass. In this case, the object is a model boat that can sail autonomously along a course planned in advance.

At the core of the Roboat is the M68HC908GP20 (the quad flat plastic pack version) controller that stores the coordinates of the waypoints to follow and, according to the data received from the GPS and from the digital compass, controls the electric motor for the propeller and the proportional servo for the rudder. Three switches enable the test modes (disabling the control of GPS and/or com-

pass), and a potentiometer allows you to trim the rudder center position.

A MON08 interface allows the connection with the ICS08GP20 board, in order to control the Roboat directly from a PC for testing purpose and when new waypoints need to be stored.

A 12-V lead battery supplies power to the devices. The electric motor of the propeller is driven by 12-V directly, while the other circuits receive a 5-V power supply through a suitable regulator.

#### **MECHANICAL ASSEMBLY**

The structure of Roboat is simple, so that it can be easily modified and adapted. It is made of a sheet of polystyrene foam (4 cm thick) cut in the shape of a boat with a thin sheet of plastic on top, on which all the devices (i.e., battery, electronics, electric motor, propeller, servo, and rudder) are mounted, as you can see in Figure 1. While sailing, all the devices are covered with a case that protects them from exposure to water.

The area chosen for the first Roboat test was Lake Idroscalo, which is close to Linate airport, 5 km east of Milan, in northern Italy (see Figure 2). It is an artificial lake, once used as a "runway" for seaplanes. These days the lake is primarily used by rowboats and sailboats, which makes it rather quiet, and thus safe for testing purposes.

The test journey was about 1.5 km and it is described by four waypoints and their corresponding coordinates. The coordinates of the four waypoints

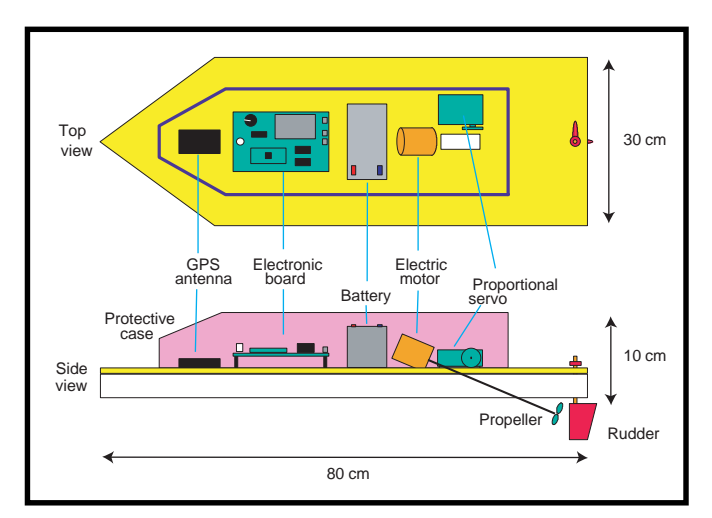

**Figure 1—**The Roboat features a straightforward design mounted on a polystyrene foam board platform.

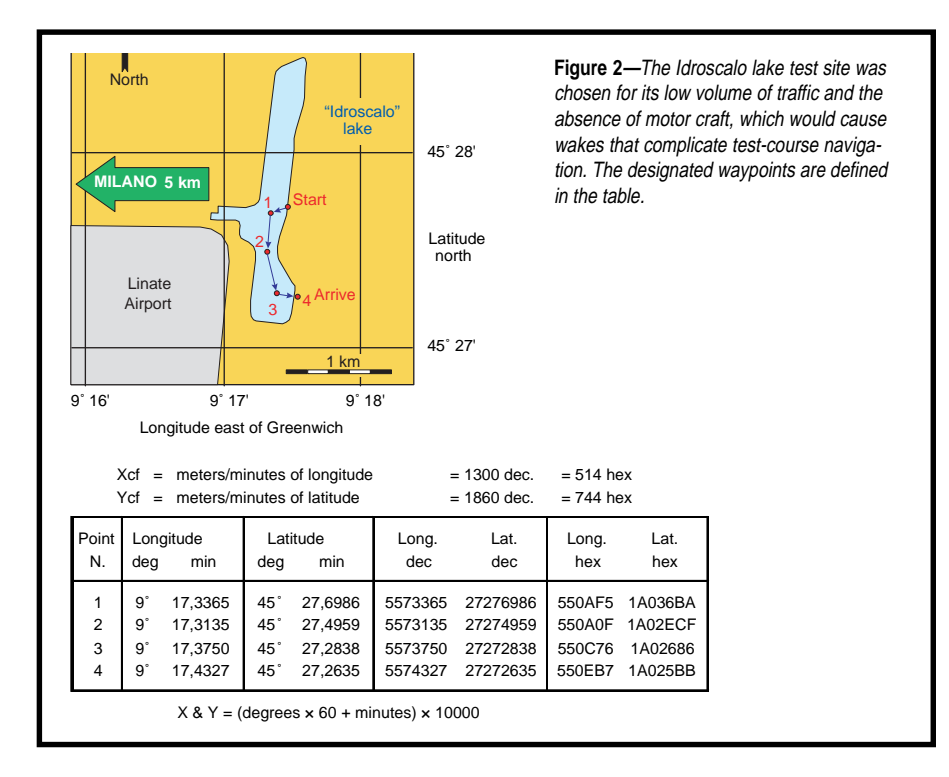

are shown at the bottom of Figure 2. They are expressed in:

- degrees, minutes, and decimals (GPS NMEA format)
- integer decimals (to normalize degrees, minutes, and decimals into a single number)
- integer hexadecimal numbers (to store the coordinates, these are the numbers that appear in the software listing)

#### **GPS**

The accuracy of this method for the basic, commercial GPSs, is said to be within 100 m for the 99% of the measurements collected in the same

place during an sufficient interval of time. (For more information on GPS and its accuracy, see the series of articles by Ingo Cyliax in *Circuit Cellar* 109–111.)

A test was done with the GPS mounted on the Roboat. A number of measurements were collected at the same spot over a period of 50 min., and then plotted to obtain the diagrams shown in Figures 3a and b. As you can see, the measurements actually fluctuate in time with periods of roughly 5–10 min. and variations of ±50–60 m.

These results confirm that the degree of accuracy for this GPS is actually in the order of tens of meters. That information was taken into account when planning the course, so the Roboat never approached any obstacle (island or a shoreline) at a distance closer than 100 m.

The GPS device used in the projects is a Garmin GPS25-LVS with the preamplified antenna GA27A. It sends a string of ASCII data, according to the NMEA format, through the serial output once every second, at a rate of 4800 bps (see Figure 4).

The string is terminated by the ASCII codes "13" (carriage return) and "10" (line feed). Once a string is received, it is checked for reliability by testing the checksum byte and by verifying that the acquisition code is "A".

The data that the program actually reads and uses are the latitude and the longitude. Both latitude and longitude are output by the GPS in the form of degrees, minutes, and fractions of minutes, therefore the program first converts them into "deci-milli-minutes of degree," in order to obtain a single integer number, without the troubles associated with degrees, minutes, and fractions of minutes.

This process is accomplished using the formulas:

```
latitude = (dd \times 60 + MM/mmn) \times10000
```
 $longitude = (Ddd \times 60 + MM.mmm) \times$ 10000

In assembler, the formulas are actually split into smaller bits because the strings of ASCII data are first converted into binary bytes (two

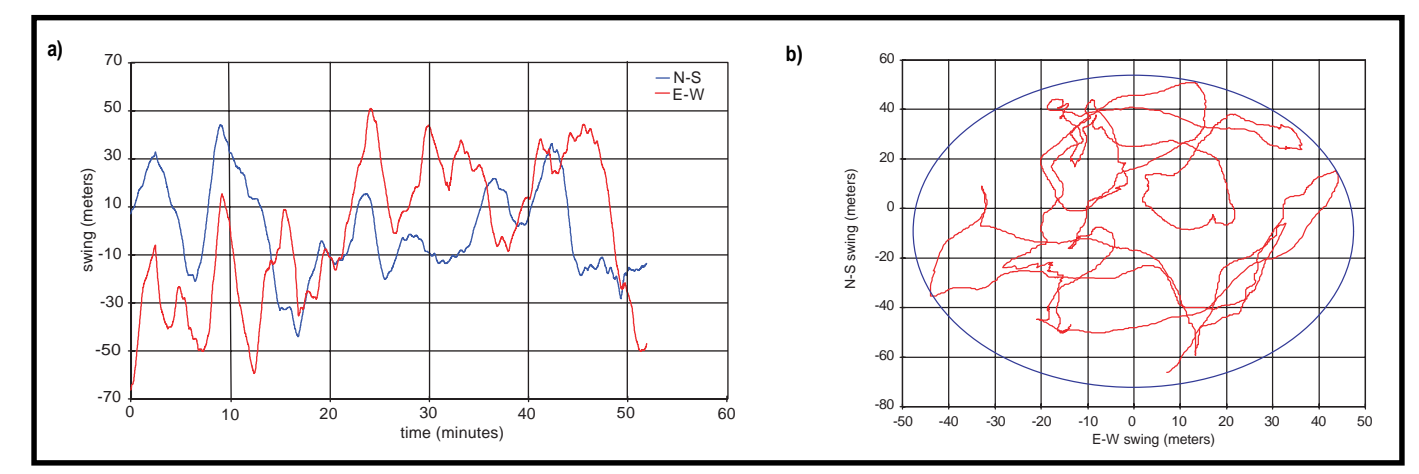

**Figure 3a—**GPS accuracy wanders slightly more than expected when plotted against time of day. **b**—Position variances are also to be expected.

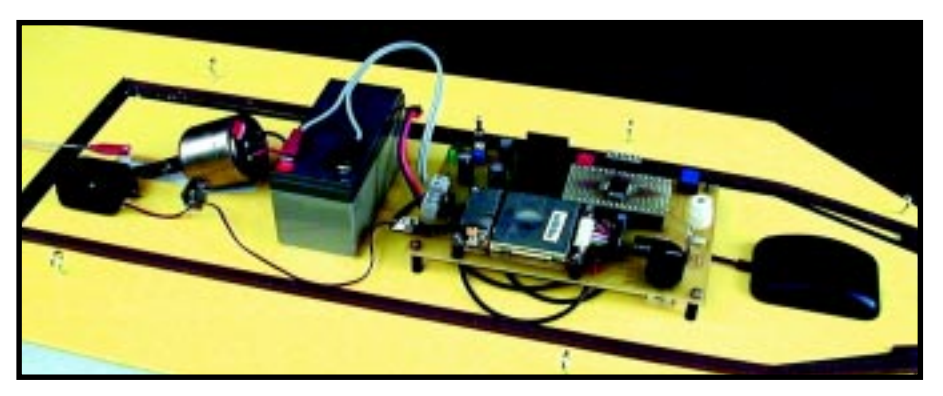

**Photo 1—**The GPS and antenna are situated far forward, ahead of the circuit board and power plant. A 12-V battery powers the motor and electronics.

characters at a time). Therefore, the actual formulas are:

latitude =  $((dd \times 60 + MM) \times 100 +$  $mm) \times 100 + nn$ longitude =  $(((D \times 100 + dd) \times 60 +$  $MM \times 100 + mm \times 100 + nm$ 

The coordinates of the GPS are then compared to the coordinates of the next course point, and the linear distances to it are calculated expressed in meters, such as:

 $dX =$  |longitude – course point long|  $\times$ Xcf/10000

 $dY = |$ latitude – course\_point\_lat $| \times$ Ycf/10000

*Xcf* and *Ycf* are the conversion factors and should be chosen according to the geographical area where the Roboat is going to sail. The factors are computed as:

Xcf = meters/minutes of longitude (\$512 in the test area shown in Figure 2)

Ycf = meters / minutes of latitude (\$744 in the test area)

There is no checking done for east or west longitude, or for north or

south latitude, so the rest of the Roboat program works properly only with positive longitudes and latitudes (as in most parts of Europe, Asia, and North Africa).

#### **DIGITAL COMPASS**

The Roboat uses a digital compass sensor analog model 6100 (distributed by Pewatron) to determine which direction the Roboat is heading (azimuth). This sensor has the shape of a small cylinder that is 15 mm high and 13 mm in diameter, and contains a tiny magnet and two Hall-effect sensors. The magnet is free to rotate around its vertical axis and point north under the influence of the earth's magnetic field.

The two Hall-effect sensors are mounted around the tiny magnet, 90° apart from each other. When the magnet rotates, the outputs of the two sensors describe the sine and cosine curves that, using a power supply of 5 V, have an average value of 2.5 V and range between 1.8 and 3.2 V.

The Roboat azimuth (degreed) can then be computed as the ArcTangent of the ratio of the displacements of the two curves from the average (see Figure 4).

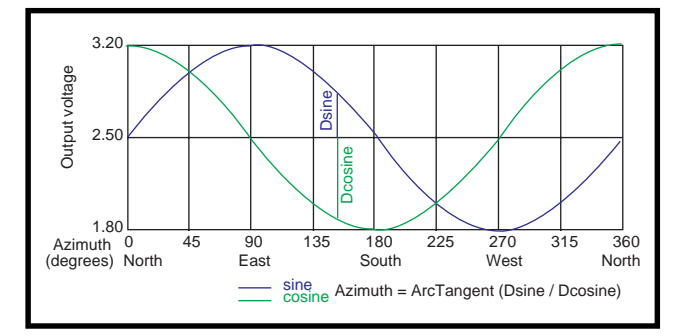

**Figure 4—**The Roboat determines its location from the ArcTangent of the ratio of the displacements of the two curves shown here.

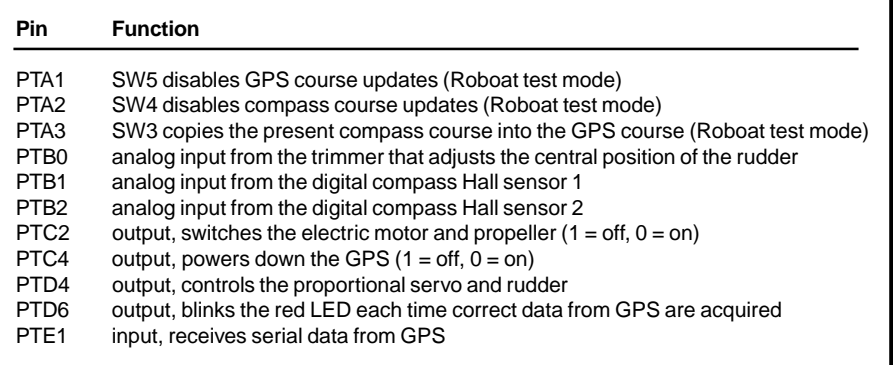

**Table 1—**Here's a look at the pin assignments for the M68HC908GP20 onboard the Roboat. Serial GPS data for heading calculations is on PTE1.

#### **PROPORTIONAL SERVO**

The rudder is controlled by a proportional servo of the same type used in radio controls for models. The servo wheel turns under control of a periodic positive pulse and the amount of rotation  $(\pm 90^\circ)$  of the wheel is proportional to the pulse width (see Figure 5).

The pulse is generated at pin 4 of Port D, under control of Timer 1, which is set in a PWM-buffered mode. In this mode, the pulse width is under control of Timer 1, Channel 0, and Channel 1, alternatly. While one channel controls the pulse, the other channel can be updated. The change will appear in the next pulse only, so there is no danger of applying undesired changes in the middle of a pulse.

The alternating selection of channels is done automatically by the hardware. The software uses bit 1 of register T1SC1 as a flag bit. The bit toggles at every overflow of T1SC0 and its value indicates which channel is to be written next.

The unconventional use of T1SC1 is possible because the register isn't used in buffered PWM mode. It is T1SC0 that controls both channel registers.

#### **CIRCUIT DESCRIPTION**

The electronic circuit receives power from the 12-V battery through the main switch SW1. When SW1 is on, the green LED (D1) lights to show that the power is on.

Twelve volts are applied directly to the electric motor, under control of IC4-PTC2, through the buffer IC3f and the electronic switch TR1. C11 helps reduce the noise generated by the motor when in use.

The rest of the circuit is powered with 5 V through the voltage regulators IC1–C2 and IC2–C3. The reason for using two identical regulators is to isolate the servo so the noise spikes that it generates are not passed to the rest of the circuit. So, IC2 powers just the servo and IC1 powers the rest of the circuit.

The M68HC908GP20 (IC4) is the core of the circuit. The Roboat's controller works with a frequency of 4.9152 MHz generated by the oscillator X1, IC3a, R3, C7, C8.

C4 and C5 are mounted close to the power-supply pins VDD and VDDA, to prevent noise problems. A stronger filter for the pin VDDAD is provided by R4 and C6, in order to prevent noise that might affect the A/D conversion.

SW2 and C7 provide the manual reset to IC4. The pins IRQ, RST, PTA0,7, and PTC0,1,3 of IC4 are connected to the MON08 connector, which provides a link (via a 16-wire

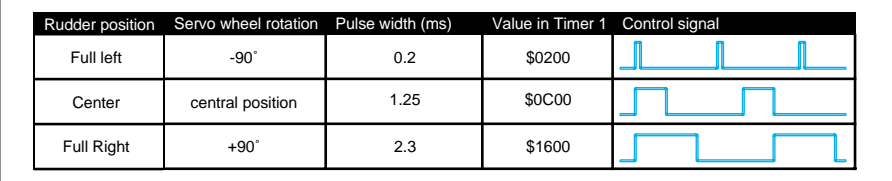

**Figure 5—**The control pulse geometry for extremes in rudder postion drives the sailing direction of the Roboat.

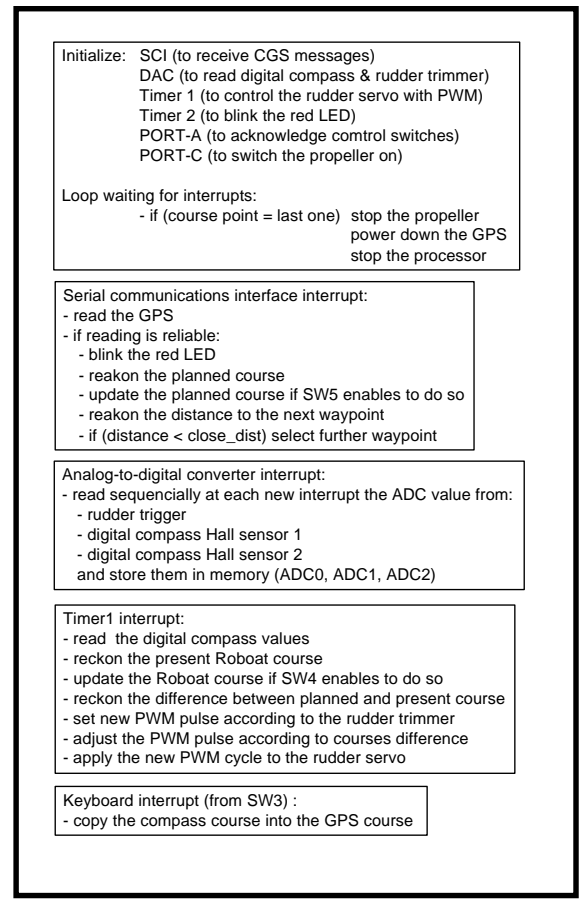

**Figure 6—**The program for piloting the Roboat makes use of stored ADC values for the two digital compass sensors and the rudder trigger.

flat cable) with the ICS08GP20 board. This arrangement enabled me to control the Roboat directly from a PC for testing purposes and whenever new waypoint coordinates need to be loaded.

When the link isn't in use (i.e., when the Roboat is sailing autonomously), a proper socket must be fitted to the connector instead of the flat cable. IC4-PTD4 pin generates the PWM signal that controls the servo and is connected to the control input of the servo through the buffer IC3b.

The IC4-PTE1 pin receives the serial signal from the GPS after the signal is inverted by IC3d. IC4-PTC4 pin controls the GPS powerdown mode through the buffer IC3e. IC4- PTD6 controls the red LED (D2) through the buffer IC3c and lets it flash every time the GPS receives a valid position.

The digital compass analog outputs, as well as R8 (the trimmer for centering the rudder), are connected to the A/D converter inputs of IC4

(pins AD0, AD1, AD2) through the low-pass filters R5-C10, R6-C11, R7-C12.

The construction of the PCB has some peculiarities. First off, IC4 is mounted on a custom socket that converts the 44-pin QFP geometry into a 22 + 22 pin DIL, with the more practical pin spacing distance of 0.1².

The socket is built with a small PCB  $(32 \times 57 \text{ mm})$ , single sided, with the copper traces facing upwards. IC4 is soldered on top of the PCB and two rows of 22 pins are soldered at its sides, facing downwards. This assembly is mounted on the main PCB, in the two rows of 22 + 22 SIL sockets.

The GPS is mounted on the PCB main board with four screws, bolts, and spacers. The GPS standard output is made of 12 individual wires, only 10 of

which are actually used. To obtain a cleaner assembly, the 10 wires were assembled into a 5 + 5 flat-cable socket. The socket is finally connected with the 10-pin connector (K4) on the main PCB.

The soldering instructions provided with the digital compass warn to take special care in soldering the device, because overheating will damage the sensor. To avoid any risk, the digital compass used in this project was not soldered, but rather it was mounted into a couple of  $3 + 3$ SIL sockets previously soldered in the main PCB.

When the Roboat works autonomously and isn't linked to the ICS08GP20 board, suitable jumpers must be fitted on the MON08 connector instead of the flat-cable connector. This is more easily accomplished by a double row of 16-way sockets soldered on a tiny PCB  $20 \times 5$  mm.

The potentiometer R8 is fixed to the PCB with washers and its terminals are soldered directly to the PCB copper tracks.

#### **SOFTWARE**

The main actions handled by the Roboat's software are:

- start the propeller and the GPS
- acquire data from the GPS and the digital compass
- compute present course and position
- compute any course corrections needed to reach the next waypoint
- apply any course corrections to the rudder
- stop the propeller, GPS, and the controller when the last waypoint is reached

The main devices controlled by the software are the GPS and aerial GA27, the digital compass sensor analog, proportional servo, and the 12-V electric motor. Table 1 shows the pin assignments of the 'GP20CFB.

The flow chart in Figure 6 describes the program that runs in the 'GP20CFB and controls the devices. After initialization, the program is basically a continuous loop that is periodically interrupted by four routines that control data acquisition from the GPS (IntSCI), data acquisition from the digital compass (IntADC), PWM pulse to the proportional servo (IntTIM1), and the status of SW3 (IntKBD).

#### **TEST MODES**

Test modes are controlled by SW3, SW4, and SW5. When SW5 is closed, data from the GPS is disabled, thus the Roboat sails under control of the digital compass only. Pushing SW3

| Keyword | <b>Sector</b> | <b>ArcTangent formula</b>  |
|---------|---------------|----------------------------|
| 001     | $$00 - $20$   | $$00 + $20 \times DX/DY$   |
| 000     | $$20 - $40$   | $$40 - $20 \times DY / DX$ |
| 010     | $$40 - $60$   | $$40 + $20 \times DY /DX$  |
| 011     | $$60 - $80$   | $$80 - $20 \times DX/DY$   |
| 111     | $$80 - $A0$   | $$80 + $20 \times DX/DY$   |
| 110     | $SAO - SCO$   | $SC0 - $20 \times DY / DX$ |
| 100     | $SCO - SEO$   | $SC0 + $20 \times DY/DX$   |
| 101     | $$E0 - $00$   | $$00 - $20 \times DX/DY$   |

**Table 2—**The ArcTangent computation formulas for the various compass sectors become navigation data.

stores the direction the Roboat is presently heading to as the reference course so the Roboat will sail straight along a fixed direction. This is how the compass is tested.

When SW4 is closed, the compass is disabled, which allows the rudder to be controlled by only the potentiometer (R8) and thus it can be adjusted for the Roboat to sail straight.

Because the Roboat software was written directly in assembler, all the needed mathematics deals with integers only. Latitude and longitude data need four-byte integers to be wholly represented. A few basic operations were developed to deal with such long numbers, in the form of the subroutines: COMPAB, SWAPAB, ADDAB, SUBAB, MULAB, and DIVAB. These subroutines are a development of the basic assembler commands (cmp, mov, add, sub, mul, div) and refer to the four byte registers REGA, REGB, REGC and REGD.

The subroutine DIST compares the distance to the next waypoint (located at the coordinates DX,DY) with a reference distance (RANGE), to define if the waypoint is close enough to be considered reached.

The formula for distances is:

$$
\sqrt{\left(DX^2+DY^2\right)}
$$

But, to avoid dealing with square roots, and because we only want to compare distances,  $DX^2 + DY^2$  is computed without the square root and RANGE is squared instead. The formula used in DIST then becomes (DX  $\times$  DX) + (DY  $\times$  DY) compared to  $(RANGE \times RANGE)$ .

More discussion is in order for ATAN operation, which computes the ArcTangent of the ratio DX/DY.

First of all, azimuths are represented with a one-byte value, that indicates: North=\$00, East=\$40, South=\$80, West=\$C0, as shown in Figure 7a.

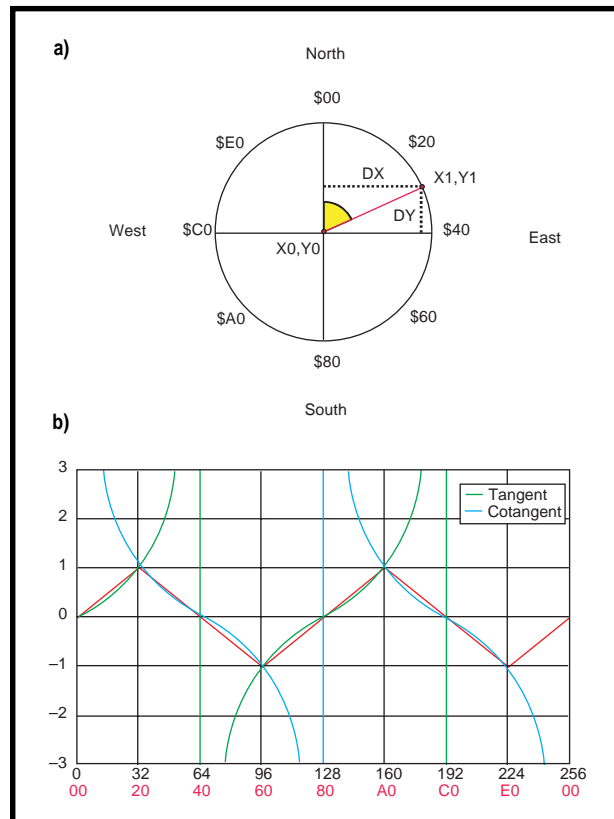

**Figure 7a—**Azimuths are defined with a one-byte value. **b—**Here are the approximations of tangent and cotangent values for navigation.

In order to work with integers only, the curves of the tangent and cotangent functions are approximated to a sequence of straight segments that describe the functions quite closely in the range –1, 0, and +1 (see the solid red line in Figure 7b).

The program works on the coordinates of two points (X0,Y0) and (X1,Y1), and starts determining the sector that contains the direction  $(X0,Y0)$  ->  $(X1,Y1)$ , by setting the following flags:

if  $(X0>=X1)$  then  $(flag2=0)$  else  $(\text{flag2}=1)$ 

if (Y0>=Y1) then (flag1=0) else  $(flag1=1)$ 

if  $(DX>=DY)$  then  $(flag0=0)$ else (flag0=1)

The value of flag2, 1, or 0 is entered in Table 2, the corresponding keyword is found and the appropriate

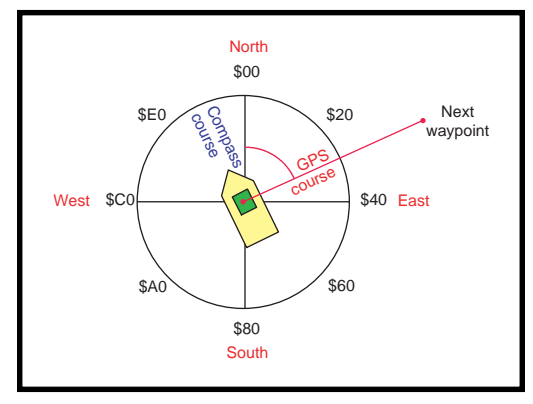

**Figure 8—**Course computation takes place based on readings from the compass sensors and the retrieved GPS data, resulting in a new steering value for approaching the next waypoint.

formula is selected to finally compute the value of ArcTangent.

Another operation that deals with simplified trigonometry is the computation of adjustments for the rudder (see Figure 8). The program compares two azimuths (the GPS course in the direction of the next waypoint to be reached and the compass course in the direction where the Roboat is actually heading) and then computes the new position for the rudder inorder to steer from the present heading towards the next waypoint.

The position of the rudder is controlled by the length of the pulse that controls the proportional servo. This value is computed starting from a reference value (rudder\_trim) that is given by the rudder trimmer (R8). The reference value can be adjusted to set the rudder in the central position and it can vary between \$0500 and \$1100 (±45° rotation of the servo wheel).

Then (course\_diff) is computed as the absolute value of (GPS\_course – compass\_course). This difference sets the amount of rudder steering left or right. Until the difference between the two azimuths is small, as in:

$$
\frac{45}{+45}
$$
 or  $\frac{$20}{+ $20}$ 

the rudder steering is controlled proportionally. At the difference value of –\$20 or +\$20, the rudder reaches its full right or left position and can't turn any further so the software constrains the difference value. When the difference value increases outside the range of:

#### \$20  $+$ \$20

 the software simply cuts it to one edge of the range of +/–\$20.

The final formula depends on the comparison between the GPS course and the compass course:

if (GPS\_course > compass\_course) then: pulse\_length = rudder\_trim - (course\_diff × \$28) if (GPS\_course < compass\_course) then: pulse\_length = rudder\_trim + (course\_diff  $\times$  \$28)

For example, consider Figure 8 where:

```
compass_course = $F0
GPS course = $30
course_diff = | GPS_course –
  compass_course | = $40 and is fi-
  nally cut to $20
```
Consider rudder\_trim set at the middle value = \$0C00, then the formula becomes:

pulse\_length =  $$0C00 + ($20 \times $28)$  $= $1100$ 

This pulse value turns the rudder completely to the right, so the Roboat also starts steering right, thus heading towards the next waypoint.

#### **CROSSING THE ATLANTIC**

After all the testing and a successful maiden voyage on Lake Idroscalo, the Roboat was ready for a bigger journey. Actually, the Roboat's trip across the Atlantic had more to do with being chosen as a Design99 contest winner. The only additional hardware required for the trans-Atlantic voyage was some well-placed cardboard and lots of styrofoam packing material and then it was off to *Circuit Cellar* headquarters to be photographed.

As you can see in Photo 1, the trip was successful. Although the Roboat's Atlantic voyage was made via airmail, combining GPS and digital compass

technology with parts such as the Motorola M68HC908GP20 can provide a world of opportunity when it comes to design projects.  $\blacksquare$ 

*Riccardo Rocca is a Senior Geophysicist with an oil company in Italy. He honed his skills in electronics while experimenting in his home laboratory. Riccardo particularly enjoys applying hardware and software in the development of autonomous mobile microrobots. A detailed description of his work is available at http:// users.iol.it/riccardo.rocca. You may reach him at riccardo.rocca@ioil.it*

#### **SOURCES**

**GPS25**, **GA27**

[Garmin International, Inc.](http://www.garmin.com) (913) 397-8200 Fax: (913) 397-8282 www.garmin.com

**[6100 digital compass sensor analog](http://www.pewatron.com)** Pewatron AG +41-1-830-2944 Fax: +41-1-830-5157 www.pewatron.com

#### **[MC68HC908GP20CFB](http://www.mot-sps.com)**

Motorola (512) 328-2268 Fax: (512) 891-4465 www.mot-sps.com

#### **Proportional servo**

[Futaba Corp. of America](http://www.futaba.com) (847) 884-1444 www.futaba.com

#### **DON'T MISS THE BOAT!**

**If you missed out on Design99, there's not much we can do now except tell you about the current Circuit Cellar contest, Design2K!**

**Just build an innovative and highquality project using the Philips 51LPC family of 80C51-based microcontrollers and you could win \$5000, a Sony VAIO laptop computer, or a Philips PC external CDrewritable kit. The deadline is May 15 so visit our homepage for the details and get started on your entry today.**

**Hopefully, we'll be reading an article about your award-winning project next year!**

### **FEATURE ARTICLE**

**Duane Perkins**

## <span id="page-31-0"></span>Save Your Voice A Digital Sound Board

Tired of repeating yourself? With Duane's project, you won't have to worry about that because he uses a PIC16C73 to make a sound board for your PC. Now you can record speech and music signals with almost radio quality.

**t** here are many possible uses for a voice-messaging system. Announcements in public facilities could provide blind users with instructions or information. Message files could be compressed and sent to a recipient with a sound board and passages in the message could be frozen and displayed on an oscilloscope for analysis of voice characteristics.

In this article I explain how to build a sound board that can record and play back voice messages on a PC. The sound board connects to the PC via a bidirectional parallel port. A PIC16C73 does the A/D conversion and a DAC0801 chip does the D/A conversion. A DTMF decoder detects touch-tone signals when recording from a telephone line.

Figure 1 shows the basic layout of the sound board. The PIC16C73 uses a 20-MHz crystal for the clock oscillator. Of the various pins connected to the parallel port through J2, some are inputs for status signals and some are outputs that send control signals.

As you can see in Figure 2, there are three 8-bit 74LS373 latches. U3 is the input latch, U4 is the output latch, and U5 is the DAC latch.

The PC controls the sound system functions by way of three controlregister bits, SELIN, INIT and AUTOFD (all active low). The port must be truly bidirectional, with the direction controlled by a bit in the control register. I used a PIOC from B&B Electronics.

 When recording, the ACK line is pulsed to send a byte. The PC pulses the STROBE line as soon as the byte is received. When playing, the PC pulses the STROBE line to send a byte and the PIC16C73 pulses the ACK line when the byte is received.

The exchange is similar to a game of table tennis. Each player reacts when the ball is on his side. The PIC16C73 and the PC both use FIFO buffers to hold the data waiting to be acted on. This setup allows asynchronous data transfer while ADC or DAC occurs at a 19,531-Hz sample rate.

Table 1 shows the setting of the PC's control register for the programmed functions. When set to AB (SAFE), all data lines are hi-Z and all control lines are low, assuring no current flow if the board isn't powered. These settings remain at all times, except when the PC is running a program that communicates with the sound board.

To record, SELIN and INIT are inactive (high) and AUTOFD is active (low). Accordingly, PLAY (RC2) is low, the output of U4 is on the I/O bus, and the output of U3 is tristated (hi-Z). The PIC samples and converts the audio input at 51.2-µs intervals.

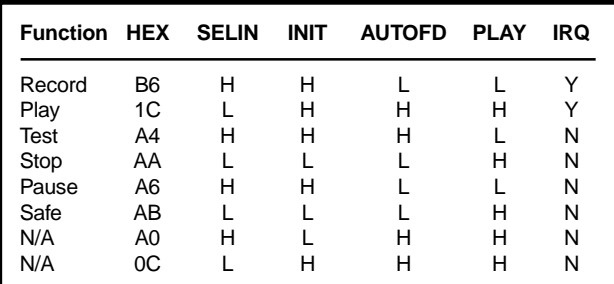

**Table 1—**Here are some of the settings of the parallel port's control register for the programmed functions. You can see the state of the control lines and whether interrupts are enabled.

As long as the FIFO buffer is empty, the ACK line is pulsed, latching the ADC result in U4. The PC captures the data and stores it in its FIFO buffer, then sends a strobe pulse. If the PIC doesn't receive the strobe pulse within 51.2  $\mu$ s, it stores the ADC result in its FIFO buffer.

When the strobe pulse is received, the PIC retrieves the earliest result from its FIFO buffer, and latches it in U4 by pulsing the ACK line. If the PC is fast enough to receive two bytes within 51.2 µs, it will eventually empty the FIFO buffer in the PIC. When the buffer in the PC is more than half full, the full half of the buffer is written to the hard drive.

 To play a recorded voice message, SELIN is active (low) while INIT and AUTOFD are inactive (high). The result is that the output of U3 is put on the data bus under the control of the RECV pin (RC1) and the output of U4 is tristated.

The PC starts by filling its FIFO buffer before beginning to send, and refills each half of the buffer when it's exhausted. After storing the first byte in the data register, it pulses the STROBE line, latching the data in U3. The PIC reads the data, stores it in its FIFO buffer, and pulses the ACK line. The PC sends the next byte as soon as it can and the exchange continues, with pauses when the buffer in the PIC is full.

At 51.2-µs intervals, the PIC retrieves the next byte in its buffer and latches it in U5. When the FIFO buffer in the PC is less than half full, it reads from the hard drive and fills the half that is empty.

If SELIN, INIT, and AUTOFD are inactive (all high), the ADC result is latched in U5 and the DAC0801 converts it back to analog. The audio signal is amplified and passed to the output. This process is useful for testing and adjusting the gain. If SELIN, INIT, and AUTOFD are active (all low) the system idles.

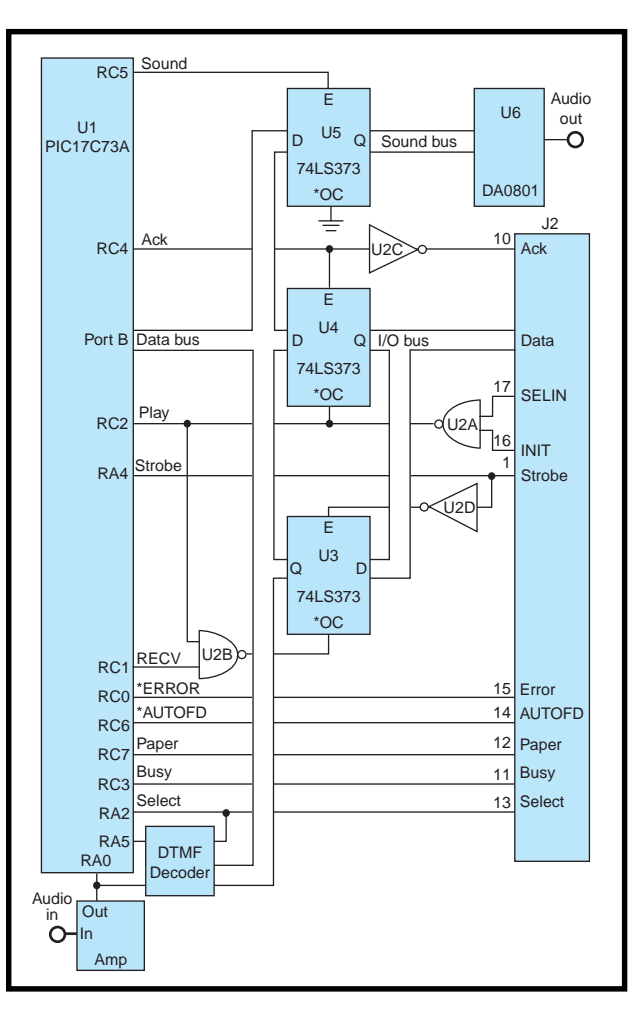

**Figure 1—**The sound board connects to the parallel port's data, status, and control lines via J2. The PC controls the sound board by setting the control register as shown in Table 1.

The SELECT, \_ERROR, PAPER, and BUSY lines are controlled by the PIC. SELECT is normally inactive (low) but can be brought high by RA2. ERROR is normally inactive (high).

The PC can detect that the PIC isn't ready if \_ERROR is low, which is the case if the board isn't powered. BUSY and PAPER are used as flags by the PIC, and can be used by the PC to detect the current state of the PIC.

 Touch-tone signals are decoded by U8. When a valid tone pair is detected, StD drives RA3 high. While recording, the PIC and the PC verify that the correct code is transferred, repeating the exchange until it's all correct (error checking and correction).

The '16C73 captures the data (loworder four bits) and sets the high-order four bits to the complement of the low-order four bits, asserts ERROR, then pulses the ACK line, thus latching the data in U4 and signaling the

PC that the data is a touchtone code. It waits 51.2 µs before it tests T0IF and \_AUTOFD.

If T0IF or \_AUTOFD is clear, it pulses the ACK line again, and continues until TOIF and \_AUTOFD are both high (or the watchdog timer times out). The PC captures the data, verifies that the high-order four bits are the complement of the low-order four bits, sets \_AUTOFD low and STROBE high, then waits for \_ERROR to go high. If the data does not verify, the PC simply sets the STROBE line low while leaving \_AUTOFD high, thereby telling the PIC16C73 to try again.

#### **THE SOUND BOARD**

The sound board has four connectors. There's an 8-pin PCB connector block for power, audio input, and the level-control potentiometer, a 26-pin header for the parallel port, a 3-pin header for a jumper or a connector to a switch, and a 2-pin PCB connector for audio output.

U7 (a TL082 dual op-amp) is connected as an amplifier for recording. It's designed to accept a 300- W dynamic microphone, but a 600-W microphone can be used (R2 should be changed to 560  $W$ ).

The circuit has a variable gain amplifier controlled by R1, followed by a lowpass amplifier with a gain of 11 rolling off at 6 dB per octave starting at about 3 kHz. Higher frequency components that would not be cleanly converted at the sampling frequency are attenuated.

J3 can be jumpered for microphone (upper two pins) or line input (lower two pins). Line input should not exceed 160 mV RMS. The output is coupled to a voltage divider (R12 and R13), biasing the line to 2.5 V, which is coupled to RA0 through R14 so the source impedance is not lower than Microchip specs. RA0 is protected by diodes to Vdd and Vss and will clip the audio signal if it exceeds either.

U6 (a DAC0801) is driven by the output of U5. The audio output is taken from pin 2. C11 and R9 filter out the high-frequency components, and C9 blocks DC.

Two gates of U2 are used as inverters, one for the ACK line and one for the STROBE

line. One gate holds PLAY low when SELIN and INIT are both inactive (high). The other gate enables the PIC16C73 to tristate U3, except when reading input from the PC (controlled by RECV).

U8 receives the audio signal from the line through C12. R17 feeds the signal to the noninverting input (IN+). GS is connected to the inverting input (IN-) for 100 percent feedback, resulting in no amplification of the audio signal. When SELECT is asserted, the outputs of U8 are on the data bus (hi-Z, otherwise).

#### **THE POWER BOARD**

Figure 3 shows the schematic for a suitable power supply. It provides

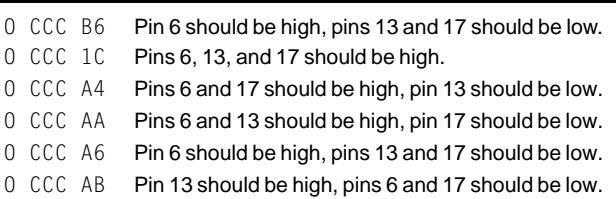

**Table 2—**When you run DEBUG, substitute the port-control register address (DDD+2) for CCC.

> +5 V, +12 V, and –12 V. The input must be 12.6 VAC, which can be connected to pins 5 and 6 of J5 or to a power jack at J6. A heat sink is required for VR1.

The first step in construction is to make the PC board. Registration is critical during exposure. The cross marks are provided for this purpose. You will need a  $7 \times 10^2$ , two-sided photosensitized board, such as Kepro's S2-710G. Make two negatives, one for each side. Punch small holes at the registration marks with a sharp tack.

Using a wooden board as a base, place a blank PC board on the base and one of the negatives on top of the board, emulsion side down, so the pattern is within the borders of the

board. Mark one of the registration holes with a sharp awl and drill it with a #60 bit. Use a plastic-headed tack to hold the negative in place, then mark and drill the other registration hole. Remove the tack and clean the debris from the board and negative,

then re-pin the negative to the board with two tacks.

Place a clean sheet of glass on the negative with the edge against the tacks (to hold the negative in contact with the board). Expose the board according to the directions for the material used. Remove the glass and negative, flip the board, and repeat the process with the other negative. Be sure the emulsion side is down.

Enlarge the registration holes to  $^5$   $^5_{{\rm H}_6}$   $^2$  and drill  $^5$   $^5_{{\rm H}_6}$   $^2$  holes at the other two corners. Place <sup>1</sup>ą² 6-32 machine screws in the holes and secure them with machine nuts to enable the developer and etchant to flow under the board. Develop, etch, and tin the board, then remove the screws and

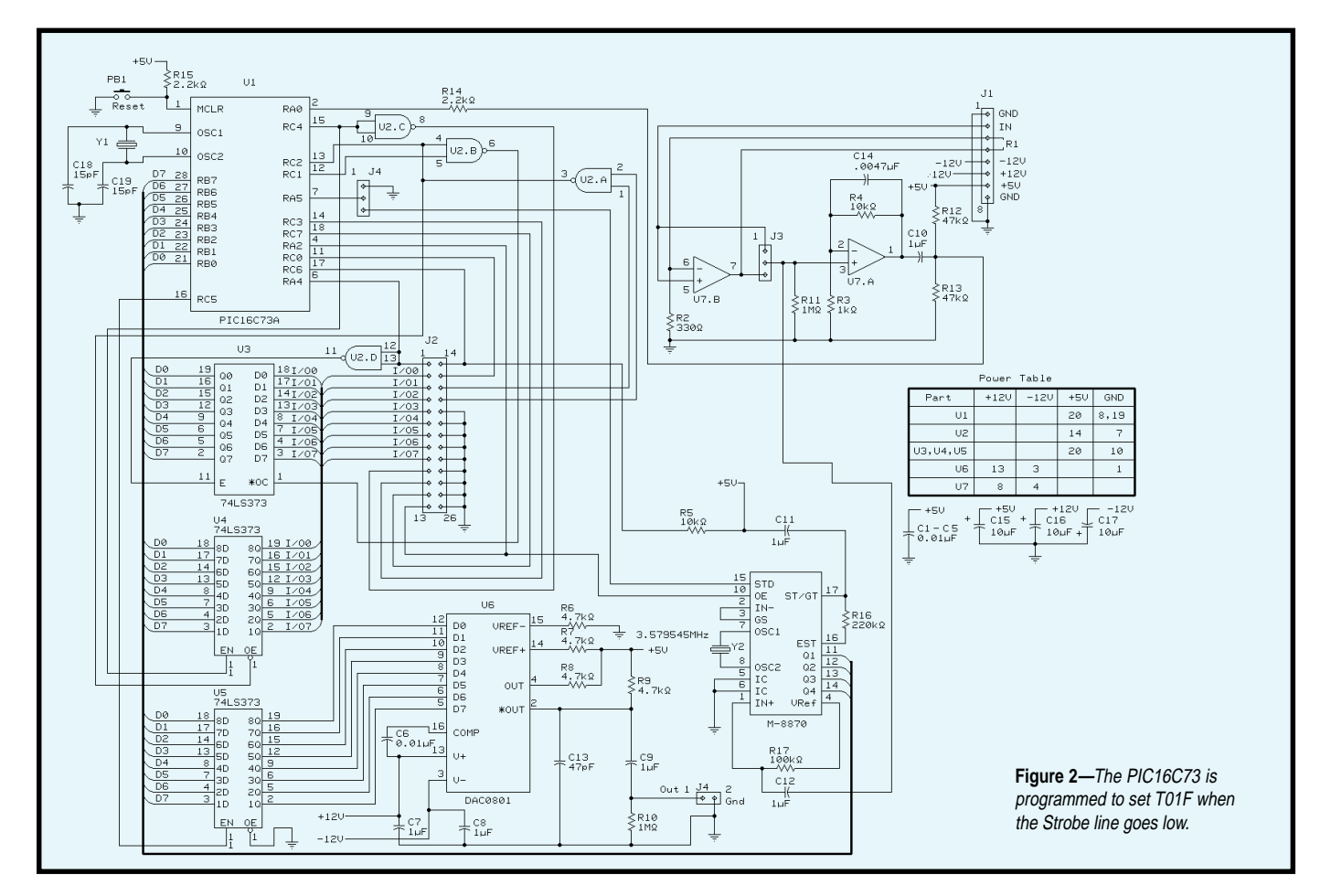

cut the board along the outside rectangle. Use a #60 bit to drill holes through all pads.

Solder in the vias (feed-through conductors). Use 24 AWG bare tinned copper wire. Place a piece of conductive foam (like that commonly used to ship ICs) under the solder side. Press the wire through one of the via holes completely through the foam, and clip off the wire about  $^{\rm 1}_{\rm 4}$   $^{\rm 2}$ above the board.

Place a number of vias in the board (not all at the same time), then solder the component side. Remove the foam and place it on the component side, then solder the solder side. Clip the wires after both sides have been soldered.

Be careful not to solder a via or pad intended for a component lead. Vias always connect traces on both sides of the board, but some pads are intended for component leads. Because none of the vias are under a component, the vias

can be soldered in after the components, but that approach is more difficult.

Make good solder connections, poor connections are difficult to trace. Remove the rosin with acetone. Let the acetone drip off the edge and then check for good solder joints.

Solder in the components, from smallest to largest. Again, be careful to make good solder joints with no bridges. Don't solder ICs directly to the board, use sockets.

#### **Using the Sound Board**

sound.exe, linked from the object modules compiled/ assembled from sound.c, menu.c, and parcom.asm, control the sound board. dictate.bat executes sound.exe. The command line is:

sound [filename] [noise]

where [filename] is the name (with extension) of the message file and [noise] is a parameter that determines the audio signal noise band. The filename defaults to MMDDhhmm, where MM is the number of the current month, DD is the day of the month, and hhmm is the hour and minute of the current time. The filename must be stated if the noise parameter is stated.

dictate.bat can be executed from the command line:

#### dictate <filename> [noise]

where <filename> is required but cannot have an extension (default .snd) and [noise] is optional. A file named sound.cnf must be in the current directory. It must contain two lines in ASCII format:

PPP ZZ

where PPP is the hex address of the parallel port and ZZ is the noise parameter. A comment can follow the parameter in each line if it is preceded by a space. A typical configuration file might look like:

278 LPT2 16 noise band =  $16/128$ 

The noise parameter in the configuration file will be ignored if the command line has the noise parameter stated. This parameter is the range of the audio signal level (in units of the ADC result) that will not be exceeded by noise. Because this figure will never be absolutely zero, it's necessary to establish a range that will be exceeded only when a user is talking or there is audio input from other than a microphone.

The maximum sound level is 127, thus a parameter of 16 is  $\frac{1}{8}$  the maximum level. When recording, each block of 16,384 bytes is stored in the . snd file only if it contains at least one byte with a value outside the noise band. A noise parameter of zero will result in continuous recording, including long silent intervals.

When sound begins execution, the file is created if it doesn't exist, or opened for appending if it does exist. A menu is displayed as:

Record Play Backup Forward reWind Erase Loop Delete Test Quit

Pressing the key corresponding to the uppercase letter invokes the appropriate response:

- Record begins recording at the current block
- Play begins playing at the current block
- Backup backs up the file pointer one block
- Forward advances the file pointer one block
- reWind sets the pointer to the beginning of the file
- Erase sets the file size to zero and sets the pointer to the beginning of the file
- Loop repeatedly plays the current block
- Delete writes data to the current block that plays back as a 305-Hz tone
- Test invokes the test mode whereby the audio input is heard from the speaker
- Quit terminates execution

Pressing any key while playing, recording, or looping will halt the current function and display the menu, but will not select a function even if it is a menu function key.

Select Test to set the recording level if using the microphone input. Select Record to start recordingThe block counter should begin to increment, indicating that recording is in progress. While recording, long silences are effectively deleted by not being recorded.

Pressing any key while recording will stop at the current block. Recording will resume at the current block when record is selected. The backup, forward, rewind, and erase functions can be used to reposition the file pointer to any block.

To play the file, press W to rewind the file then select Play. The current block number is displayed on the monitor, allowing the file pointer to be positioned quite precisely to within 0.84 s by using the backup, forward, and rewind functions. A single block can be played repeatedly by selecting Loop. The current block can be bleeped by selecting Delete.

#### **THE PARALLEL PORT**

Test the parallel port before connecting it to the sound board. Run DEBUG as  $D$  40:8.

The display will show the base address of up to three parallel ports with the low-order byte first (7830 is port address 378). Determine which is the port that will be connected to the sound board and proceed as follows, where DDD is the three-digit hex address of the data register (base address) and CCC is DDD+2 (the address of the control register):

O DDD 0 O CCC 0C I DDD

The display should show 00, indicating the data register output is on the pins:

#### O CCC AB I DDD Q

The display should show FF, indicating that the data register is tristated. Also, the control register pins will all be low. Leave the port in this condition so all pins will be either high impedance or near ground.

When the PC is powered up or reset with the sound board connected (powered or not), POST will probably not recognize the port as a printer port and will set the control register to EBh so the data register is tristated and all control lines are low. If it does not recognize the port this way, autoexec.bat should run INITPORT DDD where DDD is the base address.

#### **TESTING**

Connect the power supply and sound board. With no chips in the sockets, check for correct voltages at the Vdd/Vss pins and –12 V at pin 3 of U6 and pin 4 of U7. Insert U2 in its socket but do not connect any of the other chips. Next, you should connect the parallel port and apply power.

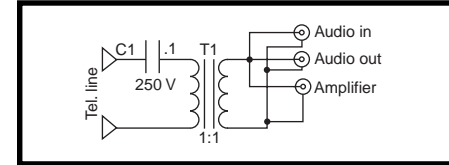

**Figure 4—**For the telephone interface, C1 blocks DC and T1 tranfers the signal in both directions while isolating the circuit from the line.

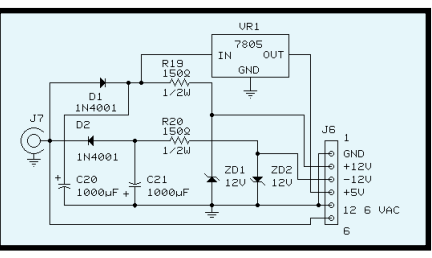

**Figure 3—**Here's a look at the power supply I used for this project.

After you've applied power, run DE-BUG as shown in Table 2.

Next, disconnect the parallel port. Jumper pins 1 and 2 of J3, insert U7 in its socket, and then apply power. Apply a signal to the audio input jack and test at pin 1. An audio signal generator and oscilloscope would probably be useful but are not necessary.

The output signal can be measured with a multimeter, set for an AC range of 5 V or higher. Use a 0.1-µf capacitor to block DC. Adjust R1 for appropriate gain, depending on the level of the input signal. The maximum output voltage with no clipping is about 7-V RMS.

Program a PIC16C73 from sound. hex then insert the remaining chips and connect a power amplifier with a speaker to the audio output jack and a microphone to the input jack. When power is applied, the ADC and DAC should be functioning and sound from the microphone should be heard through the speaker. Connect an audio signal generator to the input and select a level of about 100 mV. Adjust R1 for the maximum gain that's just short of clipping. The output should measure about 1.7 V RMS (5 V peakto-peak).

After you connect the parallel port, run SINE on the PC to create sine. snd then run sound sine.snd and select Play. You should get a 77-Hz sine wave output. Run sound test. snd and select Test. Sound going into the microphone should be heard from the speaker. When you select Record, the audio signal should be stored in test.snd. After you are done recording, rewind, select Play and the recording should play back.

#### **A TELEPHONE INTERFACE**

A passive telephone interface is shown in Figure 4. This simple interface is needed to run the telephoneanswering program, telefone.exe. See telefone.doc for full instructions. Complete specs for a power amplifier/telephone interface are available on the *Circuit Cellar* web site.

#### **PROGRAMMING TIPS**

 Both the PIC16C73 and the PC must be programmed efficiently in order for them to operate fast enough to achieve the high sampling rate and exchange data rapidly. Interruptdriven processing is essential. The source code for the programs I discussed earlier can serve as the basis for further development of the sound board. A 33-MHz 386 PC is the minimum recommended.

I'd be glad to supply patterns for the PC boards or transparent film, as well as the software programs, but please check the REQUESTME.TXT file that's posted with the software for the contact details.  $\blacksquare$ 

*Duane Perkins is a self-taught engineer who has made computers and electronics his avocation since retiring in 1980. In recent years he has specialized in PIC microcontrollers. You may reach him at (717) 964-3536 or at dmperkins@compuserve.com.*

#### **SOFTWARE**

The software, parts list, board templates, as well as additional applications are available for download via the *Circuit Cellar* web site.

#### **SOURCES**

#### **Kepro boards and film**

[Kepro Circuit Systems, Inc.](http://www.kepro.com) (800) 325-3878 (314) 426-2600 www.kepro.com

#### **PIOC**

[B & B Electronics](http://www.bb-elec.com) (815) 433-5100 www.bb-elec.com

#### **PIC16C73**

[Microchip Technology, Inc.](http://www.microchip.com) (888) 628-6247 (480) 786-7200 Fax: (480) 899-9210 www.microchip.com

- **48 Nouveau PC edited by Harv Weiner**
- **50 Real-Time PC A Matter of Time** Part 2: Using IRIG Codes **Ingo Cyliax**
- **57 Applied PCs A Personalized Virtual Web Fred Eady**

JK microsystems

**Photo courtesy of JK microsystems** 

#### **PC/104 FORMAT 486 COMPUTER**

The **SBC1486** is a PC/104 form factor computer based on the 486DX 32-bit microprocessor core that features up to 64 MB of RAM, 72 MB of flash memory, AT-compatibility, and a SuperVGA output. SBC1486 systems can run large applications without any mechanical disk drives, offering high reliability real and protected mode operation. The computer can boot DOS, Windows 95/98/ NT, Linux, Windows CE, and other PC-compatible operating systems.

The SBC1486 core includes the 486DX processor at speeds from 66 MHz to 133 MHz, onboard cache, 64-bit DRAM, hardware floating point, and ATcompatible interrupt, timer, and DMA. Onboard I/O includes COM1, COM2, LPT1, SuperVGA, and a touchscreen or matrix keypad interface. The SuperVGA is capable of driving CRT monitors and flat panel displays, with resolutions to 1024 × 1024. I/O expansion can be added onto the PC/104 connector, which accepts 8-bit and 16-bit PC/104 cards. A free development kit is available that includes cables, sample software, and full documentation.

The 72-MB flash memory space provided on the SBC1486 provides solid-state storage for large applications. Micro/sys installs a ready-to-run firmware system on the SBC1486 at no cost. This firmware includes a complete industrial BIOS, and creates a DOS-like execution environment immediately upon power-up.

The basic SBC1486 is **\$495** in single quantity.

#### **[Micro/sys, Inc. • www.embeddedsys.com](http://www.embeddedsys.com) (818) 244-4600 • Fax: (818) 244-4246**

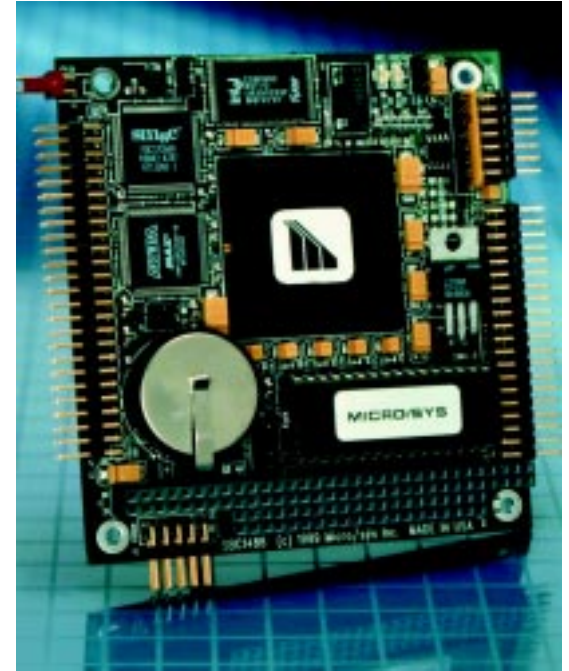

#### **INDUSTRIAL SBC**

The **EPC-350** is an industrial computer that features the most often needed I/O. It integrates serial, parallel, disk, analog, digital, counter/timer, PC/104 expansion, and networking I/O with a low cost-per-function. It is ideal for distributed control where

a number of computers are networked through Ethernet. The variety of I/O allows the EPC-350 to perform in a wide range of applications.

The computer features a 386SX microprocessor running at 40 MHz, supports up to 16 MB of EDO DRAM, and includes 1 MB of flash memory. Support is also provided for 512 KB of battery-backed SRAM and a 144-MB DiskOnChip. I/O consists of four 16C550-compatible serial ports configured as RS-232/422/ 485; a bi-directional ECP/EPP parallel port; EIDE support for two hard disks; SanDisk and CD-ROM drives; and 24-bit programmable lines of digital I/O. The unit also features eight channels, singleended (four differential) analog input, two analog output channels, two 16-bit

<span id="page-37-0"></span>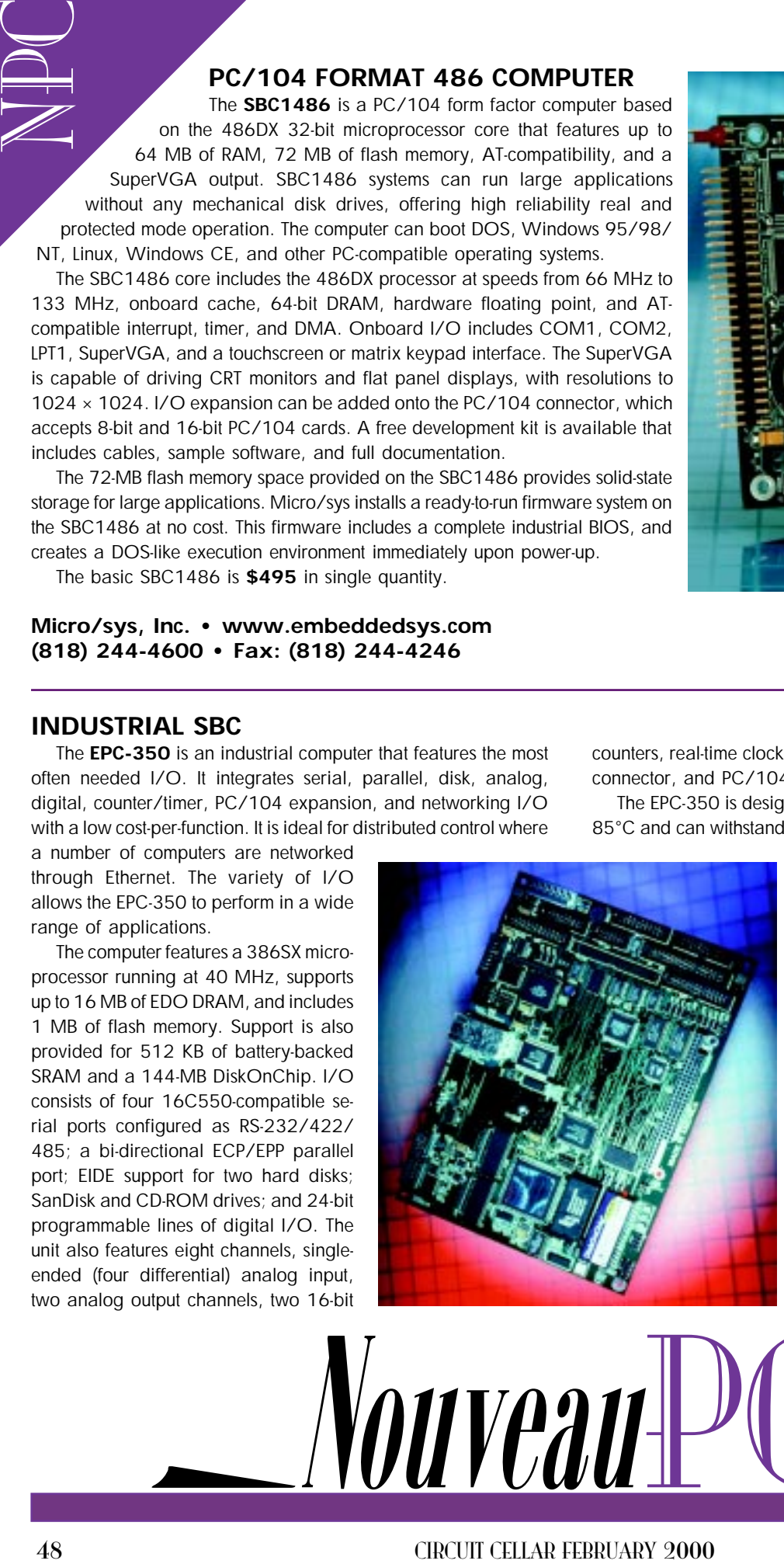

counters, real-time clock, support for two floppy drives, keyboard connector, and PC/104 expansion connector.

The EPC-350 is designed for a temperature range from –40° to 85°C and can withstand high shock and vibration. The card has a

> remotely read ambient temperature sensor that is accurate to  $\pm 3^{\circ}$ C over the full temperature range. The low power consumption allows the card to be placed in sealed enclosures without the use of a fan. The simple operator interface of a keypad and 4-line LCD display is fully supported with driver software. The EPC-350 is  $5.75<sup>2</sup> \times 8<sup>2</sup>$  (EBX outline).

> The card comes with DOS 6.22 installed in flash memory, and supports QNX and Linux. The single quantity price is **\$595**.

**Octagon Systems (303) 430-15O0 Fax: 303-412-2050 [www.octagonsystems.com](http://www.octagonsystems.com)**

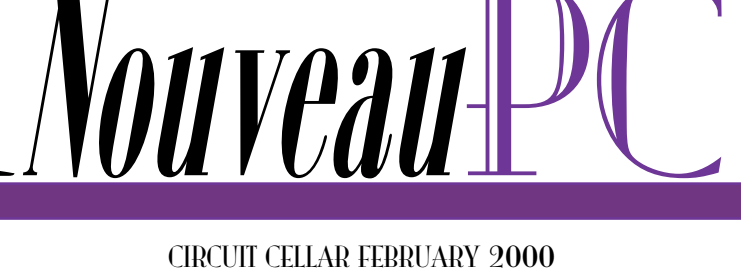

#### **FLAT PANEL DISPLAY PC**

WinSystems' **Panel PC** is a compact, full-featured PC that includes a 640 × 480 flat panel VGA display, 133-MHz Pentiumclass PC with Ethernet and PC/104 expansion, plus optional

touchscreen. The Panel PC is built upon a black anodized aluminum frame that holds the 10.4² Active Matrix TFT LCD panel, backlight inverter, touchscreen and controller, single board computer, plus the video adapter card and cables. It is designed as an open frame unit for mounting inside a customer's enclosure. Applications include test instrumentation, medical devices, machine control, and kiosks.

The computer consists of the WinSystems' LBC-586Plus-133 SBC. It is a 133-MHz 5x86 with 256 KB of cache, video, four serial ports, LPT port, 10 Mbps Ethernet, IDE and FDC controllers, 48 digital I/O lines, and solid state disk support up to 144 MB using DiskOnChip. The LBC-586Plus is a fully x86 compatible embedded PC. It supports standard operating systems, real-time executives, utilities, and standard drivers.

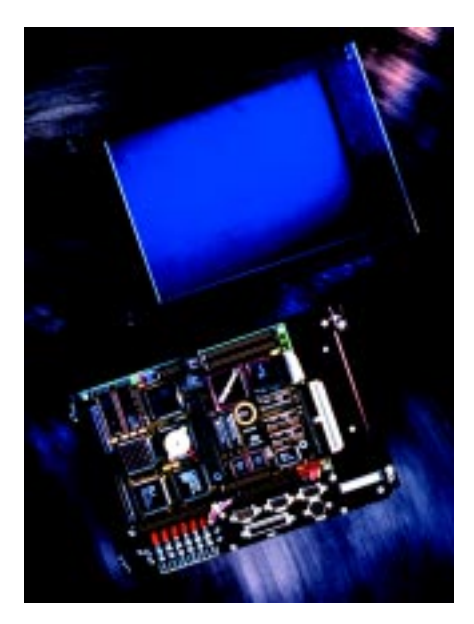

The TFT panel provides high luminance (250 cd/m<sup>2</sup>) and 640  $\times$  480 pixel resolution with 262,144 colors. A wide viewing angle of 50° up, left

> and right, plus 35° down permits easy placement and maximum operator viewing flexibility. The contrast ratio is 300:1.

The back of the Panel PC is designed for easy access and connection to I/O and power cables. Simple terminal strips are provided for the power source. A separate panel terminates the LPT, keyboard, and COM channels for easy hook up to industry standard cables.

A Panel PC that includes the 133-MHz LBC-586Plus and 10.4² AM color TFT panel lists for **\$2795**.

**WinSystems (817) 274-7553 Fax: (817) 548-1358 [www.winsystems.com](http://www.winsystems.com)**

#### **PC/104-PLUS SBC**

The **Panther** is a performance-oriented processor board in a compact PC/104-Plus format. It is a complete single-board computer that can be used alone or with expansion modules. It is fully compatible with Windows NT/95/98, Windows CE, Windows NT Embedded, QNX, Linux, RT-Linux, OS-9, and other RTOSs.

The processor module supports standard socket 7 (MMX/3D class) CPUs up to 400 MHz, including Pentium, K6, K6-2, K6-III, and the lowpower K6-2E for fanless operation. This is made possible by its unique twoboard design with PC/104-plus interconnect. The Panther is designed to mount at the top of a PC/104 stack due to fan/heat sink height.

The Panther accepts up to 128 MB of low-power system RAM and up to 72 MB of bootable DiskOnChip flash memory. It includes 512 KB of Level II cache. A pair of high-density I/O connectors supports standard I/O including floppy and IDE interface, CRT/flat panel interface, two COM ports (one configurable as RS-232/422/485), LPT, and dual USB ports. The 10/100 autodetect Ethernet interface is ideal for systems that are running at 10 Mbps now but may be upgraded to 100 Mbps in the future.

Additional features include a watchdog timer, Ethernet remote boot option, single voltage (+5 V) operation, voltage sensing reset circuit, and reprogrammable BIOS.

Panther versions include AMD K6-2 3D Now CPUs in 266 or 400 MHz. Both are priced under **\$1000** in low OEM quantities. A fanless low-power 266-MHz version will be available in about the same price range.

**VersaLogic Corp. (541) 485-8575 Fax: (541) 485-5712 [www.VersaLogic.com](http://www.VersaLogic.com)**

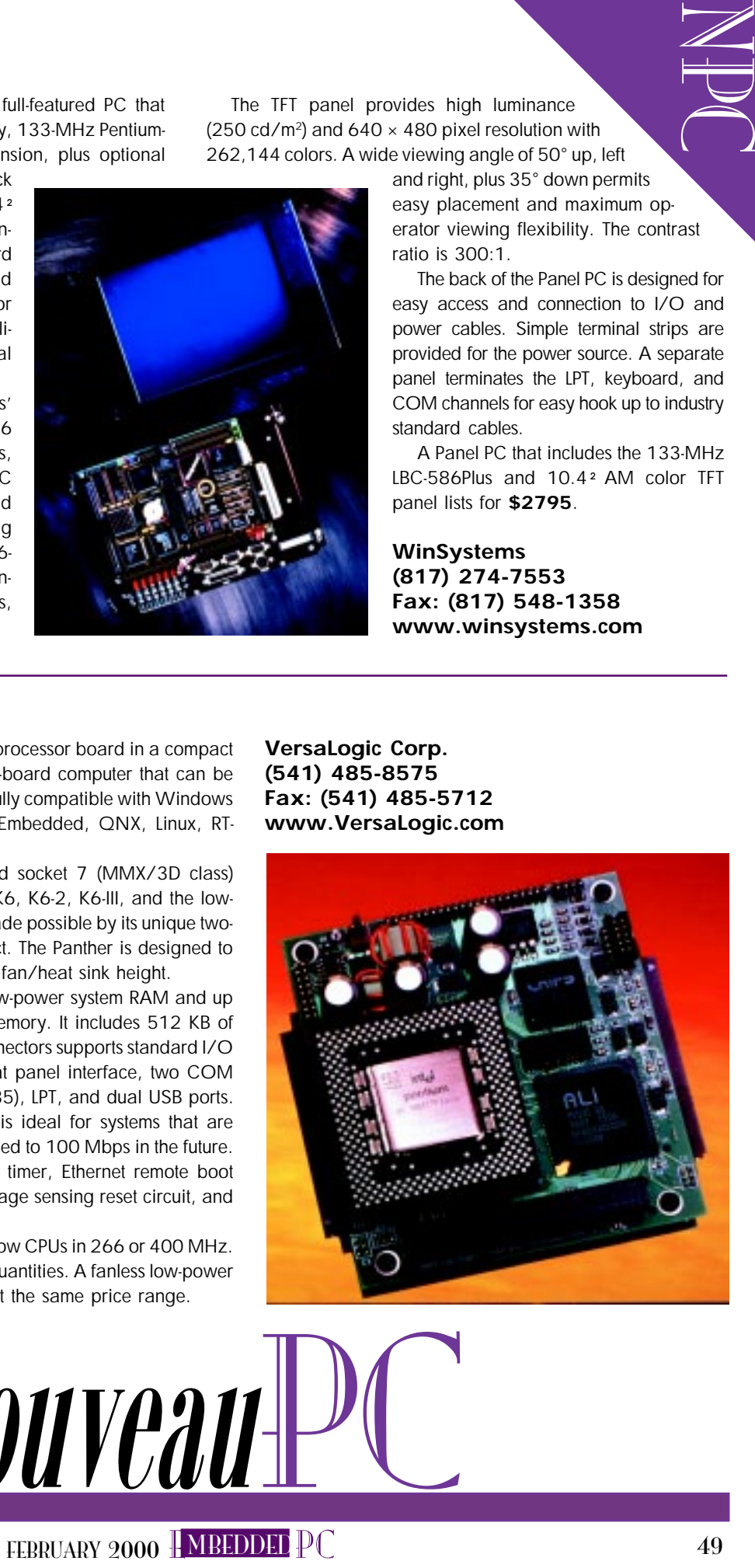

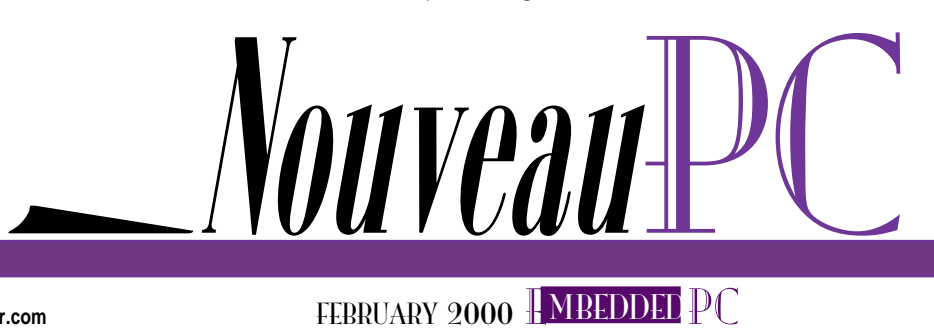

<span id="page-39-0"></span>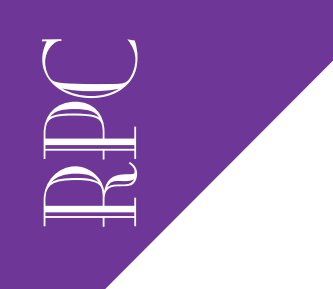

Real-Time PC

Ingo Cyliax

# A Matter of Time

### Part 2: Using IRIG Codes

Ingo sets out to explain the ins and outs of working with one of the most popular time codes—IRIG. Once you understand the details, you'll have your PC clock synchronized with an existing time standard in no time.

L<br>ast month, I introduced you to time issues. We learned that most PC clocks are not accurate and that you need at least a temperature compensated or even a Cesium or Rubidium time standard to achieve any sort of high-accuracy clock. If you don't have the budget for that, you can approximate the accuracy and stability by synchronizing your PC to an existing time standard, like a radio clock signal or perhaps the global positioning system (GPS).

Finally, we learned that most time standards use a time code to transmit time

information. I want to show you one of the time code standards in detail and look at a sample application that generates a time code signal with a PC and how to synchronize the PC to an external time standard.

Of all the time codes, IRIG is the most popular. It was developed in the '50s to synchronize various test and tracking instruments for missile testing. There are actually several varieties of IRIG time codes. They differ in the format, precision, and encoding. IRIG codes can be transmitted via coax, twistedpair cables, RF, and then recorded on analog tape recorders. It's also easy to decode in hardware, if necessary.

IRIG codes are transmitted serially by encoding bits into a pulse-width coded symbols. The bit rate of the code is defined by the format of IRIG code used as summarized in Table 1.

There are three types of symbols— Zero, One, and a position identifier. A

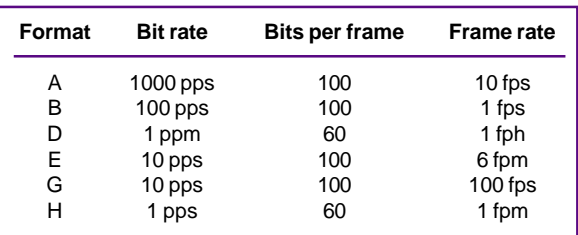

**Table 1—IRIG formats vary by the pulse/bit rate. Faster codes are used for higher resolution.**

Zero is defined as a pulse that has 20% of the bit time. So, an IRIG-A code for zero that has a 1000-pulse per second (pps) rate or a bit time of 1/1000 (i.e., 1 ms), is 0.2 ms long. A One is 50% and a position identifier is 80%, or 0.5 ms and 0.8 ms respetively, in a IRIG-A code.

Each frame is divided into 10-bit words. The last bit of each word is a position marker, which leaves nine bits of payload data. There are 10 such words in each frame, except for IRIG-D and IRIG-H formats, which have six words. At the start of the frame, there is also a reference marker.

> This reference marker is just like a position identifier. So, if you see a sequence of two 80% pulses, you know that the second pulse just started the frame.

> The data transmitted in IRIG code conveys the time and other data, such as configuration information. Time data in each frame identifies the time at the start of that frame.

**Listing 1—The initialization function (needed by a RT-Linux real-time module) lets you initialize the task control block and a timer.**

```
RT_TASK bitwrtask; /* task control block*/
int init_module(void)
{
 printk("Starting IRIG Module\n");
                     /*disable interrupts on the parallel port*/
 outb(0x00,LPT_PORT+2); /*setup a task*/
 rt_task_init(&bitwrtask, irig_wr, 1, 3000, 4);
              /*arrange it to run the task at a rate of 1000 Hz*/
 rt_task_make_periodic(&bitwrtask, rt_get_time(), PERIOD);
                     /*everything OK*/
 return 0;
}
```
The current time since the beginning of the year is encoded in BCD. The resolution of the data depends on the code format, because the frame rate is different for each format. For example, in IRIG-H format the frame period is 1 min., so the data within the frame only counts the minutes.

Optionally, the SBS (straight binary seconds) count indicates the seconds that have elapsed at the beginning of the frame since the beginning of the day. This data is encoded as a binary number and not BCD. The optional configuration data can be used to transmit other data between instruments and is vendor specific.

Table 2 shows the word encoding for the IRIG-B code I'll be using. As I showed you in Table 1, IRIG-B has 100 bits in a frame, which lasts one second. This means

**Listing 2—Here's a look at the main code for generating an IRIG-B on the parallel port.**

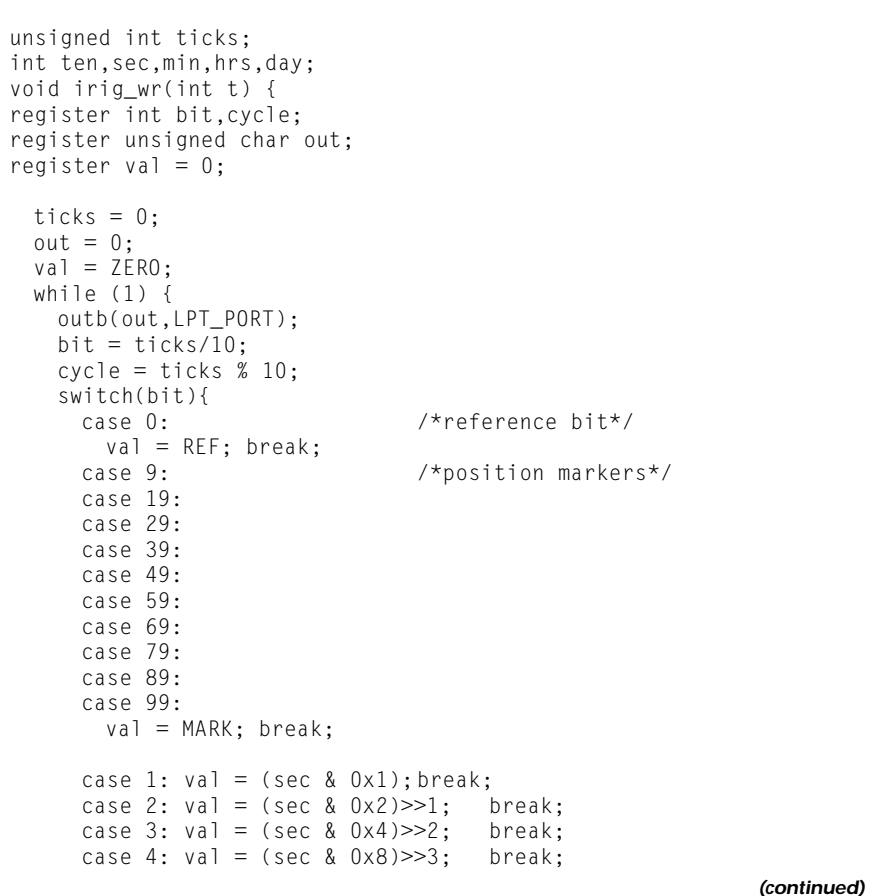

RPC<sup>1</sup> that each bit is transmitted at a 100-pps rate. A Zero is 2 ms, a One is 5 ms, and a position identifier is 8 ms long. The time being referenced is at the rising edge of each pulse. In IRIG-B, the rising edge of the first bit in the frame thus identifies the exact second, and the rising edge of each pulse identifies the hundredths of a second.

IRIG codes can be transmitted in three different modulation schemes. One is DClevel pulse-width encoding, where we just transmit the IRIG signal as digital pulses. Each bit is a digital pulse with specific width depending on the bit value being transmitted. Transmitting IRIG in this way works best when we want to transmit it over short distances.

Another way to send IRIG codes is by amplitude modulating a carrier frequency. The carrier frequency is derived from the master oscillator of the time code generator and thus locked to the actual time code being transmitted. This means that a zero transition of the carrier indicates the start and stop of the pulse being transmitted. The length of the pulse is a whole number of carrier waves.

By using a synchronous carrier like this, you can extract a higher resolution time signal than actually transmitted by the pulses in the time code. The accuracy is limited to how well you can lock onto the carrier and determine the zero-crossing points. Because the carrier frequency is typically  $10\times$  higher then the bit rate, an AM-modulated IRIG signal will take more bandwidth to transmit a record.

Finally, IRIG codes can be transmitted via Manchester digital codes. Manchester offers a compromise between DC-level pulse codes and AM-modulated carrier. Using the Manchester codes requires twice the bandwidth of a pulse-width code, but allows better resolution and a way to recover a clock signal from the datastream. Like the AM modulation scheme, Manchester codes have a zero DC bias and are not polarity sensitive.

Figure 1 shows how a sample word is encoded in the three different modulation schemes. To make it easy to identify which IRIG code a piece of equipment can generate or decode, there is an identification scheme for IRIG codes. I've already shown you that we use letters to identify the speed/precision of the code. In addi**Listing 2—continued**

```
case 6: val = (sec & 0x10) > > 4; break;
   case 7: val = (sec \& 0x20) \gg 5; break:
   case 8: val = (sec & 0x40) >>6; break;
   case 10: val = (min & 0x1); break;
   case 11: val = (min & 0x2) >> 1; break;case 12: val = (min & 0x4) >> 2; break;
   case 13: val = (min & 0x8) >> 3; break;case 15: val = (min & 0x10) >> 4; break;case 16: val = (min & 0x20) \gg 5; break;case 17: val = (min & 0x40) \gg 6; break;case 20: val = (hrs & 0x1); break;
   case 21: val = (hrs & 0x2) \gg 1; break;case 22: val = (hrs \& 0x4) >> 2; break;case 23: val = (hrs & 0x8) > > 3; break;
   case 25: val = (hrs & 0x10) > > 4; break;
   case 26: val = (hrs & 0x20) >>5; break;
   case 30: val = (day & 0x1); break;
   case 31: val = (\text{day } 8 \text{ 0x2}) >> 1; break;
   case 32: val = (day & 0x4) >> 2; break;
   case 33: val = /day & 0x8) > > 3; break;
   case 35: val = (day & 0x10) >> 4; break;case 36: val = /day & 0x20 \gg 5; break;case 37: val = (day & 0x40) >> 6; break;case 38: val = (day & 0x80) >> 7; break;
   case 40: val = /day & 0x100) >> 8; break;case 41: val = (day & 0x200) >> 9; break;
   case 45: val = (ten & 0x01); break;
   case 46: val = (ten & 0 \times 02) >>1; break;
   case 47: val = (ten & 0x04) >> 2; break;case 48: val = (ten & 0 \times 08) > > 3; break;
   default: val = ZERO; break;
  }
  /* - - on - */if (cycle == 0)if(va] == REF)out = 0x03;else
     out = 0x01;
  }
  /* -- zero -- */
  if (cycle == 2 && val == ZERO){
  out = 0x00;}
  /* -- one -- */
  if (cycle == 5 && val == 0NE){
   out = 0x00;}
  7* - mark - */
  if (cyclic == 8)out = 0x00;}
  /*
   wait for next tick
  */
  ticks = (ticks + 1)%1000;
  rt_task_wait();
}
```
}

RPC<br>RPC tion, there is a threedigit identifier that indicates the type of data the code includes, the modulation type, and the frequency/ resolution used.

#### **SOFTWARE TO KEEP TIME**

Got all that? Let's look at some software for generating an IRIG-B000 code. Remember, this is a 100-pps format code that is transmitted as a DC-level pulse train, and I'll send the current time as BCD encoded data.

A couple of months ago, I discussed using the PC parallel port hardware to do a few things. This month, I'm using the parallel port to generate an IRIG code. I like using the parallel port on PCs. It's always there and most of my projects don't use a printer anyway.

Let's recap. The parallel port on a PC has three registers. The data register lets you send eight bits of data out of the computer. There are also four control pins in the control register that can be used as output (and input), and five input pins that are normally used as status signals from

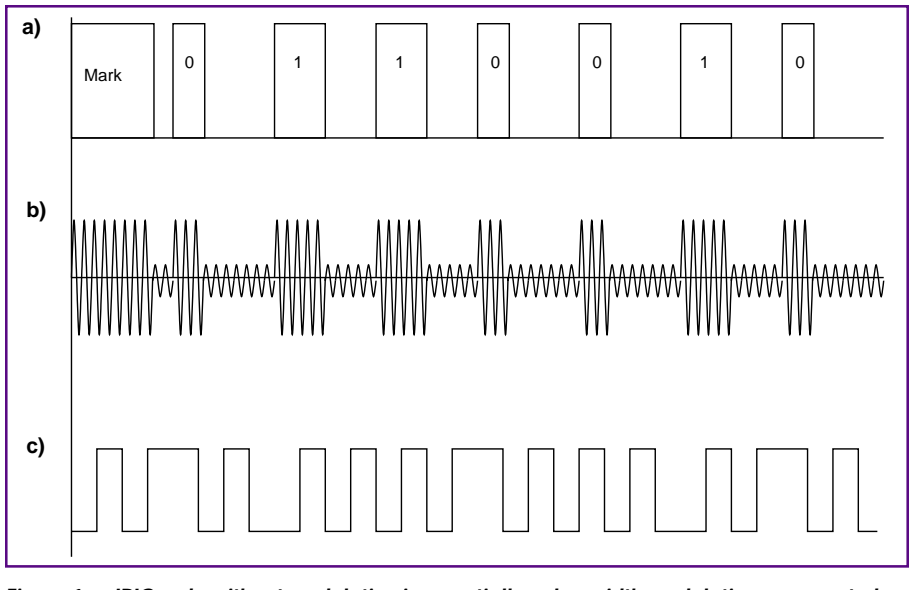

**Figure 1a—IRIG code without modulation is essentially pulse-width modulation represented as DC levels with a modulation ratio of 10:3. b—In AM-modulated IRIG, the pulse modulates the amplitude of the carrier, which is 10× the bit rate. The ratio of on/off can range from 3:1 to 6:1. c—With Manchester-coded IRIG, the pulse code is XORd with a clock signal that is twice the bit rate. To decode, you XOR the received signal with a recovered clock signal.**

the printer. The port has one pin that can be configured to generate an interrupt.

To program the parallel port, I just have to use inp/outp instructions. There's nothing I have to do to initialize the

parallel port hardware, unless I want to use the interrupt request feature.

I will send the IRIG code on the d0 line of the parallel port. Also, on d1, I'll send a pulse-per-second output, which signals the beginning of a new frame. This pps signal is not part of the IRIG spec, but it's nice to have—especially during debugging, when you can use it to trigger an oscilloscope or logic analyzer.

For this project, I'm going to use RT-Linux, although any RTOS-like operating system will work if the interrupt latency for the timer service is acceptable for your application. I've written about RT-Linux in the past. It's a real-time extender for the Linux OS. The real-time processes (or threads) are loaded as modules into the Linux kernel address space. Once they are there, they have access to all of the hardware resources and physical memory.

There is also a library of services that can be loaded with the RT-Linux application modules. These services provide an API for thread management, timer service, communication services, and interrupt vector management.

The RT-Linux extender manages all of the real-time threads, timer hardware, and interrupts. When there are no realtime threads to run, the scheduler invokes the Linux operating system as the lowest priority thread. Real-time threads can communicate with Linux processes using FIFOs or shared memory. These FIFOs are

special device entries under Linux and are an API under RT-Linux.

Shared memory is a little more complicated to use. Basically, you reserve some physical memory that the Linux kernel doesn't know about. RT-Linux threads have access to this memory region, and Linux processes can also map the memory into their virtual address space. You must use your own locking protocol to protect critical regions when using shared memory.

I'll only use the interrupt vector and timer services out of RT-Linux for this project. For the IRIG-B format, I must generate pulses at a 100-Hz rate. The pulses need to have pulse lengths of 2 ms, 5 ms, and 8 ms. To get these pulse lengths, I need a timing resolution of 1 ms, which is easily done with a 1000-Hz timer interrupt.

To start the ball rolling under RT-Linux, I have to provide an initialization routine. The routine in Listing 1 creates a real-time thread by allocating a stack of 3000 bytes to it. I also specify to pass an argument of "1" to it, although it's not used. Finally, I assign a priority of 4 to the task. This priority is arbitrary because it's the only task running, for now.

The task-control block (bitwrtask) is allocated globally in our example, although it doesn't have to be that way. Finally, I set off the timer to schedule my IRIG task once every 1 ms (1000 Hz). A return code of 0 means that everything is OK and to keep my module resident.

 At this point, my task wakes up once every millisecond. The first time it wakes up, the task intializes variables. One

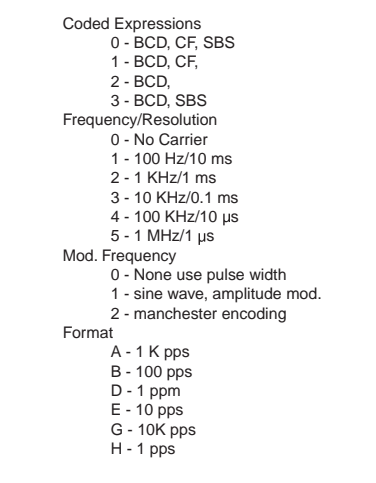

**Figure 2—With format/modulation identifier systems for IRIG codes, in theory, equipment with matching designators can communicate.**

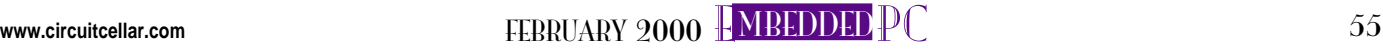

RPC<br>RPC variable is the tick counter, which is incremented once every time the task is awakened. You can use the tick counter to compute the current bit position you're on. There are ten ticks for each bit period. Finally, there is a variable that represents the state of the current symbol and another variable that represents the current output state of the signal. After that, the task stays in the big while() loop.

Each time through the loop, I set the output pin of the parallel port to the state that was computed in the previous loop execution. This might seem odd at first, but to reduce the jitter in the IRIG signal, I want to reduce the uncertainty in the interrupt latency when the timer goes off. If I set the value right after I wake up, I reduce the uncertainty that the code introduces when computing the value. This computation is now done at the end of the process, where it won't affect the latency.

Each bit time has a case entry associated with it. There are four general classes of cases—the position identifiers, the mark position, the bit positions with varying data, and all of the bits that are always zero. You use the macros MAR, REF, ZERO, and ONE to assign a symbol value. Once you set the symbol value for the current bit, you drop to the pulse-width timing section.

This section is executed on each clock tick. I compute a cycle that is the relative tick position inside a bit period. The cycle can go from 0 (the beginning) to 9 (the end).

At cycle zero, the output value gets set to a logic one level be-

cause you always have a rising edge at the beginning of each pulse. Depending on the symbol value, you reset the pulse. This would be at cycle two for a ZERO, cycle five for a ONE, and cycle eight for either a MARK or REF. The output state for the next tick is now set and you make a call to rt\_task\_wait(), which will suspend this task until it is awakend again by the timer. Then it all starts over again.

Once again, I've run out of time. Next month, I'll to show you how to hook up an external timing reference and how to synchronize an IRIG stream to it. RPC.EPC

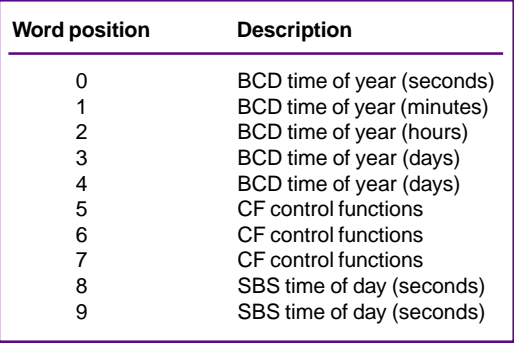

**Table 2—These are the word assignments for an IRIG-B–format time code.**

> Ingo Cyliax has written for Circuit Cellar on topics such as embedded systems, FPGA design, and robotics. He is a research engineer at Derivation Systems Inc., a San Diego–based formal synthesis company, where he works on formal-method design tools for high-assurance systems and develops embedded-system products. You may reach him at cyliax@derivation.com.

#### **REFERENCES**

Range Commanders Council, "IRIG Serial Time Code Formats", IRIG Standard 200-98, http:// tecnet0.jcte.jcs.mil:9000/RCC/oldoc.htm Datum, Inc., "Timing & Time Code Reference", www.datum.com/res\_technical.html

Applied PCs

Fred Eady

# <span id="page-45-0"></span>A Personalized Virtual Web

Putting source code and CAD copy on the 'Net is a good thing for all, but what if you wanted to pass "physical" information between a couple of pieces of hardware? Fred uses EMIT and a PIC to show us just how easy that can be.

 $\Gamma$  ave you noticed that everything seems to be going to the Internet in one way or another? Even this time-honored publication has an Internet cohort. (And a good one at that. If you haven't already visited Circuit Cellar Online, you should.)

Don't get me wrong. The Internet is thriving and I think that's great. As you can probably deduce from my e-mail address, I have my own domain on this aged-but-very-popular medium, too (mainly to "give away" code, schematics, PC board layouts, and ideas from past and present).

Being able to put source code and CAD copy on the 'Net is a good thing for all of us, but what if you want to use the Internet as a conduit to pass physical information between a few pieces of hardware? Not just any old John or Jane hardware, but hardware you designed and built.

If you don't have the funding for the interface equipment or the right contacts, you can't do that on the real Internet. OK, let's assume you're Internet poor and don't know the right people to fund your lift on the web. That means you can't gather that temperature or humidity data from your wine cellar (or anybody else's) over the 'Net.

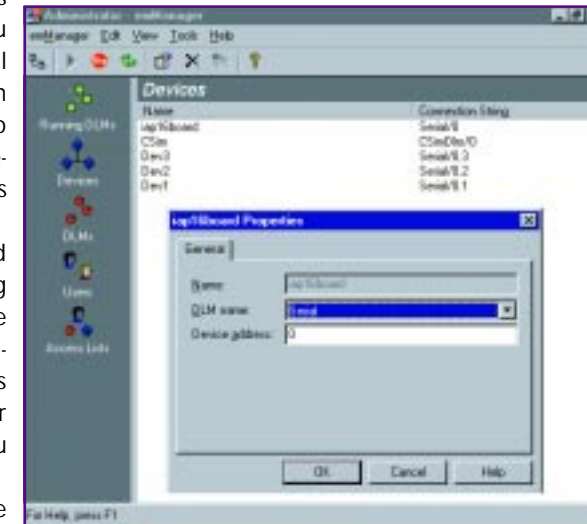

**Photo 1—The name is what you want it to be but the DLM must match your physical connection.**

Don't fret, you can use the same "Internet" tools to get your data's worth via dial-up, an Ethernet LAN, or direct serial connection. Best of all, the Internet tools that help you do this are free (via the Internet, of course).

#### **LED AT THE END OF THE TUNNEL**

A problem I often have when doing these articles is guessing what you will want to do with the information I present. Some of you will want to measure the angle of deflection of a particle beam bounced off a piece of Kryptonite. Others will want to know how much water is in the basement after a hard rain. And, some of you will want to turn on the coffeepot while checking the morning's e-mail. Well, in this how-to segment, I will supply the basics for doing all of the above.

I'll use two levels of embedded technology (an embedded sandwich if you will) to show you how to move

**APC** 

APC Internet-less information from the switch and sensor to a web browser. Put simply, I'm going to assemble a virtual internet using LAN cabling that you can buy or assemble in your living room.

> The first level of embeddedness consists of any embedded PC capable of running Win95 or Win98 in a minimal configuration. The second embedded level belongs to Microchip in the guise of the PIC16F876.

> A basic edible sandwich consists of two pieces of bread with some middle ingredients, like a meat product and some veggies. The meat and veggies of our embedded sandwich is EMIT—emWare's any-device, any-network application.

> EMIT version 3.0.3 is on the streets and there seems to be a new sheriff in town. The PIC support is greatly enhanced and the documentation is more thorough. Version 3.0.3 doesn't come with "paperware" because the entire documentation is downloadable as an Adobe PDF document. All you have to do is go to the emWare web site and download all of the info and software to EMIT-enable a PIC16C73. Then continue with the next section to learn how to apply your newly acquired tools to a PIC16F876.

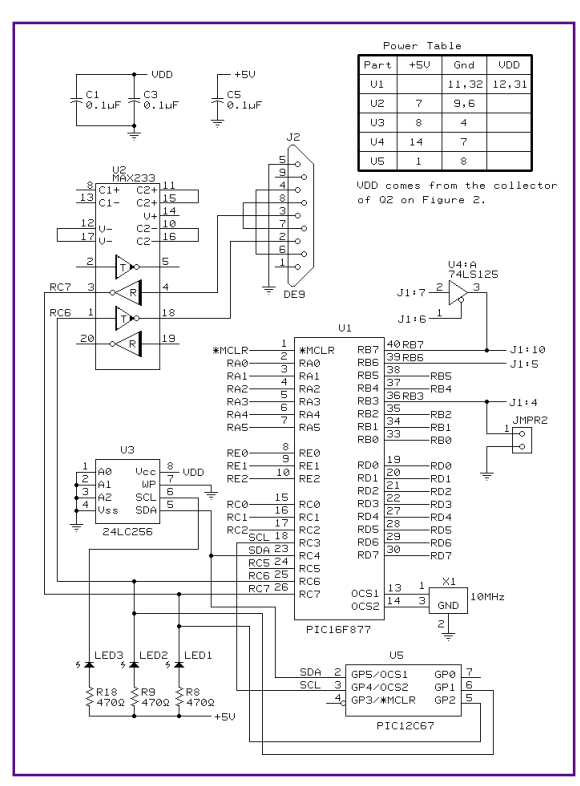

**Figure 1—Simple, elegant, effective.**

#### **WHY THIS AND THAT**

Because this is an embedded PC forum, you're probably wondering if I made some sort of deal with Bill in that I'm using Win9X. The reality is that emWare's development package is designed to be universal as well as easy to install and bring up. Most of us have a copy of Windows and the free downloadable emWare modules run on Win95/98 and NT with service pack 3. If you have special OS needs, contact the emWare technical support folks.

You may also be wondering why PIC. Well, because I have all of the tricky stuff for PICs. The concepts here also apply to Hitachi, Philips, Intel, or any other micro you can stuff bits into. If PIC is not your thing, download the EMIT code package for your processor of choice.

Another reason for choosing the PIC16F876 is that you can program it onthe-fly in-circuit without +13 VDC programming circuitry. The "F" in PIC16F876 stands for flash memory and this part is a grown-up PIC16F84 with 8k words of program flash memory, 368 bytes of user RAM, and 256 bytes of user EEPROM.

More importantly, the PIC16F876 in-

cludes a 5-channel 10-bit ADC and at least 10 available digital I/O lines. An internal USART provides our portal to the virtual internet and internal I2C communication hardware allows the addition of external serial EEPROM or other I<sup>2</sup>C slave devices if they are needed.

Not only do you know "why," but you've probably figured out "what," as well. Our virtual internet is really a direct-connected and properly terminated CAT 5 cable, a dial-up phone connection, or a private Ethernet LAN physically connected to an embedded PC.

The embedded PC, our virtual router, ties directly to the PIC server via a standard serial connection. At the server end of our virtual Internet will be the PIC16F876 device filled with EMIT supervisor code and

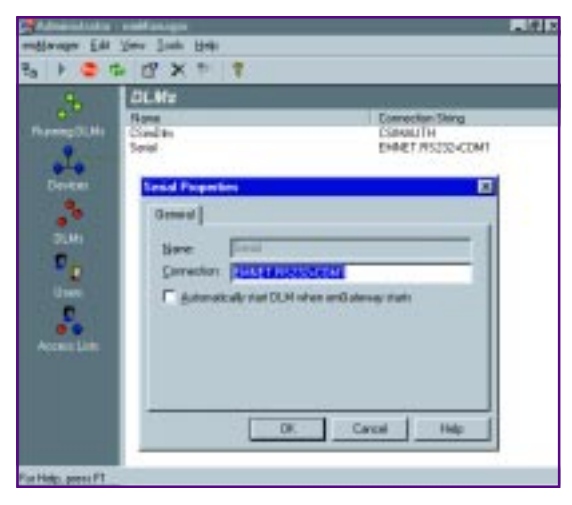

**Photo 2—The idea here is that, in standard serial mode, you can have as many devices as you have physical serial ports.**

some user-written PIC code to gather "pollen" from sensors and switches. This sensor data is processed by the EMIT/userwritten code combination and placed on the virtual 'net using an embedded PC as a virtual router.

Just like on the real Internet, John and Jane Doe access the EMIT-enabled PIC16F876 server by jumping on the virtual 'net and contacting the virtual router. A URL that points to the EMIT-enabled PIC server is entered and data is transferred to and from the server device. Unlike the dedicated servers you find on your traditional Internet, the PIC server can also be instructed to drive its digital I/O from the web browser interface and the status of the digital I/O pins can be sensed at the web-browser level.

#### **VIRTUAL WEB COMPONENTS**

As you've already seen, on the outside, our little virtual 'net is much like the real one. The routers, servers, and hosts are identical, they're just using addresses relevant to a private internet rather than a public Internet. Each web component has a purpose that's defined by its internal operating code. Let's start by taking a look at what makes up the PIC16F876 server.

The operation of the PIC16F876 is dictated by the EMIT algorithms it executes. This code is formally known as emMicro. It works in tandem with userwritten code to process data derived from functions, events, and user-defined variables.

To make data transfers more efficient, emMicro uses Microtags to abbreviate the data passed from its internal registers to the virtual router or gateway device. Us-

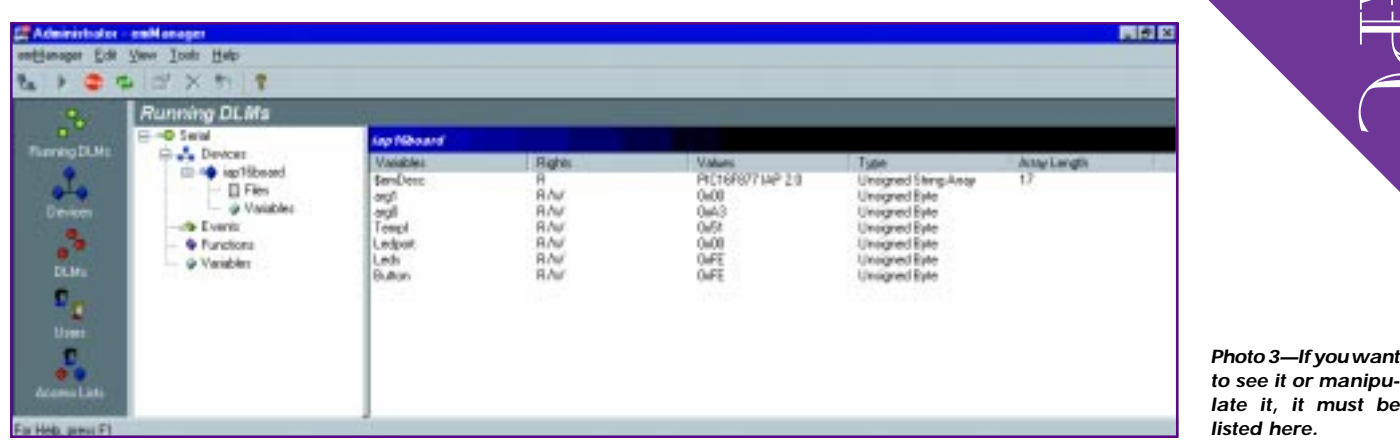

ing the Microtag approach also allows the PIC server to serve up documents as well. These documents are standard HTML content and can be stored in the PIC server itself using the EEPROM I mentioned earlier or in the gateway device. Data is transferred from the PIC server to the gateway device using emNet, which resides on both the server and the gateway.

Each device or server may communicate with the gateway as a serial device, a multidrop device, or LAN device, and must be configured accordingly. In our virtual internet environment, the server communicates with the gateway serially. This is defined using emManager.

As you see in Photo 1, I've named our server "iap16board" and assigned a connection string of "Serial/0". This designates a single serial connection between the server and gateway devices.

If I wanted to add other iapboards in this fashion, I would have to define each separately and have a serial port on the gateway for each connected server device. For multiple servers, RS-485 multidrop is a better way to go. The "DEVx" devices you see in Photo 1 designate multidrop devices addressed as 1, 2, and 3. For the time being, I'm going to stick with the single serial connection.

Notice also in Photo 1 that the DLM name for the iap16board is "Serial". DLM is the acronym for device link module. Each device must have a corresponding DLM. The DLM helps finish the connection definition I started and defined in the device-definition portion of emManager.

Photo 2 shows that the Serial DLM ties the emNet connection to our PIC server as an RS-232 serial connection on COM1 of the gateway device. For a server device to communicate using emNet, its corre**APC** 

**Photo 4— The temperature is 0x51, or about 81°F. Not too bad for a Florida November morning.**

APC

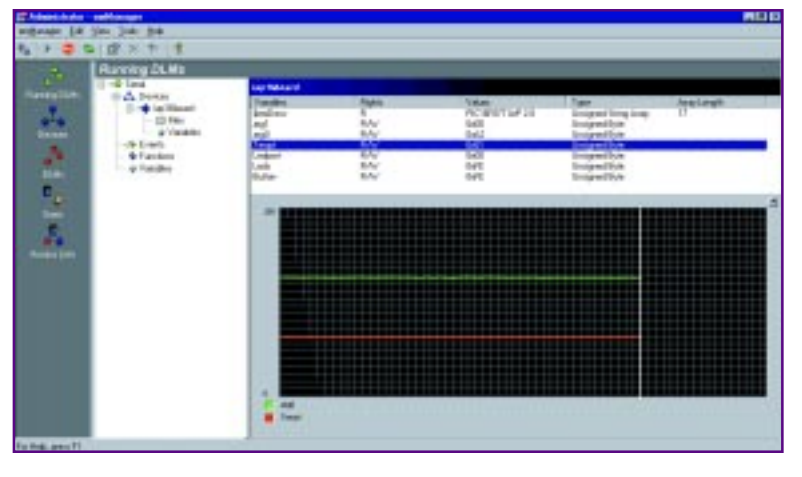

sponding DLM must be loaded and running on the gateway device.

Photo 3 is a screenshot of our Serial DLM running and connected via emNet to our PIC16F876 server. Note the range of variables in the variables column. These are actual variables in the PIC server code that I have defined and used to collect temperature data.

The purpose of these variables here is twofold. First, they are required here if they interact with the web browser's Java interface. Second, if I want to monitor their values while the PIC server is serving, I can subscribe to them. Subscribing to a variable enables me to see its value change dynamically as the PIC server code executes.

The screenshot in Photo 4 shows the relationship between the final temperature value, Tempf, and the original raw captured value, arg0. Not too shabby for a country boy, huh? Note the hierarchy in this screenshot. Our Serial DLM is running and is talking to our device, the iap16board, which contains variables browser's Java interface, the HTTP server serves up emObjects, which are used by JavaScript to make pretty pictures on the client's browser.

Other things are going on here, too. Remember the Microtags? Well, if they are transferred to the browser machine, they are expanded at the gateway level.

That's how it works on the conceptual level. We still have to build a GUI interface and write some PIC code. I still have to show you how to program that '876, too. As Garth would say, "Let's git after it!"

arg0, arg1, Tempf, Ledport, Leds, and Button.

The data transferred by emNet and interfaced by the DLM is sent to the device access service for transportation across the virtual 'net. In addition, the gateway (which is running emGateway and emManager) is also an HTTP server. While the device access service interfaces with the web

#### **MAKE IT PRETTY**

APC There are many ways to effect the final user interface. ActiveX, JavaScript, and roll-your-own HTML are a few methods I tried. I ended up using JavaScript. Why? It was (kind of) free. Symantec's Visual Café Database Edition is the package used in the tutorials and the only package offered in the free download area.

I'll be honest. I think the Visual Café download is too crippled to be of much use as a demo here. It often loses its ability to generate code and is not a pleasant thing to integrate into the EMIT package. I tried to use some of the bells and whistles, only to be told I couldn't. If it did let me, it would sometimes fail to execute and tell me I had violated security. The real killer is that it goes dead after its trial period. The good news is that the emWare code is free for the asking after the trial period. You simply send in your "I like it" request via e-mail. (Bill, are you listening?)

Anyway, I managed to produce a good-looking picture despite being challenged all the way by Visual Café. If it **Photo 5—This is quite busy but could be a very powerful tool if Symantec would turn it loose. Visual Café is the only software that is not truly free.**

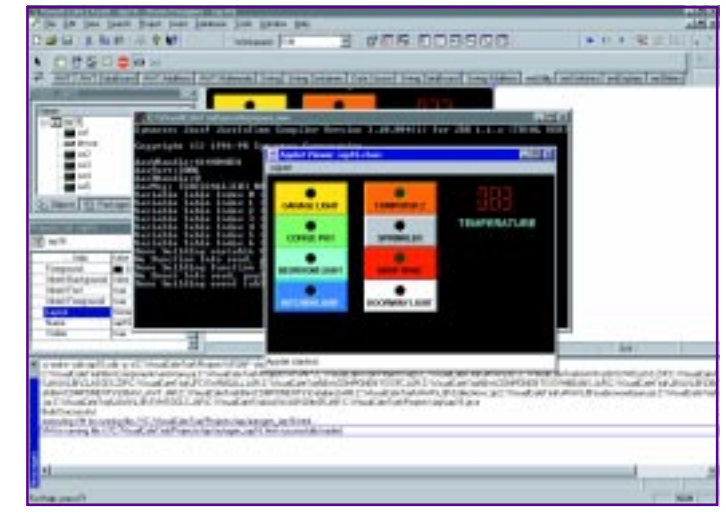

doesn't disappear before the editors can get to it, you can see it in its raw form (Visual Café applet mode) in Photo 5.

It wasn't hard to put this together. It's all truly visual and you install the emObjects when you go through the setup process for EMIT. Although I have a bad taste in my mouth for Visual Café's trialware, I must say that if you want to learn JavaScript onthe-fly, Visual Café is much like Bill's Visual stuff in that it anticipates and corrects when it can. I used this feature to write some of the value manipulation routines by hand. (Look, Ma, no manual!)

There's too much code to show you in one sitting, but I want to point out the connecting lines of JavaScript. Those connecting lines are the key to seeing how it all works together.

Listing 1 infers that TCP/IP is lurking out there somewhere, too. Well, that's one of the things that make this virtual 'net work.

**Listing 1—I just wanted to show the link between the Java machine and the emWare definitions.**

```
java.net.URL baseURL = getDocumentBase();
/* check if applet is loaded as a local file or served up by
 emGateway */
   if( baseURL.getProtocol().equals("file") ) {
     /*applet is being loaded as a local file or by an applet
 viewer.
     emGateway must be running on the local host and the device
 connected to COM1.*/
     EmitJri.connect(emComUtils.initTCP("http://localhost/
 EMNET.RS232+COM1/0/"));
   }
  else {
     /*Applet is served by an emGateway. Connection established
 using document base.*/
     EmitJri.connect(emComUtils.initTCP(baseURL));
```
The line containing the reference to the localhost and EMNET ties it all together.

The "localhost" is actually 127.0.0.1. So, by entering http://localhost/ iapboard16/iap16.html as the URL, I get the applet screen shown in Photo 5 on a web browser. That's assuming I'm on the gateway machine and the localhost setting is truly 127.0.0.1. Now, if I'm not on the gateway machine and the gateway machine's IP address is set to 10.10.0.10, and if the gateway machine is on my local Ethernet LAN, http://10.10.0.10/ iapboard16/iap16.html will yield Photo 6.

Now it all makes sense, the virtual Internet is really my wires connected to emWare gateways connected to PIC EMITenabled servers. The beauty of this is that within a Microsoft Ethernet LAN environment using Win98 or WinNT, I can set up dial-in configurations enabling me to dial up the gateway or virtual router and specify a URL to get to a device on the gateway.

Of course, I could also do this on a LAN-connected host. A snippet of code that shows how the PIC code is interlaced with the EMIT code is shown in Listing 2.

#### **GETTING ON THE VIRTUAL WEB**

The groundwork has been laid. You probably already have a virtual web in your home or office. Now, what about using the power of that PIC server at the end of the chain?

As you see in Listing 2, it's just a matter of inserting your code in the right places in the EMIT skeleton. The designer of that code did a good job. It's by far the best example code I have ever seen. If you can't read, then you can call him at emWare and he will explain to you just how it works. How do I know that? Hmmm….

But, before you sign on to your virtual web, you have to get your golden code into the PIC server IC. Behold, Photo 7. As you can see, it loads, it reads, it programs, and it's free! Never mind what's under the GUI you see, it uses the parallel port of the iap16board to do things to the PIC16F876's program flash memory and EEPROM.

I've been holding back. Did you notice that Figure 1 shows a PIC16F877 and a PIC12C67X? Well, that program GUI you

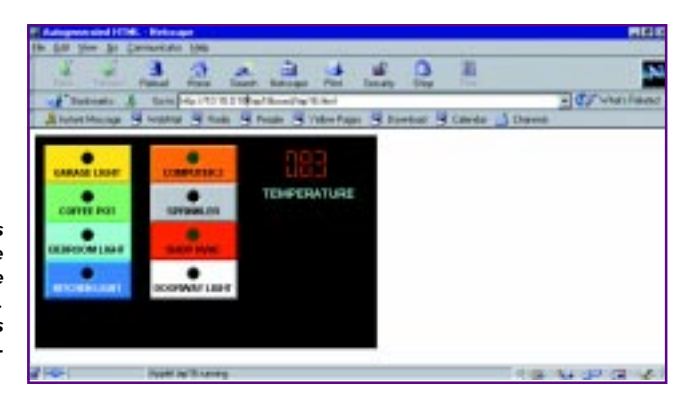

**Photo 6—Okay, so it's 83° F outside. The little black hole in each of the switches is a status LED. The SHOP HVAC LED is green while all of the others are red.**

**Listing 2—Basically, I added the '877 definition and inserted my unique code in the designated places. The only requirement is that your code give up time for the EMIT code to run.**

;#define \_\_16C73 ;#define \_\_16C73A ;#define \_\_16C73B ;#define<br>#define;  $;$ #define  $\frac{16C74}{16C74}$ <br> $;$ #define  $\frac{16C74}{16C748}$  $-16C74B$ #define \_\_16F877 The  $\_\$ 16F876 entry was added to setup the config words and includes.  $IFDEF$   $16F876$ <br> $LIST$   $D=16f876$ p=16f876 include <P16f876.inc> \_\_CONFIG \_LVP\_ON & \_BODEN\_ON & \_CP\_OFF & \_PWRTE\_ON & \_WDT\_OFF & \_HS\_OSC  $\overline{\phantom{0}}$ IDLOCS H'1199' ENDIF  $IFDEF$   $-16C63$ <br> $LIST$   $D=16c63$  $p=16c63$ include <P16c63.inc> \_\_CONFIG ( \_BODEN\_ON & \_CP\_OFF & \_PWRTE\_ON & \_WDT\_OFF & \_HS\_OSC ) ENDIF \*\*\*\*\*\*\*\*\*\*\*\*\*\*\*\*\*\*\*\*\*\*\*\*\*\*\*\*\*\*\*\*\*\*\*\*\*\*\*\*\*\*\*\*\*\*\*\*\*\*\*\*\*\*\*\*\*\*\*\*\*\*\*\*\*\*\*\*\*\*\*\*\*\*\*\*\*\*\*\* Here's where the variables are allocated. ;\*\*\*\*\*\*\*\*\*\*\*\*\*\*\*\*\*\*\*\*\*\*\*\*\*\*\*\*\*\*\*\*\*\*\*\*\*\*\*\*\*\*\*\*\*\*\*\*\*\*\*\*\*\*\*\*\*\*\*\*\*\*\*\*\*\*\*\*\*\*\*\*\*\*\*\*\*\*\* ; emAPP.asm - Allocate application variables. ;\*\*\*\*\*\*\*\*\*\*\*\*\*\*\*\*\*\*\*\*\*\*\*\*\*\*\*\*\*\*\*\*\*\*\*\*\*\*\*\*\*\*\*\*\*\*\*\*\*\*\*\*\*\*\*\*\*\*\*\*\*\*\*\*\*\*\*\*\*\*\*\*\*\*\*\*\*\*\* CBLOCK ; Allocate application variables here. Button Leds Ledport Tempf AARGB0 AARGB1 AARGB5 **BARGBO** REMB0 LOOPCOUNT TEMP arg0 arg1 ENDC \*\*\*\*\*\*\*\*\*\*\*\*\*\*\*\*\*\*\*\*\*\*\*\*\*\*\*\*\*\*\*\*\*\*\*\*\*\*\*\*\*\*\*\*\*\*\*\*\*\*\*\*\*\*\*\*\*\*\*\*\*\*\*\*\*\*\*\*\*\*\*\*\*\*\*\*\*\*\*\* This is the code for reading the A/D and computing the actual temp in degrees Fahrenheit. gettempf banksel ADCON0 bsf ADCON0,GO gettingtempf btfsc ADCON0,GO goto gettingtempf<br>hanksel ADRESH banksel<br>movfw ADRESH<br>AARGB1 banksel<br>movwf AARGB1<br>arg1 banksel movwf arg1<br>banksel ADRESL banksel<br>movfw ADRESL banksel AARGB0 movwf<br>banksel arg0 banksel movwf arg0 movlw 2 banksel movwf BARGB0 FXD1608U<br>AARGBO banksel<br>movfw AARGB0<br>Tempf banksel Tempf  $\texttt{movwf}$ return

|             | PIC INTERNET APPLIANCE DEVELOPMENT BOARD VERSION 1.00 |             |             |             |             |                    |              |             |   |                  |                  | 門向前           |
|-------------|-------------------------------------------------------|-------------|-------------|-------------|-------------|--------------------|--------------|-------------|---|------------------|------------------|---------------|
| 6060        | 0000                                                  | 3005        | <b>BDBA</b> | <b>2D7D</b> | 0348        | <b>GEED</b>        | 1203         | OBAI        | ∸ |                  | 16F676           |               |
| 8010        | 0804                                                  | 80A2        | <b>BDEA</b> | 0843        | 3808        | <b>BOBA</b>        | <b>LIORD</b> | 2816        |   | <b>PIC</b>       |                  |               |
| 8020        | 1DOD                                                  | 2916        | 1149        | 2005        | 0094        | 2579               | 3080         | <b>OB9A</b> |   |                  | ΗS               |               |
| 8030        | 1F0R                                                  | 2953        | 1613        | <b>GROC</b> | 1293        | 8034               | 3080         | 0193        |   | asc.             |                  |               |
| 8949        | 1824                                                  | 394C        | 1R8C        | 288C        | 1283        | 1383               | anav         | 1293        |   | <b>VBT</b>       | OFF              |               |
| 8050        | 0384                                                  | 8989        | 8099        | <b>SC10</b> | 2808        | <b><i>BORA</i></b> | 1983         | 283D        |   |                  |                  |               |
| 8068        | 3000                                                  | 8085        | 1283        | 1383        | <b>DACK</b> | <b>BBDG</b>        | <b>2880</b>  | 1683        |   | <b>PMETE</b>     | ÖΝ               |               |
| 8070        | 1200                                                  | 1283        | 383         | 01CF        | 284C        | 3080               | 808A         | 1283        |   |                  | ON               |               |
| 8080        | 1303                                                  | 1.910       | 2830        | 3808        | DISA        | 1830               | 2848         | 133D        |   | <b>TRUST</b>     |                  |               |
| 6050        | 3808                                                  | <b>BOBA</b> | 2830        | 173D        | 1283        | 3080               | <b>GDSA</b>  | <b>1EA4</b> |   |                  | OFF              |               |
| 8040        | 28SD                                                  | <b>IKEC</b> | 205D        | 3804        | 0904        | 243.7              | 1293         | 3808        |   | cr               |                  |               |
| 8010        | 0394                                                  | 1098        | 295D        | 1218        | 1618        | 8923               | 3094         | 0822        |   | WT               | WRITE            |               |
| 8000        | 0894                                                  | 6531        | 8083        | <b>OEAD</b> | 0828        | 8089               | 3450         | 3449        |   |                  |                  |               |
| 8008        | 2443                                                  | 3431        | 3436        | 34.66       | 3438        | 3437               | 1437         | 34.28       |   | 1.8F             | ίV               |               |
| 80.83       | 3449                                                  | 3641        | 1450        | 34.70       | 3832        | 3429               | 14.10        | 3442        |   |                  |                  |               |
| BOFB        | 3408                                                  | 3480        | 3480        | 3488        | 3408        | 3410               | 3480         | 3401        |   | <b>CPD</b>       | OFF              |               |
| 81.00       | 3420                                                  | 3400        | 3480        | 3400        | 3405        | 3480               | 3486         | 3488        |   |                  | 1199             |               |
| 8110        | 3407                                                  | 3400        | 3464        | 3400        | 3408        | 3480               | 3480         | 3400        |   | в                |                  |               |
| 0120        | 3425                                                  | 3400        | 1480        | 3400        | 3401        | 3400               | 3481         | 3408        |   |                  | <b>ALTTORING</b> |               |
| 9139        | 3426                                                  | 3400        | 3480        | 3400        | 3401        | 3480               | 3491         | 3408        |   |                  |                  |               |
| 8140        | 2427                                                  | 3400        | 3480        | 3400        | 2401        | 3480               | 3481         | 3400        |   |                  |                  |               |
| 8150        | 2428                                                  | 3400        | 3480        | 3400        | 2401        | 3460               | 3481         | 3408        |   | ace              |                  | RUN           |
| 8160        | 3438                                                  | 3480        | 3480        | 3490        | 3401        | 3410               | 3481         | 3408        |   |                  |                  |               |
| 81.78       | 3431                                                  | 3480        | 1480        | 3480        | 3401        | 3480               | 3481         | 3488        |   | <b>BLANK</b>     |                  | <b>REVAIL</b> |
| 91.80       | 3465                                                  | 3482        | 3488        | 3480        | 34A1        | 3400               | 3413         | 3486        |   |                  |                  |               |
| 8150        | 3442                                                  | 3475        | 1474        | 3474        | 3468        | 3468               | 3484         | 3440        |   |                  |                  |               |
| 0140        | 3465                                                  | 3464        | 3473        | 3487        | 344C        | 3465               | 3464         | 3478        |   | <b>LOAD FILE</b> |                  | SANT          |
| 01.DO       | 3463                                                  | 3472        | 3474        | 405         | 3454        | 3465               | 346D         | 3478        |   |                  |                  |               |
| <b>81C0</b> | 3466                                                  | 3404        | 3461        | 3472        | 3467        | 3430               | 3484         | 3461        |   |                  |                  | <b>FEWAR</b>  |
| <b>81DB</b> | 3472                                                  | 3467        | 3431        | 3487        | 3424        | 3465               | 346D         | 3444        |   |                  |                  |               |
| 81 ES       | 3465                                                  | 3473        | 3463        | 1293        | 1403        | 8089               | 1443         | 346F        | в |                  |                  | <b>Farmer</b> |
|             | Waiting For Command                                   |             |             |             |             |                    |              |             |   |                  |                  |               |
|             |                                                       |             |             |             |             |                    |              |             |   |                  | QUIT             |               |
|             | C:Mplap15EMIAP16.HEX                                  |             |             |             |             |                    |              |             |   |                  |                  |               |
|             |                                                       |             |             |             |             |                    |              |             |   |                  |                  |               |

**Photo 7—This is really a full-blown serial PIC programming package with the fat trimmed to accommodate the flashmemory parts only.**

see in Photo 7 can do both the '876 and the '877. Just use the corresponding '876 pins to build up the '876 version. The difference is that the '876 is a smaller 28 pin skinny package, has fewer digital I/O pins, and lacks five A/D port pins compared the '877, but the rest is the same.

Here's how the iap16board hardware works. The MAX233 does standard serial stuff. The 24LC256 is optional but neat to have because the example code emWare provides shows you exactly how to use it. The 74LS125 is a buffer to disconnect the PIC's program lines from the parallel port write port during read operations.

Notice there is no +13 VDC circuitry. J1:4 controls the program mode and the high voltage is generated within the PIC16F876/877. Voltages are controlled using parallel port pins directing transistors Q1–Q3, and jumpers 1 and 2 allow the disconnection of the parallel cable for standalone operation (see Figure 2).

Write the PIC code using Microchip's MPLAB (which you can also get for free) and you have the full virtual Internet pack-

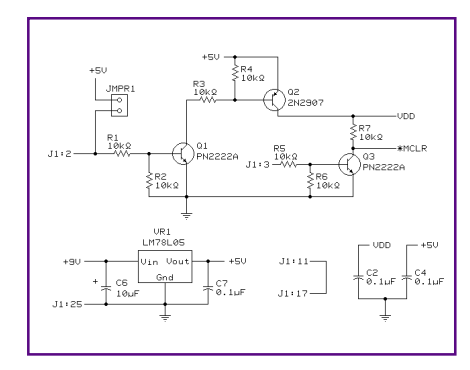

**Figure 2—The 13 VDC for programming is generated within the PIC.**

age. emWare provides the connectivity, Win9X provides the remote access, Microchip provides the server, Symantec provides the user interface, and you provide the application.

At your disposal you have abundant digital I/O (depending on your choice of PIC processors), up to 10 channels of A/D conversion, capability of remote access to the digital I/O and A/D functions, an embedded gateway that can be used for other concurrent processes, and a private addressable network structure.

#### **LOGGING OFF**

With minimal cash and some thought, you can implement your own private internet. The PIC devices have so much I/O, you could deploy a single PIC server in an area and control and monitor up to 15 digital I/Os and 10 analog inputs. If you don't need that much I/O, use the baby PIC. As Led Zeppelin might say, "The Code Remains the Same." By the way, the switches you see in the web GUI individually control each PORTD I/O on the PIC16F877 in any combination!

This technology is used at the largest of companies and yet is available to us all. Follow the little red ball. emWare recently announced the addition of an Ethernet DLM. If it's not complicated and it's embedded, you'll see it here. APC.EPC

Fred Eady has over 20 years' experience as a systems engineer. He has worked with computers and communication systems large and small, simple and complex. His forte is embedded-systems design and communications. Fred may be reached at fred@edtp.com.

### **MICRO SERIES**

#### **Tom Bishop**

## <span id="page-53-0"></span>Rapid Gratification with FPGA Design

Getting Up to Speed

Part of  $2$ With current tools and the technology of today's FPGAs, the process of designing and developing systems is getting easier and faster. Don't get left behind. Listen up as Tom gets us up to speed on the topic.

**h** ave you ever wanted to prototype a design quickly? What if you could sketch a block diagram of a fairly complicated system in the morning, define, refine and simulate the design during the afternoon, and have working hardware by evening? With today's technology, it's possible.

Computer tools are available from field programmable gate array (FPGA) vendors that enable you to quickly develop systems. With these tools and the modern design techniques they support, a one-day development project is within reach.

The software used to develop FPGAs can seem complex. Indeed, the number of new things to learn (e.g., software, internal structure of FPGAs, and the new methodology involved) can be daunting.

For many hardware designers, intimidation will prevent FPGAs from being used at all. The companies that supply the chips and the design software understand this, and that's why ease of use has been a high priority. Xilinx and Altera, the two leaders in the field, have worked hard to provide a pushbutton flow to the tools.

I've been experimenting with quickly prototyping hardware using a Xilinx FPGA demonstration board

that contains two FPGAs, switches, displays, and support functions. The results have been surprisingly good. Also, taking an idea from concept to working circuit in such a short time is incredibly gratifying, not to mention lots of fun.

One of my most recent experiments involved a practical application project. I live in a subdivision that has a small water system that supplies about 100 houses. I was helping set up some new filters, and we found that some of the equipment didn't interface very well.

The plant uses turbine meters in the water mains to measure the total flow. These meters have a tiny reed switch that is momentarily closed once for each gallon of water that flows through the meter. The reed switches connect to electronic controllers that backwash the filters every few hundred thousand gallons. The controllers also display a flow rate and other information used to tune the operation of the plant.

The problem is that the controllers are built to work with a much higher flow rate than our plant can generate, or with meters that produce many pulses per gallon. We filter around 40 gallons per minute, which produces about pulse rate at 0.7 Hz. The controller datasheet indicates that we are well within the pulse rate limits of zero to 400 Hz. At this flow rate, the controller alternates between two values in its display—0 and 120 GPM. This tells me that the controller is counting pulses in a 0.5-s sample period (1/120 min.), because there are either 0 or 1 pulses in that time.

There are many possible approaches to solve this problem. The best solution would be to fix the software in the controllers. (There were other software bugs that we discovered, as well.)

I called the controller manufacturer and discussed the possibility of fixing the software, but they had no plans for any future software upgrades. I even offered to fix the bug in the '68HC11 assembly language for free, but they did not want an outsider to view their code. If the cryptic manuals that came with the control-

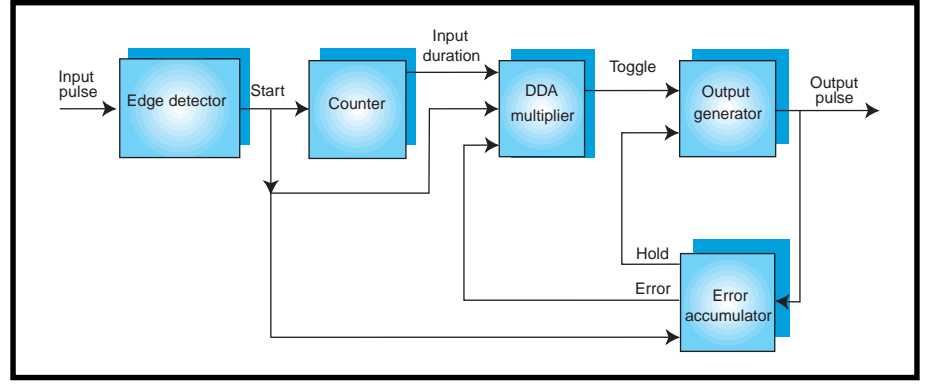

**Figure 1—**This is the block diagram of the pulse-multiplier circuit. The input is a low-frequency pulse train. The output pulse train will have an exact multiple of the number of input pulses.

lers are any clue, I'm probably fortunate that they didn't accept my offer.

The pulse multiplier was designed to make the flow meter operate properly. My goal was to make a simple piece of hardware that could take in a low-rate pulse stream and produce a multiple of the input frequency (see Figure 1). I can change the scale factor in the controller to cope with a different number of pulses per gallon. By producing enough pulses in each 0.5-s sample period, we could then display a good, and fairly accurate flow rate on the display.

The circuit must be able to respond to contact closures at a frequency of 0.1–3 Hz, and it must produce some integer multiple of evenly spaced pulses at the output. Also, the total count of output pulses is important because the controller is recording the total flow through the filters. No matter how the input rate changes, the circuit must produce the exact multiple of output pulses—no more and no less.

How can a circuit multiply the input frequency? As with most engineering problems, there are many possible solutions. You might use an analog phase-locked loop. But, the ratio of input frequencies is 30:1, which is wider than the lock range of most PLLs. Besides, my expertise is more digital than analog.

An approach that appealed to me was to measure the input pulse width, then set a counter to cycle at a multiple of that rate. By using a local clock with a relatively high frequency, we could count clock cycles between two input pulses, load another counter with a fraction of that number, and then allow it to count down. When the second counter reaches zero, we toggle the output, reload the counter, and repeat.

For example, suppose we want to multiply the incoming pulse rate by 10. We would divide the input count by 20 because we need to toggle twice to produce a full cycle of output. If the circuit counted 600 clock cycles between two input pulses, it would load an initial value of 30 into the output counter. The output counter would count down to zero, then reload the starting value.

Each time we reload the counter, we would toggle the output value. If the flow remained consistent, we would toggle the output 20 times, producing an even pulse stream at 10× the input rate.

I decided on an even better algorithm than just a simple counter. A line drawing algorithm used in computer graphics is an integer digital differential analyzer (integer DDA). This algorithm attempts to draw a line on a computer screen by drawing a pixel at each point along the longer axis. At each point, it looks at the accumulated error to decide whether to increment the position on the shorter axis as well. This method can be used as a multiplying operation.

We can consider the number of clocks between input pulses to be the longer axis and the desired number of toggles to be the shorter axis. At each clock tick, we can then decide whether or not to toggle the output. The result is that we can generate an arbitrary number of toggles in what-

ever number of clock ticks we want, without any round-off errors or loss of precision.

This is convenient for another reason. We need the multiplier to produce an exact multiple of the input pulses. If the flow rate is increasing, the duration between input pulses will be decreasing. Unless we apply a correction, we will consistently produce less toggles than we require. Our total capacity measurement would be wrong.

We'll restart the DDA when after detecting each new input pulse. At that time, we can add the number of toggles that remain for the previous input cycle. The integer DDA lends itself to this application. The simple down-counter approach described would require a general-purpose divider or other method to apply error corrections, which would greatly add to the total circuitry.

The requirement to produce an exact multiple of input pulses works the other way, as well. After we generate the multiple of input pulses, we have to stop the circuit from toggling, even if new incoming pulses do not occur. A counter that detects toggles on the output, and inhibits the rest of the circuitry can provide this function and resolve the issue.

#### **THE DESIGN ENVIRONMENT**

Now that the system architecture is specified, let's capture the design. The design environment and setup used to bring this design to fruition were the most exciting parts of the project for me.

There are a number of ways to capture a design. This project was a mixture of schematic sheets and VHDL text files (for more information on VHDL, see the "What is VHDL" sidebar). Another project might capture part of the design as state machines diagrams.

Most designers are used to entering a schematic into a computer as the basis of a design. The schematic is then used to generate a net list that is used as the main source file. For me, schematic generation was always a fun part of the design process. Generating the schematics is the main inte-

#### **What is VHDL?**

VHLD is an acronym for VHSIC hardware description language. VHSIC is in turn an acronym for very high-speed integrated circuit. Engineers like acronyms, but even engineers generally don't stack them two layers deep!

VHDL is a special language developed under contract for the US Air Force so a circuit could be described in a precise language. The VHDL description would then specify exactly how that circuit should operate. When technologies became obsolete, devices were redesigned that would match the functionality of their predecessors. With long life-cycle products, redesignability was an important requirement.

How is VHDL different from most computer languages? Most languages enable us to efficiently write code that is easily readable by a human, and is at a high level. A compiler or interpreter can then translate that code into machine instructions. VHDL is also meant to enable us to write at a high level.

Instead of being designed for easy translation into machine language, VHDL is designed to accurately model logic circuits. One key difference is that with a computer program, the order in which the instructions are executed is precisely known. With a logic circuit, each gate reacts whenever its inputs change and there is no clear order of operations. This method is called concurrent processing, which means that gates are all operating at the same time. The ability to model the function of a concurrent circuit is a fundamental characteristic of the VHDL.

VHDL was designed as a language that could be simulated in a computer. A simulator could execute the model, and a user could observe the circuit's operation. This enables you to operate, debug, and modify your design before ever touching hardware.

VHDL is a high-level language (i.e., complex circuits can be designed efficiently). VHDL can model logic gates. You might find it useful to model some logic gates as a tool to learn about the language. Otherwise, almost all design work with VHDL will be done at a higher level.

For instance, assume we have three buses (A, B, and C) that carry values and we want to add them together. Typing  $D \leq A + B$ + C would assign the result to the bus called D and spare you most of the tedious details of this operation.

VHDL was originally used as an executable specification for a design. Logic circuits would then be designed to perform the specified functions. If the logic circuit and the VHDL model produced the same outputs for every set of inputs, the specification was satisfied.

Sometime after VHDL was designed, computer tools were designed to synthesize a gate-level logic circuit directly from a VHDL description. This revolutionary step enables designers to write, debug, and verify a VHDL model, then instantly convert that model into gates.

That design process results in a high level VHDL model that humans can read and (hopefully) understand, a simulation of the VHDL model to demonstrate and verify the circuit operation, and a gate-level net list that can be easily implemented.

gration step for turning the block diagram into working circuitry.

After designing the schematic, there's generally a PCB design and fabrication step that takes a month or more. If a design is urgently needed, this cycle could be shortened to about two weeks before testing could begin.

Using the FPGA demo board, a schematic can be turned into a working circuit in minutes and you can start the debug process. The resulting design can be downloaded into the FPGA demo board, inputs and outputs connected as needed, and then tested.

Insight Electronics now sells a set of prototyping boards with up to 300k gates on a single chip. The demo board I used is available from Xilinx for \$350 and demonstrate the ease of design of Xilinx FPGAs. It contains PLCC sockets for two FPGAs (one each of the 4003E and older 3020A devices), dip switches for programming configuration and user-defined functions, 16 LEDs, three 7-segment displays, and three pushbuttons. There are also header strips that connect to each pin of the FPGAs for connection to external logic analyzers or other circuitry. Lastly, there is a prototype area, with a  $24 \times 35$  plated holes on 0.1² centers. For the frequency multiplier, I used only the displays and pushbutton switches, as well as connecting test equipment to the header strips.

In operation, you complete a design as any mixture of schematic sheets, VHDL or Verilog files, and state-machine diagrams. Most of the operations to compile and download a design from the Xilinx computer tools are performed with a mouse click from the GUI. Synthesis, optimization, and place-and-route operations all occur with a single button push. With the pulse-multiplier design, those three steps take around 40 s on my PII-450 computer.

Next, you connect an adapter from a serial or parallel port on your computer to a pair of header strips on the demo board. Another button push downloads the design from the host computer to the demo board. It takes between one and four seconds to download a design. As soon as the

download completes, the circuit is reset and placed into operation.

The price of the design environment varies depending on the features required. Xilinx sells a schematic-only base package that works with designs of up to 10,000 gates for \$95. Adding VHDL synthesis to these features brings the price to \$495. The full package for all parts with VHDL synthesis is \$4995. These prices include only gate-level simulation.

I think a behavioral simulator is necessary and have used Model Technology's ModelSim product extensively. I also have Aldec's Active VHDL simulation environment, which is similar, but adds a few features. Both of these products cost around \$4000. The cost might seem high, but they've paid for themselves many times over. Not to long ago, a simulation and synthesis design environment on a workstation cost well over \$100,000.

In part two of this article, I'll take a detailed look at the steps involved in FPGA design and programming.  $\blacksquare$ 

*Tom Bishop has been a design engineer for 18 years, specializing in FPGA and ASIC design and verification using VHDL and Verilog. As a consultant for nine years, his larger projects have involved computer graphics, video, telecom systems, processors, PCI and FireWire busses, and customer training. You may reach Tom at tbishop@asiccess.com.*

#### **SOURCES**

#### **FPGAs**

Xilinx, Inc. (408) 559-7778 [Fax: \(408\) 559-7114](http://www.xilinx.com) www.xilinx.com

Altera Corp. (800) SOS-EPLD (408) 544-7000 [Fax: \(408\) 544-6403](http://www.altera.com) www.altera.com

#### **ModelSim**

Model Technology, Inc. (877) 435-4255 (503) 641-1340 Fax: (503) 526-5410

#### **Active VHDL**

Aldec, Inc. (800) 487-8743 (702) 990-4400 Fax: (702) 990-4414 www.aldec.com

#### **NEW TO FPGAs?**

**With programmable logic devices becoming more common among designers, we want to provide you with the information you'll need to keep up with the technology.**

**That's why we introduced a bimonthly column in Circuit Cellar Online that focuses on FPGAs and CPLDs. Who better to provide the information than Circuit Cellar columnist Ingo Cyliax, who discovered the benefits of FPGAs long before they were considered mainstream.**

**The first two articles in the Learning the Ropes column provide a background tour of FPGAs. You'll find Circuit Cellar Online under the Ezines button at www.chipcenter.com and from there all you have to do is take a look at the archived articles from November and January and you'll be ready to use FPGAs in your next design project.**

### **FROM THE BENCH**

#### **Jeff Bachiochi**

### <span id="page-58-0"></span>In Theory and in Practice Part 1: Digital Filters

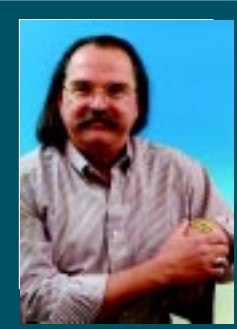

This month, Jeff starts off with

a bit of filter theory and before long he's designing a clock-tunable digital filter using Linear Technology's LT1068.

never thought of filtering as something I constantly use. However, after a bit of thought, I realized that without filtering, our lives would be even more confusing than they are already. **i**

Certainly the news would extend beyond the usual half hour if someone weren't responsible for filtering out all but the top stories. Food shopping would be much more difficult if the grocer didn't keep the number of manufacturers to a minimum. Radio and TV would be unintelligible if filters weren't used to separate station reception. Our drinking water is filtered to remove all sorts of matter, improving both taste and, in some instances, smell.

All sorts of filtering is taking place in the backgrounds of our lives. I guess I've taken it for granted. In electronics, filtering is one of the most

**Figure 1—**As frequency changes, a capacitor's impedance also changes while a resistor's impedance (resistance) remains constant. The point where these values are equal is considered the cutoff frequency. This is the frequency where the component with the major influence will shift to a minor influence.

basic needs. It seems as if there are always signals we want to eliminate. For years, the only way to do this was with a passive analog filter.

Passive analog filters are comprised of one or more frequency-dependant components. They come in two basic varieties—the low-pass and high-pass filter. The simplest filter is a resistor/ capacitor divider.

Refer to these two first-order (number of active components) configurations in Figure 1. Notice how only the capacitor's impedance changes over frequency. The frequency at which the impedance of the capacitor and resistor are equal is considered the  $F_c$  (cutoff frequency). The impedances of each device are the same at the cutoff frequency, so therefore both circuits have an equal affect on an input of  $\mathrm{F_c^{\cdot}}$ 

The output of each circuit will be  $0.707\times$  the input. But, all of this changes with a shift in frequency. As the input frequency goes up, the impedance of the capacitor goes down at a fixed rate of the inverse of the frequency change  $(C_{IMP} = \frac{1}{2}EFC)$ . This amount of change is 6 dB/octave.

You can see that in the two circuits in Figure 1, as the frequency (and capacitor's impedance) changes, the effect on each of the dividers is opposite. As frequency increases above  $F_c$ each of the capacitors will experience a lowering of its effective impedance.

In the high-pass circuit, the lower impedance has the affect of raising the output above  $\mathrm{F_{c^*}}$  In the low-pass circuit, the lower impedance has the affect of lowering the output below  $\mathrm{F_{c}.}$ These circuits are passive because their output will always be lower than their input.

Inductors can be used in filters as well as capacitors. Inductors have the opposite characteristics of capacitors.

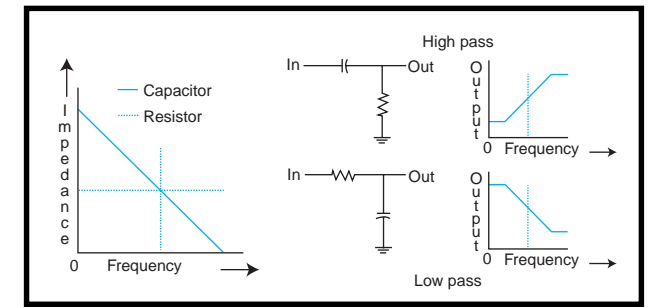

Although inductors are not necessarily more expensive than capacitors, the capacitor is the component of choice for most filters. There is also some resistance associated with inductors, which is not affected by frequency yet must be taken into account. For the purpose of this column, I will be using only capacitors.

When the filtered output must not be attenuated (reduced), an amplifier is used to raise the output back up to the required level. Transistors were the first active circuits to be used as filter-gain stages. However, with the introduction of op-amps, active filters began taking on unique configurations.

#### **BUILDING BLOCKS**

The low- and high-pass filter configurations can be combined to create other useful circuits. Refer to Figure 2 to see how these can be combined to produce both band-pass and bandreject configurations. Note that both new configurations have multiple  $\mathbf{F}_{\epsilon}$ s.

There are a few terms that are important to know and are used to more technically define filters (see Figure 4). The passband is the group of frequencies that is permitted through the filter. The amplitude deviations within the passband are called passband ripple. The stopband is the group of frequencies that are considered rejected or attenuated by the filter.

Between the passband and the stopband is an area known as the transition band. The transistion slope is determined by the configuration of the filter. Referring back to Figure 1, notice the slope of this first-order passive filter is 6 dB/octave.

Up to this point, I've only mentioned gain alterations as a result of frequency changes through a filter circuit. There are also phase changes that take place. The resistors in Figure 1 don't affect the phase of the signal, however, the frequency dependant capacitors will add or subtract a phase transition about  $F_c$ .

The phase change for these circuits is based on frequency. The low-pass filter's output phase change will begin at about zero below  $\mathrm{F_{c^{\prime}}}$ , lag by 45° at  $\mathrm{F_c^{\phantom{c}}}$ , and approach a lag of 90° above  $\mathrm{F_c^{\phantom{c}}}$ . The high-pass filter's output phase change will lead by about 90° below  $\mathrm{F_{c^{\prime}}}$ , lead by 45° at  $\mathrm{F_{c^{\prime}}}$  and approach zero above  $F_c$ .

Because of the resistive component in the above passive example, the phase change is not linear with respect to the frequency change. Therefore, the Dphase/Dfrequency or group delay is not a constant.

Without getting into a discussion of poles and zeros in the filter's transfer function, I'll just say that adding poles increases the steepness of transition regions and also increases the oveall group delay. The placement of the poles on the complex plane affects both the linearity of the phase response and the amount of ripple in the passband.

#### **ACTIVE FILTER TRADEOFFS**

Referring to Figure 3a, an op-amp can be used with a first-order passive

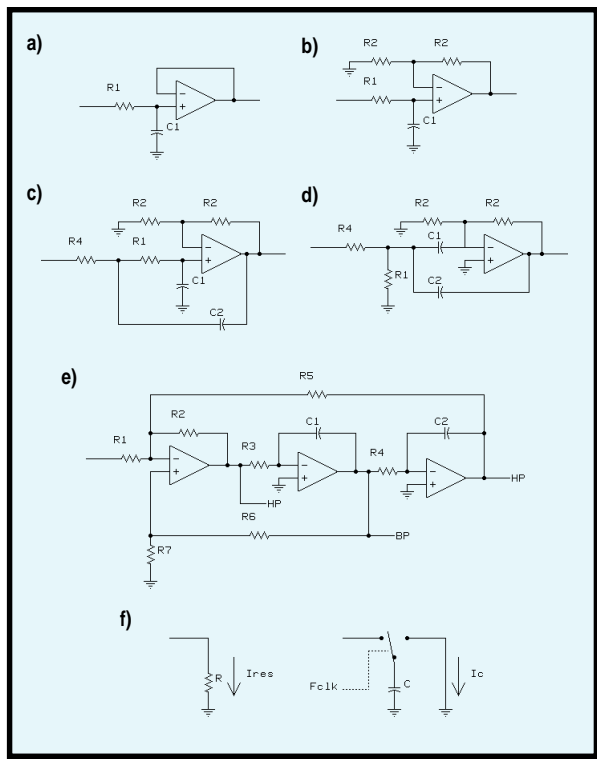

**Figure 3a—**Op-amp buffer isolates changing impedance. **b—**Op-amp with gain compensates for passive filter loss. **c—**Second-order filter has 12 dB/ octave. **d—**High-pass and low-pass filters combined to produce band-pass filter. **e—**State variable filter offers multiple filter outputs. **f—**Switched capacitor filter uses a capacitor as a variable resistor.

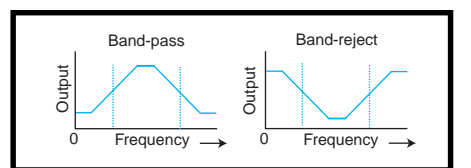

**Figure 2—**By combining low-pass and high-pass filters, band-pass and band-reject filters are created. The  $\mathcal{F}_c$ s of each filter determine the filter type.

filter to provide buffering. This noninverting arrangement also offers the advantage of providing gain by replacing the feedback path with a resistor pair, as in Figure 3b.

Second-order filters can also be formed with a single op-amp, as shown in Figure 3c. This configuration has a 12-dB/octave transition slope. To produce higher than secondorder filters, multiple filter stages must be used. Designing a third-order filter using a single op-amp has stability concerns because the resulting phase changes can create reinforcing oscillations.

As I mentioned earlier, low- and high-pass filters can be combined to produce band-pass or band-reject filters. It's possible to combine these

> into a second-order (single pole) single-op–amp band-pass (or band-reject) filter. In this configuration, the filter sections are split into a single-order lowpass and a single-order highpass filter (see Figure 3d). The resultant slopes will be <sup>1</sup>20 of second-order low-pass or highpass filter, or  $\pm 6$  dB/octave.

> A variation on the secondorder filter, which uses three op-amps, is the state variable filter. This configuration (see Figure 3e), while using multiple op-amps, offers simultaneous outputs of low-pass, band-pass, and high-pass. An offshoot of the state variable filter is the active-switched capacitor filter, which uses switched capacitors to simulate internal resistors. These capacitors are switched via an external clock at a rate of 25–200× that of the filter's center frequency.

> The charging and discharging of the capacitor simulates the current flow through the substi-

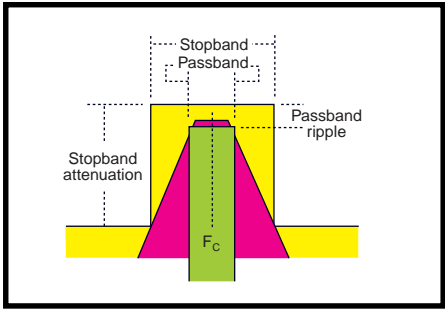

**Figure 4—**Filter designers must consider certain parameters to properly define any filter.

tuted resistor (see Figure 3f). By using CMOS switches on each end of the capacitor, the charge on the capacitor can be inverted as necessary in the state variable filter implementation. Note that if the clock frequency is changed (effectively altering the "R" associated with the  $\text{F}_{\text{c}}$  calculation), the center frequency of the filter is proportionally moved.

The Linear Technology LTC1068 has four such universal filter blocks within a single package. The device can be operated from dual 5-V supplies or a single 5- or 3.3-V supply. A master clock input provides center frequency tuning to all blocks. Each

block can be configured in a number of modes that offer specialized functions such as notch or all-pass.

Linear Tech offers FilterCAD software to help design your own particular filter. Not only does this software take you step by step through choosing the appropriate parameters, it also graphs the resulting response curves. Even if you aren't designing a filter, it's a great educational tool for exploring what-ifs.

#### **DEFINING PARAMETERS**

For this project, I'm looking for a fairly narrow low-frequency band-pass filter. Let's take a look at how this would be specified. The first decision has already been made—I'll need a band-pass filter.

Next, I need to indicate the center frequency  $(\mathtt{F}_c)$  of the filter. This design needs to pass frequencies around 10 Hz, so the design will use 10 Hz as the  $\mathrm{F_c^{\phantom{a}}}$ . The next parameter to determine is the passband width (i.e., the frequency extremes above and below  $\mathrm{F_{c}}$ ) that will also be passed.

Because the filter has a transition band between passing and rejecting

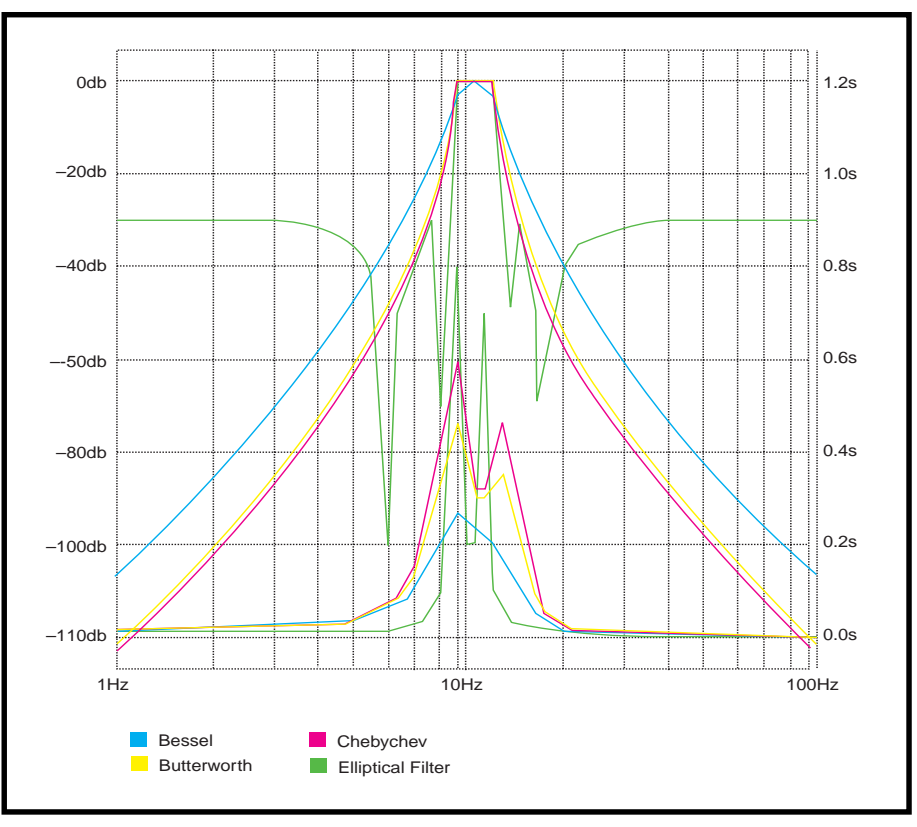

**Figure 5—**Here are some filter responses and their respective group delays.

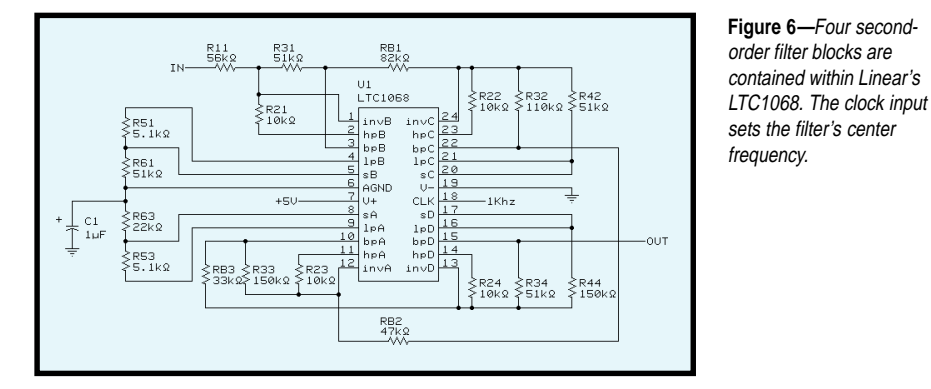

unwanted frequencies, there must be some reference point to indicate the extremes of the passband, which are independent of the transition slope. This –3-dB reference point is where the output of the filter drops to 50% of the input. I would like this to be a fairly narrow band so I'll use 4 Hz  $(\pm 2 \text{ Hz})$  as the passband width.

Now comes the interesting parameter—establishing the transition band. The transition band is the slope of the transition area and is defined by the stopband width at a given attenuation.

The stopband width is similar to passband width. Frequency extremes above and below the  $F<sub>c</sub>$  will be rejected. Unlike the passband, the stopband doesn't have a fixed dB point associated with it. With the passband frequency limit (at the –3-dB point) as the upper point of a slope and the stopband frequency limit (at the userprovided stopband attenuation point) as the lower point of a slope, you can now visualize a frequency plot of the filter (see Figure 4).

After looking at Figure 4, you might think that the stopband frequency and attenuation level might actually be designated anywhere along the slope. That is somewhat true, but notice that the floor of the design frame would move up as the stopband attenuation point is reduced.

Although we think of filters as having transition regions that extend and attenuate infinitely, there are designs that attenuate only to a specific level. So, the stopband attenuation level designates the filter's floor.

#### **DESIGNING WITH FilterCAD**

Because I'm using the entire LTC1068 for this filter, I want to adjust the filter parameters to get the best possible use from its elements. The four second-order filters will be cascaded to give the best eighth-order flat response band-pass filter possible.

Although the FilterCAD software has a quick design feature, some parameters can not be altered in this mode. I chose to use the enhanced design mode, which gives a user more control over which parts and filter response is used. The four basic filter responses are Bessel, Butterworth, Chebychev, and Elliptic.

Although each filter will have the same transition rate (dB/octave), the initial steepness of the transition region is different for each filter. The shape of the filter's transition region is a trade-off between transition rate and passband ripple. While a flat passband and gradual rolloff are typical of the Bessel filter, the Chebychev filter trades quicker rolloff for ripple in the passband.

Because most real-world filters have dynamic input signals, a filter's phase response may be of importance. In general, heavy damping gives linear phase response. The filter's transient response characteristics are quantifiable as group delay (Dphase/ Dfrequency). Here a linear phase response will be a constant. The tradeoff is linear phase response for quicker rolloff.

Figure 5 shows each of the four filter responses and their respective group delays. Note that the design criteria were adjusted for each of these filters to maximize the abilities of the digital filter for each type of filtering method.

Figure 6 shows the filter I chose to prototype. The FilterCAD program creates a schematic complete with component values at either the actual or closest standard value. In testing the filter, I found it to be quite close to design specs.

The clock noise (feedthrough) I measured with my scope was down in the mud, about 1 mV or so. The datasheet states 0.1 mV @ 1 MHz using a bipolar 5-V supply. Considering the use of a unipolar supply and the open construction I've used for the layout with no ground plane, this doesn't surprise me.

#### **WHY DIGITAL?**

Certainly this filter could have been constructed using op-amps and discretes. In fact, FilterCAD will give you the  $F_c$  and Q factors for each stage of a filter design. With these numbers available, you can work through all of the equations necessary for designing an analog filter with the same resultant response.

In my case, there's a good reason for using a digital filter. If the answer I've hinted at here isn't obvious to you, don't worry, it will become so next month, when I add a few components on either side of the filter.

In any event, you probably have and will most likely continue to use filters in many of your designs. Although active filters can be complex in their theory, they are all based on fundamental passive filters. So, don't get too excited when filter design becomes necessary. If you can designate the parameters needed for your design, you've already won. Whether it be textbook equations or filterdesign software you seek, there are plenty of tools available for assisting with filter design.  $\blacksquare$ 

*Jeff Bachiochi (pronounced"BAH-key-AH-key") is an electrical engineer on* Circuit Cellar*'s engineering staff. His background includes product design and manufacturing. He may be reached at jeff.bachiochi@circuitcellar.com.*

#### **SOURCE**

**LT1068**, **FilterCAD** Linear Technology (408) 432-1900 Fax: (408) 434-0507 [www.linear-tech.com](http://www.linear-tech.com)

### **SILICON UPDATE**

**Tom Cantrell**

## <span id="page-62-0"></span>EZ-Mail Engine

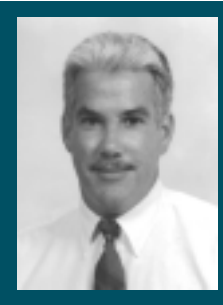

**While** much of the embedded internet

buzz focuses on web servers, everyone is ignoring a far more cost-effective solution— e-mail capabilities. Stop surfing for a second and read on.

**n** o doubt, and quite fitting, the quite fitting, that 2000 is the year the embedded Internet really starts gathering steam. Yeah, the PC makes a great terminal for e-commerce, web surfing, and such, but there's so much more neat stuff to do.

Those of you who follow *Circuit Cellar Online* recall November's SU Online, in which I reviewed developments at the second annual Embedded Internet Workshop— notably, the emergence of a crop of under-\$100 solutions to webify an embedded app.

Now, if you're working for a bigshot OEM on a brand new design and have a huge engineering staff and budget, it may be worth rolling your

own ASICs, using a commercial (RT)OS, TCP/IP stack, and so on. But what if you're a little guy, without the means or will

**Figure 1—**The iChip from ConnectOne is a black-box e-mail engine that packs a CPU, flash memory, RAM, as well as host and modem ports into a 68-pin PLCC form factor.

to embark on a huge engineering exercise? What if the product is relatively low-volume and you're less concerned about squeezing every penny out of the cost than the fact you needed it yesterday.

What the world, or at least the little guy, needs is a relatively low cost, but quick and easy way to retrofit basic Internet functionality onto an existing design. The silicon wizards hear this plea and are concocting the needed chips even as we speak.

The latest, and a good example, is the iChip from ConnectOne. Priced at \$25 in quantities of 1k, it's more proof that double-digit (versus triple-digit) pricing for embedded Internet solutions is where the action is.

Before I get under the hood, let me observe that most of the embedded Internet excitement seems to revolve around web servers. However, I personally think another option—email—hasn't received the consideration it should.

The web-server approach has advantages and disadvantages. Pros include the graphical interface for handling hundreds or thousands of browsers at a time and (in the case of a full-blown client and server setup) the ability to extend functionality with tools like Java and XML.

However, the web-server approach does incur costs as a result of hardware and software complexity. Furthermore, the strengths may not be compelling, or may in fact be weaknesses. For instance, is there any reason you'd want to give thousands of

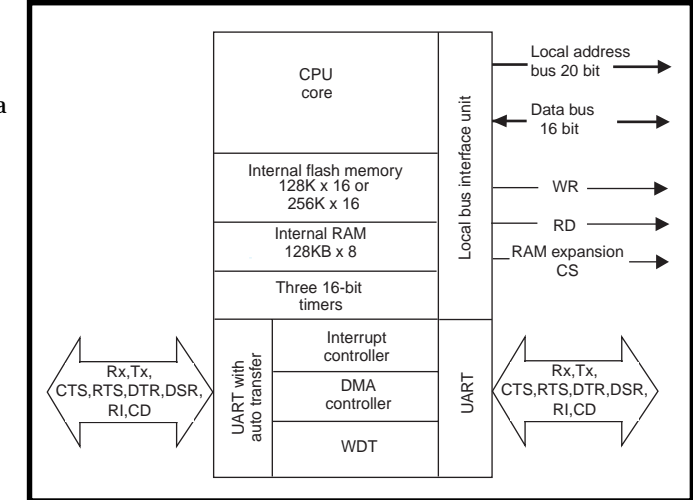

WWW users simultaneous access to the innards of a vending machine?

By contrast, e-mail is a much leaner and meaner solution, especially when the audience is (or should be) limited. Unlike HTML, simple statusand-control information can be conveyed in a few bytes of ASCII. Less complexity and eye candy streamlines the required platform at both ends of the wire. Witness the emergence of e– mail-capable pagers and phones while a web setup (at least one compatible enough to be useful) calls for a lot more intelligence, bandwidth, and a high-resolution display.

Consider the vending machine example. Let's say it monitors itself for problems such as temperature out of range and reports any difficulties to headquarters. Yes, it would be lovely to have a web page with an animated view of the vending machine thermometer, unless the extra hardware and software costs mean you don't get a raise. Me, I can live with a short and sweet "Machine XYZ reports temp out of range" message in my mailbox.

From the embedded perspective, another nice thing about e-mail is its send-and-forget nature. Presuming the embedded app has something better to do besides serve up web pages, it raises a latency issue much like the difference between polling and interrupts. To wit, the app would have to refresh the web page often enough to convey information in a timely manner. For e-mail, a message can be sent at

the convenience of the app and need only be sent once.

#### **MAIL CALL**

The bottom line is that it would be great to have a basic e-mail add-on that minimizes up-front engineering effort and runtime silicon and software.

Enter the iChip which, as shown in Figure 1, incorporates a '186, 128K × 16 or 256K  $\times$  16 flash memory for the internal program and parameter storage,  $128K \times 8$  RAM for data and both host-side (i.e., your app) and 'Net-side interfaces. There's also a local bus comprising a 20-bit address bus and a 16-bit data bus for external memory

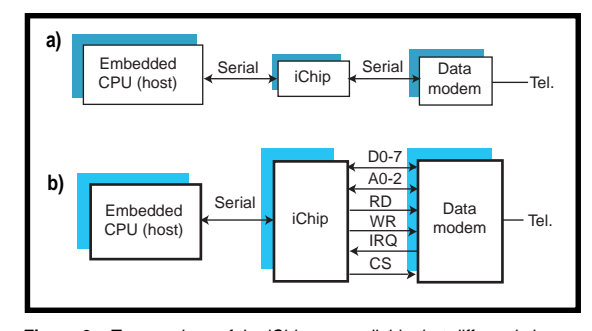

**Figure 2—**Two versions of the iChip are available that differ only in their incorporation of either **(a)** serial or **(b)** parallel connection to the modem.

expansion if necessary. In the current version, the iChip is basically a black box that sits between your app and a modem.

The host-side interface is a serial port that includes the usual handshaking lines (RTS, CTS, and DTR) and handles transfer rates between 300 and 115.2 kbps. The modem-side interface comes in serial and parallel versions (see Figure 2). In essence, the iChip looks like a serial modem to hardware. The clever thing about the concept is that it looks like a serial modem to software, too.

The iChip has four modes of operation. In Transparent mode (the default

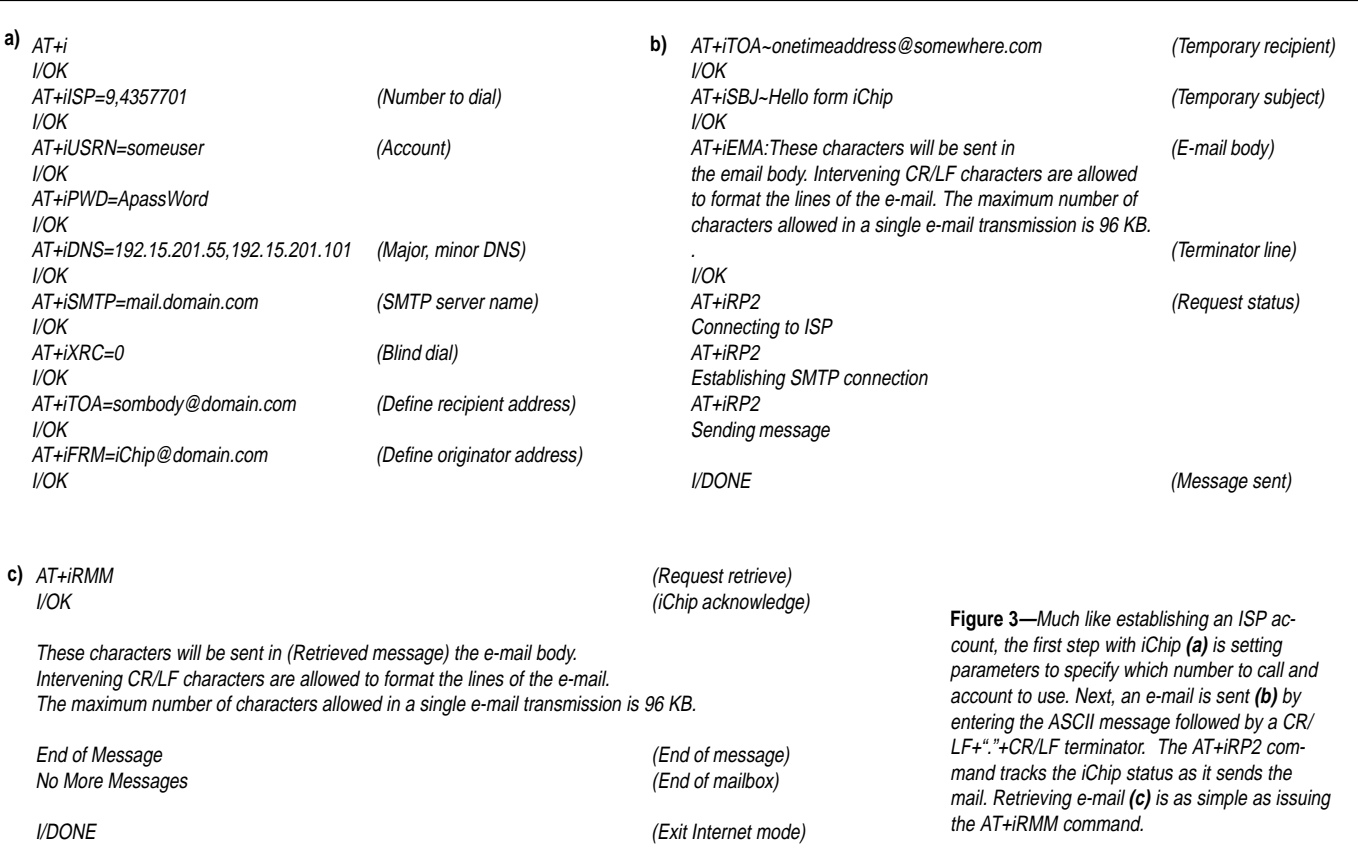

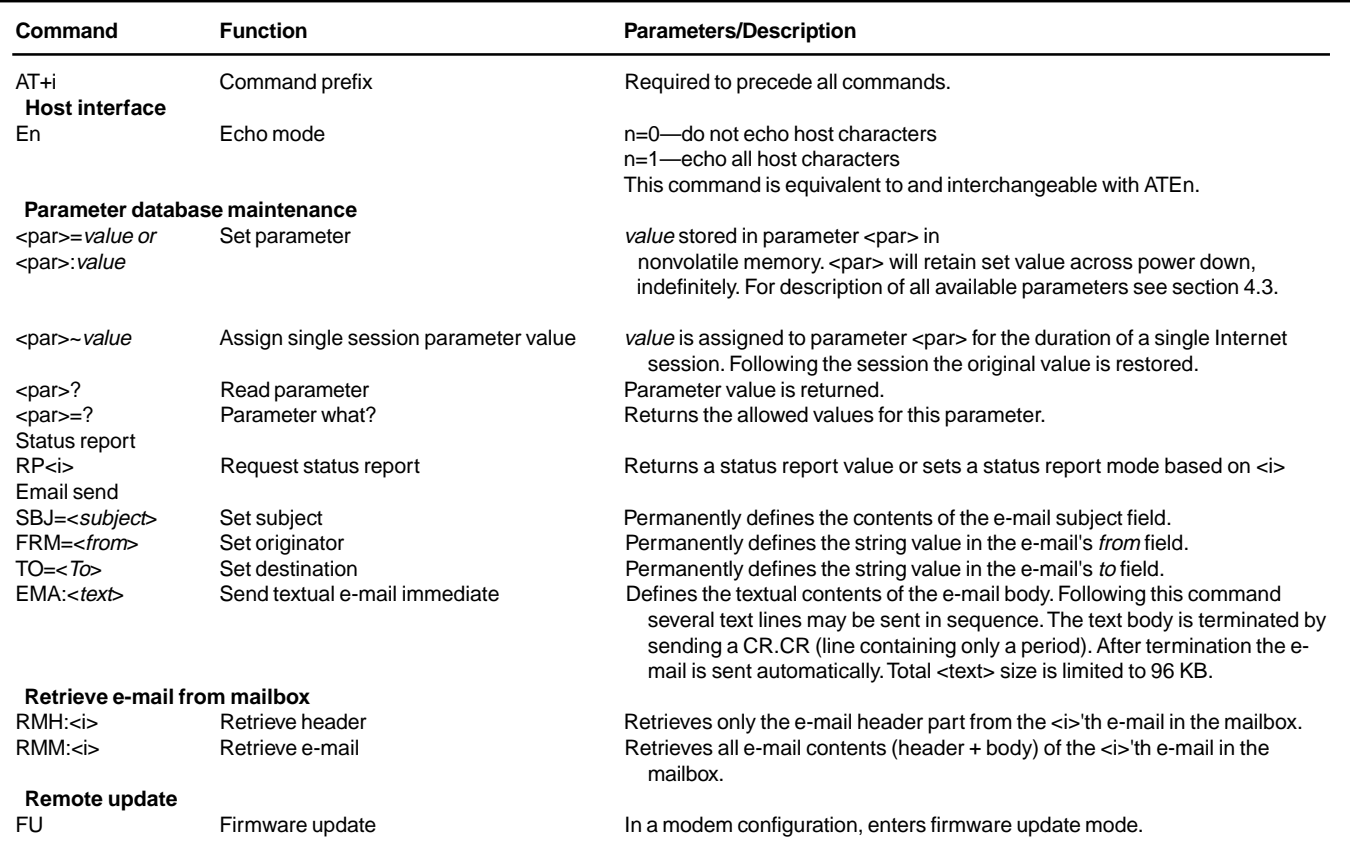

**Table 1—**ConnectOne defines AT+I e-mail extensions to the standard modem AT command set.

after powerup), the iChip simply passes the usual AT command and data traffic to and from the modem without intervention. Further, the host serial-port handshake lines (RTS, CTS, and DTR) track those from the modem. From the host perspective, the iChip isn't there at all and, if an app works with a serial modem, it should work exactly the same with the iChip-plus-modem combo.

The iChip becomes non-transparent when it enters Command mode and uses AT+i extensions to the traditional AT commands (see Table 1). Some of these commands (Host Interface, Parameter Database, Status Report) handle the housekeeping tasks.

The e-mail send and retrieve commands cause a transition out of Command mode and into Internet mode. At this point, the iChip takes over control of the modem and does everything required to get online and accomplish the requested transaction. In other words, it dials the ISP, negotiates the connection, logs in and gets authenticated (e.g., passwords), sends or receives the mail, and then hangs-up.

There is also a Remote Update command that puts the iChip in Firmware Update mode. Like Internet mode, the iChip handles the transaction autonomously. It waits for an incoming phone call (i.e., ring message from the modem), answers the call, and downloads the new firmware into a holding area. After the download is complete, the iChip authenticates and verifies the new firmware. If everything checks out, it self-programs the new firmware into its flash memory and restarts.

#### **RAIN, SLEET, SNOW…**

Now, let's see what's involved in getting e-mail from here to there and vice-versa (see Figure 3a). First, using the Parameter Database commands, key data items (see Table 2) such as the ISP phone number and password, DNS address, and mail server names are initialized. This part of the process is quite similar to setting up an ISP account for your PC.

Sending an e-mail message is easy. The first thing you need to do is, specify a subject (using the SBJ command), originator (FRM command), and recipient (TO command). Note the nonvolatile parameters contain a default recipient address (TOA parameter) and up to five CC addresses (CCn,  $n = 1$  to 5).

Next, use the EMA: command to define the body of the e-mail. As shown in Figure 3b, the body is just free-form ASCII (up to 96-KB limit), everything up to a CR/LF followed by a period and another CR/LF, which serves as a terminator. Once the iChip detects the terminator, it takes over, goes online, and sends the mail.

As Figure 3c shows, retrieving email is just as easy, with a few embellishments. You can retrieve either the entire message or just the headers. Furthermore, the FLS parameter defines an optional string that filters email, retrieving only messages with the filter string in their header.

#### **WIRED**

Hooking up an iChip is simple. If you want, ConnectOne can do it for you with an iModem (see Photo 1) The iModem combines the Connect-

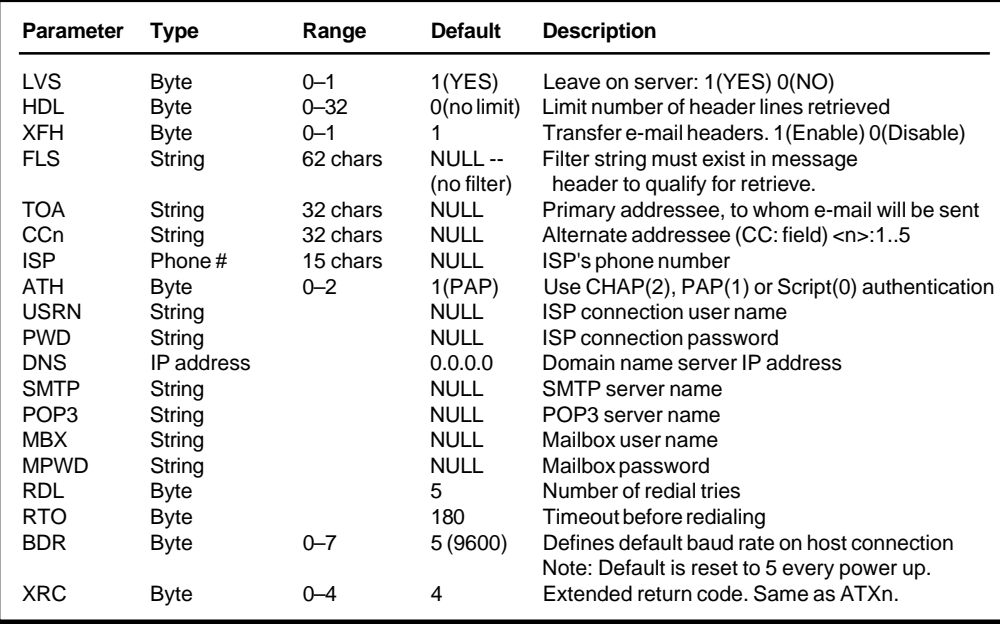

One iChip with the SocketModem from a company called Conexant. If you're not familiar with Conexant, you will be. Not yet a household name, they're the \$1.2 billion spinoff of Rockwell's IC division and a major player in modem ICs.

It takes more than a modem chip to get on the 'Net. Notably, a data access arrangement (DAA) that handles the actual interface between the fragile ICs and the down and dirty of the phone line is a must. Because the march of silicon has done its num**Table 2—**The AT+i SET and READ commands access nonvolatile parameters that specify the details of the e-mail connection such as the ISP phone number, passwords, and mail server names.

ber on the chips, the traditional "big iron" DAAs with their transformers and relays and such, loom ever larger as a cost and board-space bottleneck. By contrast, Conexant SocketModems feature unique all-silicon DAA technology that takes care of isolation, off-hook relay, impedance matching, ring detection, and so on.

Exploiting the transpar-

ency of the iChip, the iModem module cleverly mimics a SocketModem by stacking the two in such a way that the module retains the Socket-Modems pinout and sub-3² square footprint. For existing SocketModembased designs, the hardware upgrade

<span id="page-66-0"></span>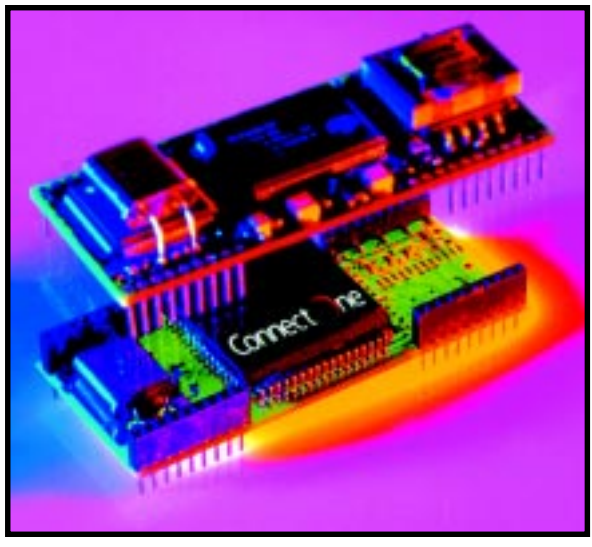

to add iChip e-mail capabilities is literally a plug-and-play proposition, assuming there's enough headroom to accommodate the higher profile (0.866²) of the two-board stack.

Otherwise, pick your favorite modem module and have at it. If tiny and tidy packaging isn't a must, just add an RS-232 chip and find a deal for a truckload of fire-sale priced commodity external modems.

**Photo 1—**The embedded iModem module (\$110 in 1k quantities) combines an iChip with a SocketModem from Conexant for a fully integrated solution.

#### **THE MAIL WILL GO THROUGH**

In the future, I-way connections will find their way into all kinds of chips, much as serial ports (UART, SPI, I<del>'</del>C, etc.) have migrated onto peripheral ICs, sensors, and memory chips (e.g., serial EEPROM).

That will be fine tomorrow, but today the race is on to get embedded apps on the 'Net ASAP. Emerging solutions like the iChip offer designers a convenient way to add Internet features to their products without a lot of up-front expense, risk, and most importantly, time. Yes, it may not be as elegant as a bottom-up redesign, but you can ship tomorrow and do something whizzier later.

Should designers add 'Net features to embedded applications? Does the world need a wired vending machine? The answer from iChip and other emerging low-cost embedded 'Net solutions is, now that it can be done, it will be done.  $\blacksquare$ 

*Tom Cantrell has been working on chip, board, and systems design and marketing in Silicon Valley for over a decade. Reach him by e-mail at tom.cantrell@circuitcellar.com, by telephone at (510) 657-0264, or by fax at (510) 657-5441.*

#### **SOURCES**

#### **CO560AD-S/P iChip**

Connect One Ltd. 972-9-766-0456 Fax: 972-9-766-0461 [www.connectone.com](http://www.connectone.com)

#### **SocketModem**

[Conexant Systems, Inc.](http://www.conexant.com) (800) 854-8099 (949) 483-6996 www.conexant.com

## CIRCUIT CELLAR Test Your EQ

**Problem 1**—This function was written to read several values from an A/D converter and average them together to reduce signal noise. However, subsequent observation showed no change in the noise characteristics whether sample averaging was used or not. Can you identify the problem in this code?

```
unsigned short read_adc(void) {
static unsigned short *p_adc = (unsigned short *)0x8000;
unsigned short i, sum;
```
 $sum = 0$ .

```
for (i=0; i<10; i++) {
sum+= *p_adc;
}
return (sum/10);
}
```
**Problem 2—Why can a flash loader program that receives Intel-hex or Motorola S** records safely discard any record in which every byte to load is a 255?

**Problem 3**—Engineer George built a battery-voltage monitor using a 5-V-only ultra-low-power op-amp as a unity gain buffer and one channel of a four channel multiplexed A/D on a PIC16C71. Sample time was set to 15 µs. Typical slew rate (SR) for the op-amp was 0.025 V/ $\mu$ s at 5 V with an output impedance of <500 W. Input leakage current for the microprocessor pins was specified at ±1µA max with leakage to ground increasing by 500 nA during A/D sampling.

The monitor works correctly if the input voltage into the buffer (Vin) is over 2.5 V,

but returns low readings for voltages below 2.5 V. Inspection of the buffer output reveals a –0.5-V pulse 20 µs in duration when the voltage is sampled by the A/D with no corresponding waveform on the buffer input. PCB layout ensures little or no noise is entering the circuit via ground, power supply, or EMI. What is the problem and solution?

**Problem 4**—Johnny implemented a PWM controller in an FPGA as a countdown timer. The timer is reloaded from a PWM table in memory each time it reaches 0. A state machine implemented elsewhere in the FPGA determines the reload value. The equations for the most significant bit of the 6-bit timer are,

#### tmr\_5 = ((tmr\_5 & !tmr\_load) \$\$ ((!tmr\_load & !tmr\_4 & !tmr\_3 & !tmr\_2 & !tmr\_1 & !tmr\_0) # (tmr\_load & reload\_5)))

tmr\_load = (!tmr\_5 & !tmr\_4 & !tmr\_3 & !tmr\_2 & !tmr\_1 & !tmr\_0)

tmr load is the reload signal for the timer and is also used as a clock signal to increment the PWM controller state machine. Reload 5 is bit 5 of the next value to be loaded into the timer, determined by the PWM controller state machine.  $\text{tmr\_5}$ through tmr\_0 are a set of D registers (clocked by the system clock) that hold the current count. Operators are: \$\$ = Boolean XOR, & = Boolean AND, # = Boolean OR.

Johnny was having trouble fitting his design into the FPGA so, to conserve a few macrocells, he changed the equations to the following,

tmr\_5 = (tmr\_5 & !tmr\_load) \$\$ ((!tmr\_load & !tmr\_4 & tmr\_a) # (tmr\_load & preload\_5))

tmr\_load = (!tmr\_5 & !tmr\_4 & tmr\_a)

tmr\_a = (!tmr\_3 & !tmr\_2 & !tmr\_1 & !tmr\_0)

Equations for bits 0 through 4 were implemented in a similar way using tmr\_a as an intermediate value. Johnny found out later that some units in the field worked properly but some had problems with the state machine advancing through its cycle too rapidly. What is the source of the problem and what are some possible solutions.

**What's your EQ?—The answers and 4 additional questions and answers are posted at www.circuitcellar.com.**

**You may contact the quizmasters at eq@circuitcellar.com.**

**82 Issue 115 February 2000 CIRCUIT CELLAR**® **www.circuitcellar.com 8** more EQ<br>each month in questions Circuit Cellar Online see pg. 2

## <span id="page-67-0"></span>**PRIORITY INTERRUPT**

### You've Got to be Y2Kidding

**a**

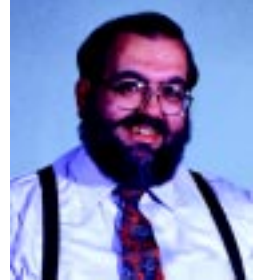

lthough I generally don't procrastinate forever, that's exactly what I did when it came to updating my homecontrol system. It's my opinion that when something ain't broke, it usually will be by the time you get done "fixing" it! It's not that my HCS system is so elaborate mind you, it's just that there are wires going everywhere! Even though I mentioned fixing it six or seven months ago, it took me two months just to find the wire list.

Another obstacle to "fixing" my system was that it was never a standard configuration. When it comes to HCS II systems, 99% of them use a single-board controller called a DX board. Direct I/O expansion is accomplished with simple piggyback boards. Network expansion is done with an RS-485 twisted pair. Everything is quite straightforward.

The bad news is that I emulated the HCS system using a much more expensive variety of industrial-control boards rather than a standard DX. Because I owned the company that made all the stuff, my cost of ownership was basically zero anyway, so why not? Instead of a single-board controller with fixed expansion capability, I have an electro-maze wall full of boards, and a hundred direct-wired optoisolated inputs and relay outputs (wired to who knows what).

Now that I don't own the company anymore, converting my custom HCS to a more traditional configuration is traumatic, to say the least. I wouldn't care, except that when you've lived in an automatic environment for years, it's a shock to be without it. I didn't install a 14-kW diesel generator just so I could work in the Circuit Cellar during a hurricane. I installed a continuous-duty generator because when you live in an electronic house, it's either on or off! There's no middle ground.

I admit that I took the coward's way out with a dual repair strategy—program accomodation and system surrogates. The latter was easiest, of course. All this aggravation was about a calendar change, right? What if my HCS never knew it was 2000? Could I squeak a little more time out of the present configuration? I dusted off an old '386 running DOS and put it on the filing cabinet next to the HCS. The machine booted perfectly. It even still had all the HCS software on the hard drive. All I did was load the latest compiled program and attach the serial cable from the '386 to the HCS. My control program doesn't actually care what the calendar date is. I don't have any parameters that are day-of-the-month sensitive, and I'd chuck my one weekend-dependent schedule in the interest of accomodation. My HCS chokes if the PC talking to it tries to download a 2000+ date. Set the '386 to any date before that and the program loads fine. The HCS may think it's 1980, but a day in 1980 is the same 24 hours as a day in 2000!

If accomodation failed, I'd have to fix this bucket of transistors real fast (not a pleasant thought). Rather than just ripping things off the wall, I configured a second HCS system using currently available hardware. I figured if I could string a few critical I/O connections to the second system, I could at least keep the X-10 modules running should "fixing" the wall ultimately prove fatal to the patient.

I configured a second HCS and paralleled a bunch of direct I/Os from the old system (motion detectors and door switches) to it. I loaded the automatic lighting section of my program. To make sure I could tell the new code from the old system, I placed X-10 modules (with light bulbs) in the appropriate rooms. Simple enough to test the new system, just walk in the rooms and the X-10 lights should go on. Simple in theory. I spent hours inspecting and changing my program. I even hooked a scope up to the X-10 transmitter. The HCS saw the motion detector and transmitted fine, the signal just wasn't getting there. The old system was turning the lights on but the new one seemed dead.

The wiring system in our house is an electrician's nightmare. Every new addition required another breaker panel. Throw in generator cross-over switches and about five miles of wire in the four buildings and six electrical panels, and it's a wonder it ever worked. Suspecting that signal loss had finally gotten too much, I installed active couplers in two of the panels and bought an X-10 signal strength meter. It still didn't work. Were the old system's receivers still loading down the signal? After three days of checking all the variables, I was still stumped. Finally, I disconnected the X-10 modules from the old system. My wife took a walkie-talkie up to the solarium and sat next to one of the new modules while I stood next to the HCS in the cellar.

 "I just made another program change, Dear. Wave your hands in front of the motion detector and tell me if the light goes on." Of course, when you're married to a crazy inventor you expect to have to do things like this occasionally.

She waved and nothing happened. "Are you sure you sent the signal?"

"I have the laptop sitting here with a PL-Link monitoring the power line and it just said 'module B4 on'. I know it was transmitted!" There was a long pause then she answered back, "B4? The switches on the front of this module say A4."

At that point I knew it was going to be a long Y2K conversion.

"Thanks, Dear. I think we're done for now."

steve.ciarcia@circuitcellar.com